ระบบแนะนำความรู้สำหรับแผนกช่วยเหลือเทคโนโลยีสารสนเทศ

นายอภิรักษ์ แซ่ด่าน

วิทยานิพนธ์นี้เป็นส่วนหนึ่งของการศึกษาตามหลักสูตรปริญญาวิทยาศาสตรมหาบัณฑิต สาขาวิชาวิศวกรรมซอฟต์แวร์ ภาควิชาวิศวกรรมคอมพิวเตอร์ ! คณะวิศวกรรมศาสตร์ จุฬาลงกรณ์มหาวิทยาลัย

ปีการศึกษา 2555

ลิขสิทธิ์ของจุฬาลงกาณ์มหาวิทยาลัย บทคัดย่อและแฟ้มข้อมูลฉบับเต็มของวิทยานิพนธ์ตั้งแต่ปีการศึกษา 2554 ที่ให้บริการในคลังปัญญาจุฬาฯ (CUIR) ้เป็นแฟ้มข้อมูลของนิสิตเจ้าของวิทยานิพนธ์ที่ส่งผ่านทางบัณฑิตวิทยาลัย

The abstract and full text of theses from the academic year 2011 in Chulalongkorn University Intellectual Repository (CUIR)

are the thesis authors' files submitted through the Graduate School.

Knowledge Recommendation System for IT Help Desk

Mr. Apirak Saedarn

A Thesis Submitted in Partial Fulfillment of the Requirements for the Degree of Master of Science Program in Software Engineering Department of Computer Engineering Faculty of Engineering Chulalongkorn University Academic Year 2012 Copyright of Chulalongkorn University

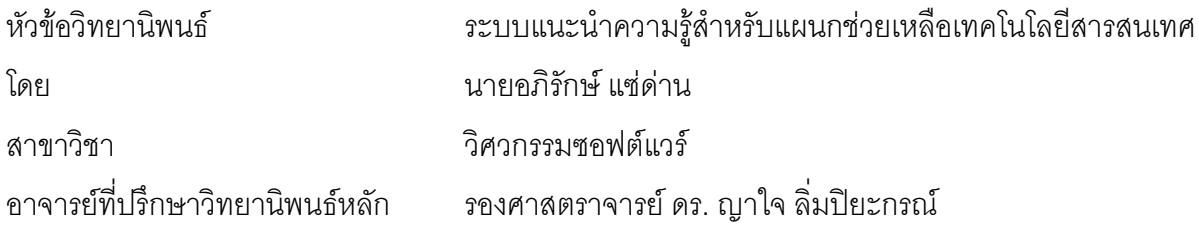

คณะวิศวกรรมศาสตร์ จุฬาลงกรณ์มหาวิทยาลัย อนุมัติให้นับวิทยานิพนธ์ฉบับนี้ เป็นส่วนหนึ่งของการศึกษาตามหลักสูตรปริญญามหาบัณฑิต

(รองศาสตราจารย์ ดร. บุญสม เลิศหิรัญวงศ์)

คณะกรรมการสุดบวิทยานิพนธ์

(ศาสตราจารย์ ดร.บุญเสริม กิจศิริกุล)

(รองศาสตราจารย์ ดร. ญาใจ ลิ่มปิยะกรณ์)

(อาจารย์ ดร.ภาสกร อภิรักษ์วรพินิต)

อภิรักษ์ แซ่ด่าน : ระบบแนะนำความรู้สำหรับแผนกช่วยเหลือเทคโนโลยีสารสนเทศ. (Knowledge Recommendation System for IT Help Desk) อ.ที่ปรึกษาวิทยานิพนธ์หลัก: รศ.ดร.ณาใจ ลิ่มปิยะกรณ์. (70) หน้า.

ปัญหาของแผนกช่วยเหลือเทคโนโลยีสารสนเทศคือ การต้องเสียเวลาในการค้นหา วิธีแก้ไขและแก้ปัญหาทางด้านสารสนเทศเรื่องเดิมซ้ำๆ โดยหากเป็นองค์กรที่มีขนาดใหญ่ ปัญหา ในการใช้งานระบบสารสนเทศก็ยิ่งมีหลายรูปแบบมากขึ้น ส่งผลต่อการทำงานของแผนกช่วยเหลือ สารสนเทศทำให้มีความซับซ้อนตามไปด้วย งานวิจัยนี้จึงนำเสนอระบบแนะนำความรู้สำหรับ แผนกช่วยเหลือที่นำเทคนิคการให้เหตุผลอิงกรณีหรือซีบีอาร์ มาทำงานร่วมกับข้อมูลสารสนเทศ ้พื้นฐานในองค์กร ได้แก่ ฐานข้อมูลการจัดการโครงแบบ และข้อมูลสิทธิการเข้าใช้ระบบงาน เพื่อ ้ค้นคืนความรู้แบบอัตโนมัติ ในการแก้ปัญหาด้านสารสนเทศในอดีตที่ตรงกับลักษณะของปัญหา ้ปัจจุบัน ทำให้การแก้ปัญหาของแผนกช่วยเหลือเทคโนโลยีสารสนเทศมีความรวดเร็วและมี ประสิทธิภาพมากขึ้น พร้อมทั้งเพิ่มประสิทธิผลในการบริหารจัดการความรู้ในการแก้ปัญหา สารสนเทศให้มีความทันสมัยอย่ตลอดเวลา

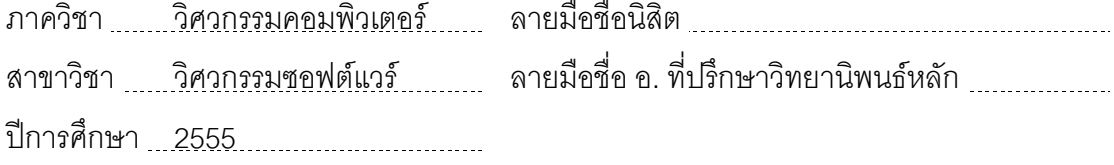

#### # # 5371458121 : MAJOR SOFTWARE ENGINEERING

KEYWORDS : Knowledge Recommendation System / Case-Based Reasoning / Help Desk

Apirak Saedarn : Knowledge Recommendation System for IT Help Desk.

Advisor : Yachai Lipiyakorn, 70 pp.

 One of the problems of IT Help Desk department is the waste of time for finding the solution and solving the same problems repeatedly. The larger the organizations are, the more variety of IT problems affect the more complicated operation of IT Help Desk. This research thus presents a Knowledge Recommendation System for IT Help Desk developed by using Case-Based Reasoning (CBR) technique, in association with the organization's Information System Architecture namely Configuration Management Database and user authorization, to automate the retrieval of knowledge for assisting the IT problem resolution similar to the previous cases. The implemented system would enable IT Help Desk to solve the incidents and problems faster and more efficiently. Moreover, it would update and increase the effectiveness of knowledge management in the IT solutions.

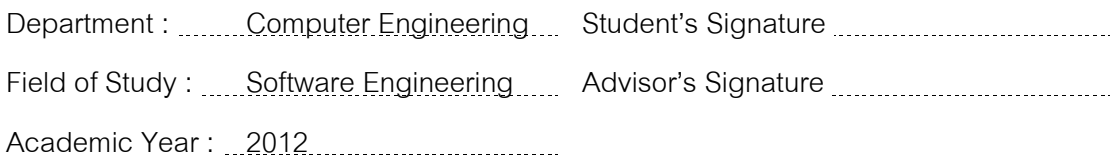

## กิตติกรรมประกาศ

วิทยานิพนธ์ฉบับนี้สำเร็จลุล่วงไปได้ด้วยความอนุเคราะห์อย่างดียิ่งของรอง ลิ่มปิยะกรณ์ อาจารย์ที่ปรึกษาวิทยานิพนธ์ซึ่งท่านได้สละเวลาให้ ศาสตราจารย์ ดร.ญาใจ ้ความรู้ ให้คำปรึกษาตรวจสอบ ให้คำแนะนำแนวทางการวิจัย และสนับสนุน จนทำให้การวิจัยใน ้ครั้งนี้ลำเร็จออกมาด้วยดี ข้าพเจ้าจึงขอกราบระลึกถึงพระคุณของอาจารย์ไว้ ณ ที่นี้

ขอขอบพระคุณศาสตราจารย์ ดร.บุญเสริม กิจศิริกุล และ อาจารย์ ดร.ภาสกร ้อภิรักษ์วรพินิต กรรมการสอบวิทยานิพนธ์ ที่กรุณาสละเวลา ให้คำแนะนำ ตรวจสอบ และแก้ไข วิทยานิพนธ์ฉบับนี้

สุดท้าย หากพบข้อบกพร่องหรือผิดพลาดประการใด ผู้วิจัยขออภัยเป็นอย่างยิ่งใน ้ข้อบกพร่องและความผิดพลาดนั้น และหวังเป็นอย่างยิ่งว่าวิทยานิพนธ์ฉบับนี้จะเป็นประโยชน์ ลำหรับผู้ที่สนใจจะศึกษารายละเอียดต่อไป

## สารบัญ

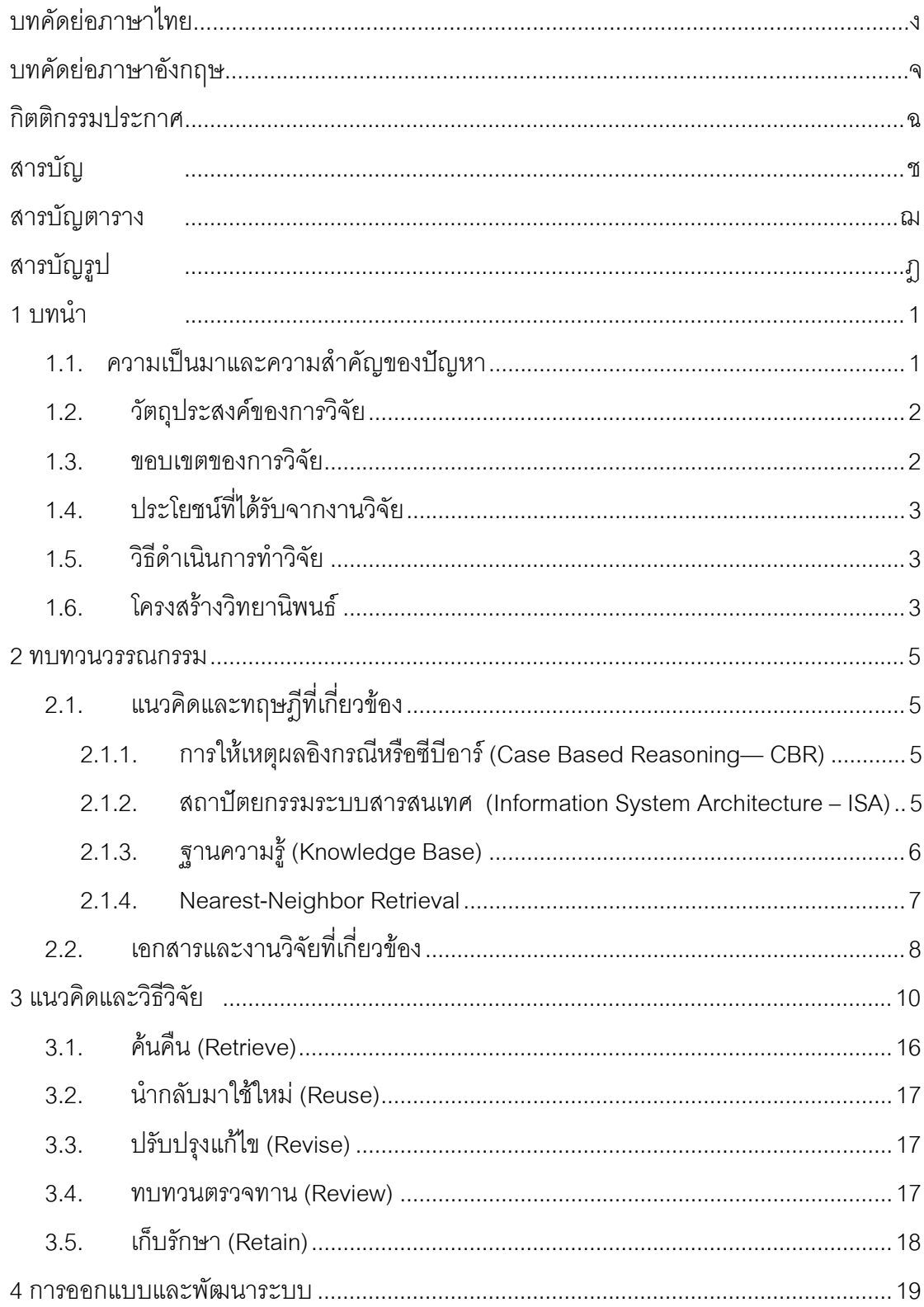

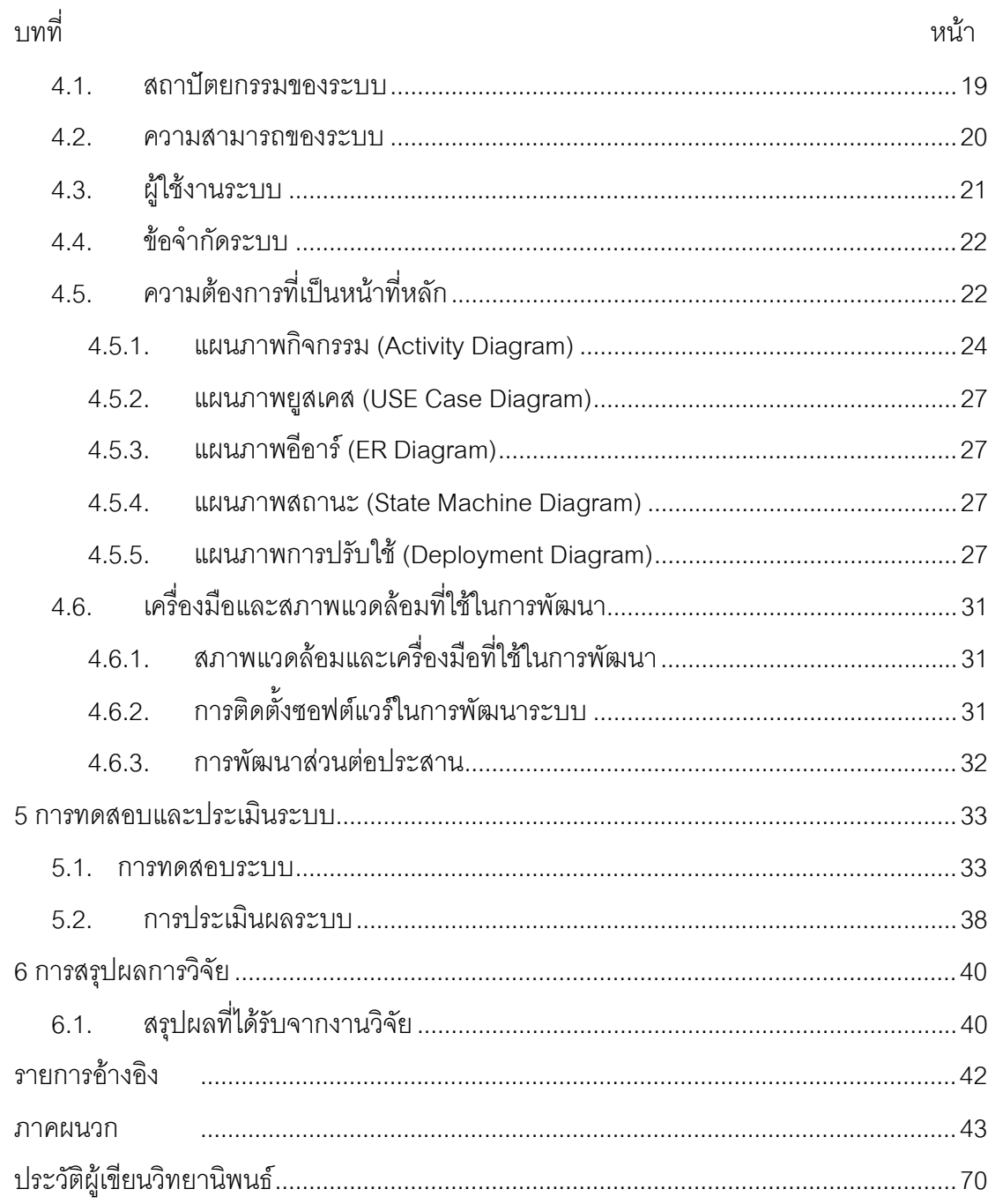

ซ

## สารบัญตาราง

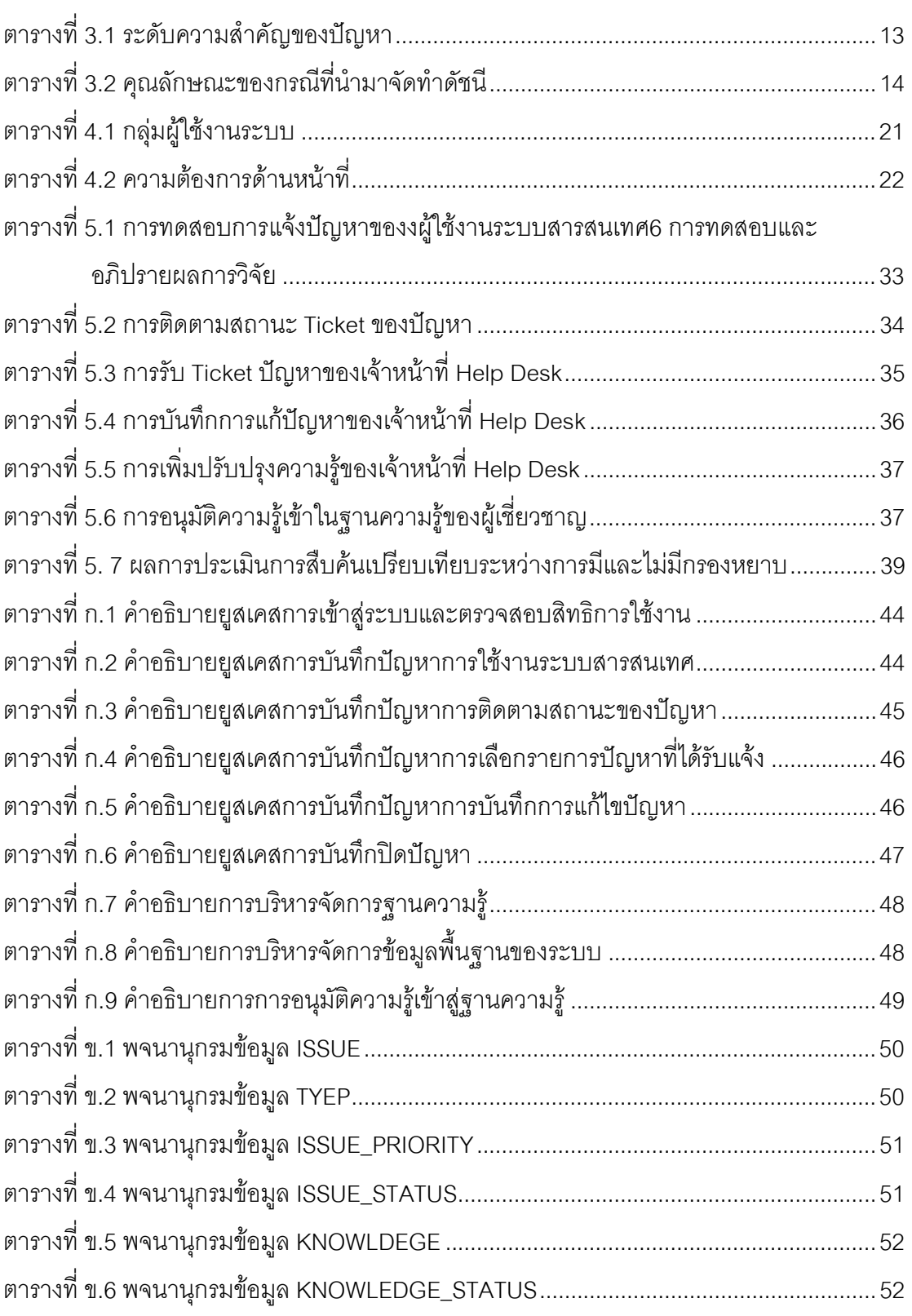

หน้า

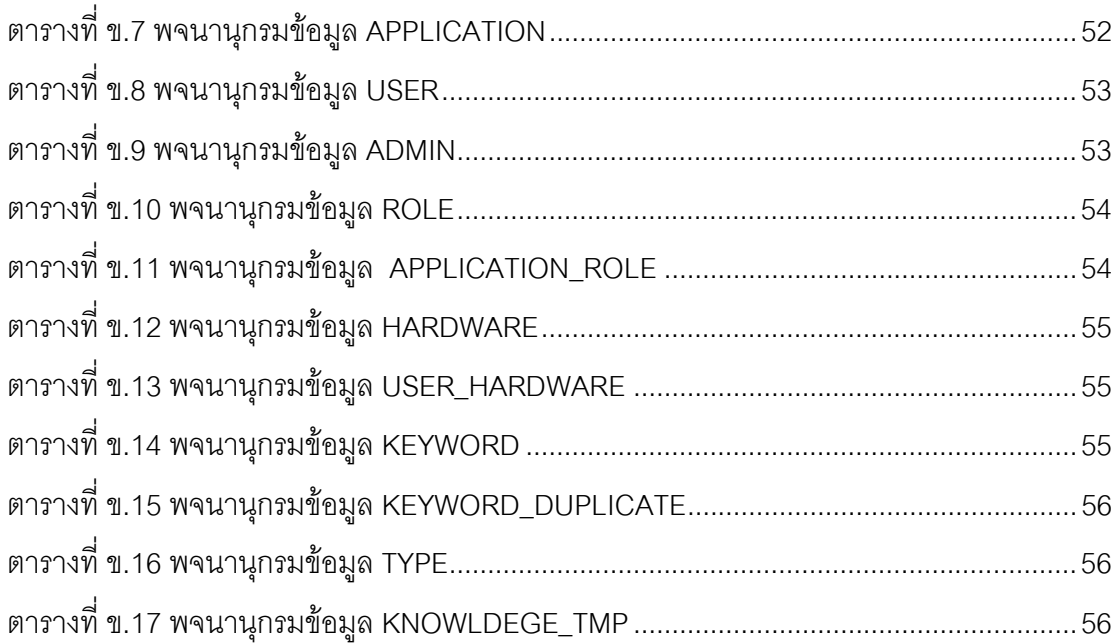

## สารบัญรูป

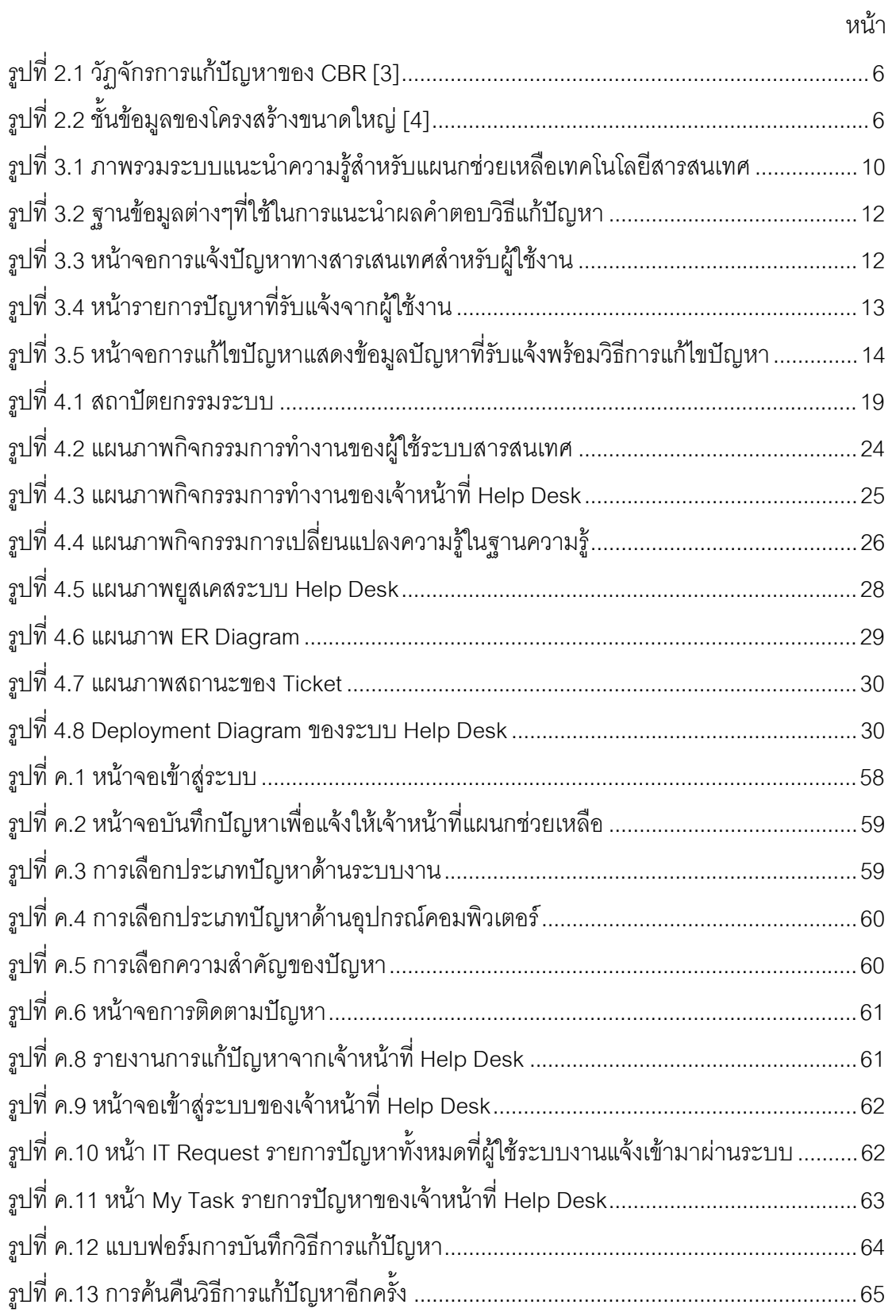

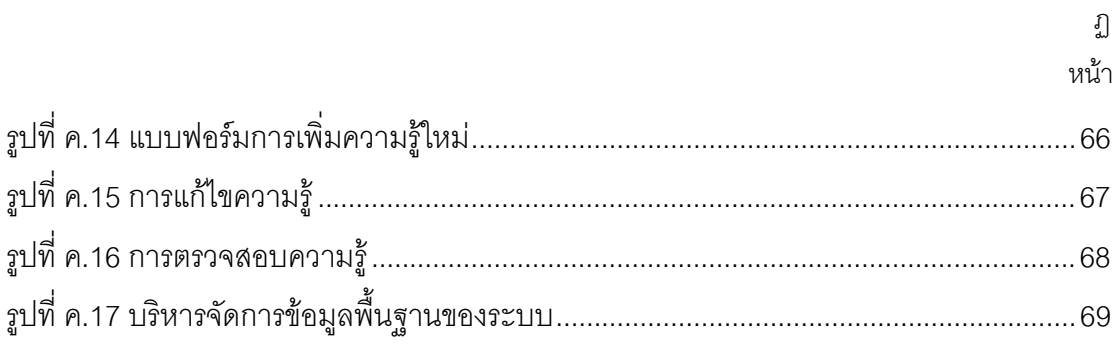

## ำเทที่ 1 บบมำ

### 1.1. ความเป็นมาและความสำคัญของปัญหา

แผนกช่วยเหลือ (Help Desk) เป็นกระบวนการในส่วนการสนับสนุนงานบริการ (Service Support) ของไอทิล (ITIL: Information Technology Infrastructure Library) [1] ทำ หน้าที่บริหารระบบข้อมูล โดยทำการบันทึก แก้ไข และเฝ้าติดตามปัญหาทางด้านสารสนเทศ ใน ้องค์กรที่มีการใช้ระบบเทคโนโลยีสารสนเทศจำเป็นต้องมีแผนก Help Desk ทำหน้าที่ให้ความ ช่วยเหลือผู้ใช้บริการทางด้านสารสนเทศ เพื่อให้กิจกรรมทางด้านสารสนเทศดำเนินไปได้โดยไม่ ติดขัด เช่น การตอบปัญหาระบบสารสนเทศผ่านทางโทรศัพท์ การควบคุมทางไกล (remote) ไป แก้ปัญหาระบบสารสนเทศที่หน้าจอผู้ใช้งาน ปัญหาที่มักจะพบของงาน Help Desk คือ การ ้ ทำงานซ้ำๆ ได้แก่ การตอบปัญหา การแก้ปัญหา และการหาวิธีแก้ปัญหาเรื่องเดิมๆที่เคยเกิดขึ้นมา ก่อน

้จากแนวคิดที่ว่า ส่วนใหญ่แล้วปัญหาที่เกิดขึ้นในการใช้งานระบบสารสนเทศนั้นมี มีคำตอบอยู่แล้ว แต่ยังขาดวิธีการที่ดีที่จะนำคำตอบที่สัมพันธ์กับปัญหานั้นๆ ออกมา ระบบ Help Desk ปัจจุบันใช้วิธีการค้นหาคำตอบโดยใช้คำค้น ซึ่งความสามารถของการค้นคำตอบขึ้นอยู่กับ ประสบการณ์ในการแก้ไขปัญหา และผลของการค้นหามักจะได้ผลลัพธ์ที่ไม่เกี่ยวกับบริบทของ ้ ปัญหา งานวิจัยนี้จึงได้เสนอระบบ Help Desk ที่นำเทคนิคการให้เหตุผลอิงกรณีหรือซีบีอาร์ (Case Based Reasoning— CBR) เพื่อแนะนำคำตอบการแก้ปัญหาทางด้านสารสนเทศ โดย ระบบ Help Desk จะรวบรวมวิธีการแก้ปัญหาจัดทำเป็นฐานความรู้ (Knowledge Base) เพื่อ ้นำไปใช้แนะนำวิธีการแก้ปัญหาที่อาจเกิดข้ำขึ้นอีก วิธีการแก้ไขปัญหาที่ระบบแสดงอาจจะเป็น คำตอบที่ตรงกับปัญหา หรือเป็นข้อมูลประกอบการแก้ไขปัญหาให้กับแผนก Help Desk

ระบบแนะนำความรู้ (Knowledge Recommendation System) จะนำข้อมูล พื้นฐานของผู้ใช้ในองค์กรกรมาช่วยในการตัดสินใจแนะนำผลลัพธ์ เช่น ข้อมูลซีไอ (CI: Configuration Item) ที่จัดเก็บอยู่ในฐานข้อมูลการจัดการโครงแบบหรือซีเอ็มดีบี (Configuration Management Database— CMDB) ข้อมูลสถาปัตยกรรมระบบสารสนเทศ (Information System Architecture— ISA) เช่น สิทธิการเข้าใช้งานระบบงานของผู้ใช้งาน เพื่อให้การแนะนำ ้คำตอบตรงกับปัญหามากที่สุด พร้อมทั้งยังมีการบริหารจัดการความรู้ในการแก้ปัญหา ทำให้ แผนก Help Desk สามารถวิเคราะห์และแก้ปัญหาได้รวดเร็ว ความรู้ที่ได้ยังสามารถนำไปใช้ แนะนำวิธีแก้แก่ผู้ใช้งานระบบสารสนเทศเพื่อป้องกันความผิดพลาดที่อาจจะเกิดขึ้นในอนาคต

## 1.2. วัตถุประสงค์ของการวิจัย

้เพื่อออกแบบและพัฒนาระบบแนะนำความรู้สำหรับแผนกช่วยเหลือ โดยนำ ้กระบวนการการให้เหตุผลอิงกรณีหรือซี่บี้อาร์มาประยุกต์ใช้ในการทำงานของแผนกช่วยเหลือ ทำ ให้การทำงานของเจ้าหน้าที่แผนกช่วยเหลือมีประสิทธิภาพ มีการค้นคืนคำตอบวิธีแก้ปัญหาระบบ สารสนเทศที่ถูกต้องรวดเร็ว และมีการบริหารจัดการความรู้ที่เกิดขึ้นในการทำงานมีประสิทธิภาพ

#### 1.3. ขอบเขตของการวิจัย

ระบบถูกพัฒนาด้วยเทคโนโลยีเว็บแอพพลิเคชั่น  $\left( \right)$ 

ผู้ใช้งานในองค์กรสามารถบันทึกปัญหาทางด้านสารสนเทศและติดตาม  $(2)$ ิสถานะของปัญหาที่แจ้งแผนกช่วยเหลือได้

สามารถนำข้อมูลสารสนเทศขององค์กรมาใช้ประโยชน์ในการเพิ่ม  $3)$ ประสิทธิภาพการแก้ปัญหาด้านสารสนเทศ

สามารถดึงคำตอบจากฐานความรู้ได้โดยอัตโนมัติ โดยแสดงคำตอบ  $4)$ ้จำนวน 5 คันดับที่มีความเหมือนกับคำถามจากมากไปหาน้อย

> ประยุกต์ใช้กระบวนการซีบีอาร์ในการบริหารจัดการฐานความรู้  $(5)$

สามารถบริหารจัดการฐานความรู้ด้านการแก้ปัญหาสารสนเทศที่เกิดขึ้น  $6)$ ในการทำงานได้คย่างมีประสิทธิภาพ

ระบบสามารถแนะนำความรู้วิธีแก้ปัญหาได้ทั้งระบบงานสารสนเทศและ  $7)$ อุปกรณ์คอมพิวเตอร์

ระบบมีการเชื่อมโยงไปยังข้อมูลใน CMDB และตรวจสอบ CI ที่สัมพันธ์  $8)$ กับปัญหาของผู้ใช้งานระบบ

มีกระบวนการตรวจสอบและแจ้งเตือนในการเพิ่มและแก้ไขฐานความรู้  $9)$ ให้แก้เจ้าหน้าที่ที่เกี่ยวข้อง

การประเมินผลงานวิจัย จะพิจารณาจากค่า Precision และ Recall ของ  $10)$ ้ผลคำตกบที่ค้นคืน และความรวดเร็วของแนวทางวิธีการที่นำเสนอ

### 14 ประโยศบ์ที่ได้รับจากงาบวิจัย

นำเสนอโครงร่างต้นแบบของปัญหาด้านสารสนเทศ  $1)$ 

ได้ระบบ Help Desk ที่มีการบริหารจัดการฐานความรู้ในการแก้ปัญหา  $2)$ สารสนเทศ ทำให้ไม่ต้องเสียเวลาหาวิธีแก้ปัญหาเดิมๆ และสามารถเก็บความสัมพันธ์ระหว่าง หน่วยงานสารสนเทศและผู้ใช้งานระบบสารสนเทศ

ได้ระบบแนะนำผลวิธีแก้ปัญหาเพื่ออำนวยความสะดวกให้แผนก  $(3)$ ช่วยเหลือ และผู้ใช้งานระบบสารสนเทศในองค์กร

#### 1.5 วิธีดำเนินการทำวิจัย

- ศึกษาและทำความเข้าใจโครงสร้างฐานความรู้  $1)$
- ศึกษาการเก็บข้อมูล Information System Architecture ในองค์กร  $(2)$
- ศึกษาวิธีการ CBR ในการจัดการฐานความรู้  $3)$
- ออกแบบและพัฒนาระบบ Help Desk  $4)$
- <u>ออกแบบและพัฒนาฐานความรู้</u>  $(5)$
- ออกแบบและพัฒนาระบบแนะนำผลและ CBR  $6)$
- ้คคกแบบและพัฒนาการค้นคืนคำตคบ  $7)$
- ทดสอบและประเมินผลระบบที่พัฒนาขึ้น  $8)$
- สรุปผลงานวิจัย และตีพิมพ์ผลงานทางวิชาการ 9)
- จัดทำวิทยานิพนธ์  $10)$

#### 1.6 โครงสร้างวิทยานิพนธ์

บทที่ 2 กล่าวถึง แนวคิด ทฤษฎี เอกสาร และงานวิจัยที่เกี่ยวข้อง ประกอบด้วย การให้เหตุผลอิงกรณีหรือซีบีอาร์ (Case Based Reasoning— CBR), สถาปัตยกรรมระบบ สารสนเทศ (Information System Architecture - ISA), ฐานความรู้ (Knowledge Base) และ Nearest-Neighbor Retrieval บทที่ 3 กล่าวถึงระเบียบวิธีวิจัย ประกอบด้วยสองส่วน ได้แก่ การ ้นำเสนอแบบจำลองแนวคิด และการนำเสนอระเบียบวิธีวิจัย บทที่ 4 กล่าวถึงการออกแบบและ ้พัฒนาระบบแนะนำความรู้สำหรับแผนกช่วยเหลือเทคโนโลยีสารสนเทศ ในบทที่ 5 เป็นการ ทดสอบและประเมินผลระบบ และบทสุดท้ายบทที่ 6 เป็นการสรุปผลที่ได้รับจากงานวิจัย

ประกอบด้วยสามส่วน ได้แก่ สรุปผลที่ได้รับจากงานวิจัย ข้อจำกัดของงานวิจัย และแนวทางการ ทำวิจัยในอนาคต

# <u>าเทที่ 2</u>

#### ิทบทวนวรรณกรรม

เนื้อหาในบทนี้ กล่าวถึง แนวคิด ทฤษฎี เอกสาร และงานวิจัยต่างๆ ที่เกี่ยวข้อง

### 2.1. แนวคิดและทฤษฎีที่เกี่ยวข้อง

### 2.1.1. การให้เหตุผลอิงกรณีหรือซีบีอาร์ (Case Based Reasoning— CBR)

การให้เหตุผลอิงกรณีหรือซีบีอาร์เป็นกระบวนการในการแก้ปัญหาใหม่โดย ็พยายามนำความรู้จากประสบการณ์ในอดีต ซึ่งถูกสร้างเป็นสถานการณ์ของปัญหา เรียกว่า กรณี (Cases) มาใช้ใหม่ [2] ปัญหาใหม่ที่เกิดขึ้นจะถูกแก้ไขโดยการค้นหากรณีที่มีความคล้ายคลึงกัน และนำคำตอบหรือข้อเสนอแนะของกรณีในอดีตที่คล้ายคลึงมาแก้ไขปัญหา สิ่งที่สำคัญของซีบี ้อาร์ คือ การเพิ่มของกรณีและการเรียนรู้กรณีที่เกิดขึ้น ซีบีอาร์ถูกนำมาใช้ในการแก้ปัญหาด้าน ต่างๆ ทั้งด้านการแพทย์ วิศวกรรม การเงิน และอื่นๆ เพราะซีบีอาร์มีกระบวนการเหมือนกับการคิด ของมนุษย์ที่ต้องอาศัยประสบการณ์ในอดีต มาใช้ช่วยแก้ไขปัญหาปัจจุบัน และเรียนรู้สิ่งที่เกิดขึ้น ี วัฎจักรซีบีอาร์ประกอบด้วย 5 ขั้นตอนหลักดังแสดงในรูปที่ 2.1 คือ 1) ค้นคืน (Retrieve) ข้อมูล หรือความรู้ที่คล้ายมากที่สุดจากกรณีอดีต 2) นำกลับมาใช้ใหม่ (Reuse) ของข้อมูลและความรู้ จากกรณีการแก้ไขปัญหาเหล่านั้น 3) ปรับปรุงแก้ไข (Revise) คำตอบของกรณีในอดีตให้ เหมาะสมกับกรณีที่เกิดในปัจจุบัน 4) ทบทวนตรวจทาน (Review) คำตอบที่ปรับปรุงแก้ไขว่า ้ถูกต้องเหมาะสมหรือไม่ ถ้าไม่ จะกลับไปขั้นตอนการปรับปรุงแก้ไข และ 5) เก็บรักษา (Retain) ข้อมูลและความรู้จากกรณีที่เรียนรู้

#### 2.1.2. สถาปัตยกรรมระบบสารสนเทศ (Information System Architecture – ISA)

สถาปัตยกรรมระบบสารสนเทศเปรียบเสมือนพิมพ์เขียวคริบายภาพรวมของ ระบบต่างๆในองค์กร ซึ่งใช้อธิบายโครงสร้าง (Structure) และองค์ประกอบ (Component) ของ องค์กร ประกอบด้วยข้อมูลของสถาปัตยกรรมเครือข่าย (Network Architecture) สถาปัตยกรรม ซอฟต์แวร์ (Software Architecture) สถาปัตยกรรมฮาร์ดแวร์ (Hardware Architecture) และ ิสถาปัตยกรรมข้อมูล (Data Architecture) ภาพรวมของระบบสารสนเทศในองค์กรแบ่งได้เป็น 4 ์ชั้น ดังรูปที่ 2.2 อธิบายได้ว่าองค์กรทำธุรกิจอะไร มีข้อมูลอะไรบ้างเกี่ยวกับธุรกิจนั้น ใช้งาน โปรแกรมอะไรบ้างในการบริหารจัดการข้อมูล และใช้เทคโนโลยีอะไรในการพัฒนาโปรแกรม

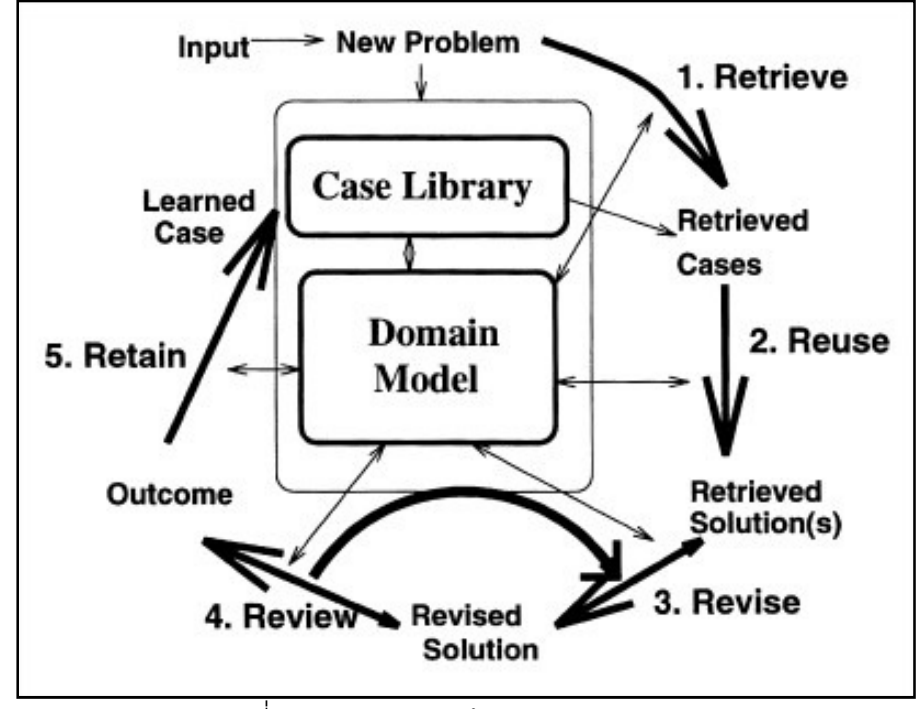

รูปที่ 2.1 วัฏจักรการแก้ปัญหาของ CBR [3]

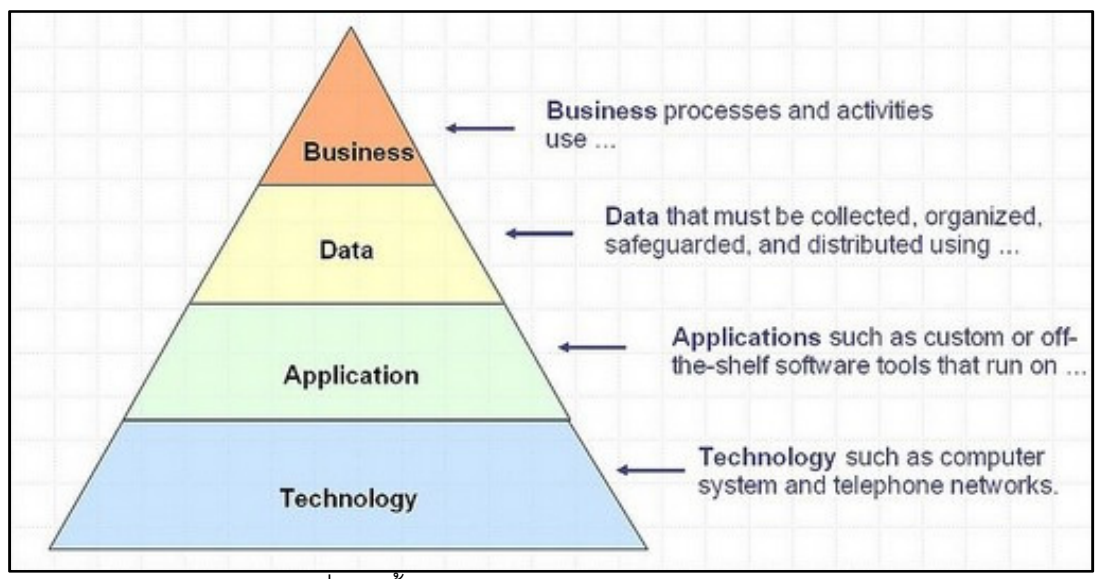

รูปที่ 2.2 ชั้นข้อมูลของโครงสร้างขนาดใหญ่ [4]

## 2.1.3. ฐานความรู้ (Knowledge Base)

้ฐานความรู้เป็นฐานข้อมูลสำหรับบริหารจัดการข้อมูลความรู้ ทำหน้าที่เก็บ รวบรวมข้อมูลความรู้ในรูปแบบที่สามารถบริหารจัดการได้ เช่น การจัดหมวดหมู่ (Category) ้ข้อมูล สามารถทำการสืบค้นและนำข้อมูลมาใช้งานได้ องค์กรที่ดีควรมีการพัฒนาฐานความรู้ และ

มีการจัดการความรู้ (Knowledge Management) เพื่อรวบรวมความรู้ที่กระจัดกระจายในองค์กร มาจัดเป็นระบบ และพัฒนาให้มีความทันสมัยอยู่เสมอ จัดช่องทางเข้าถึงความรู้ที่สะดวก รวดเร็ว และทั่วถึง ให้บุคลากรในองค์กรนำความรู้ไปพัฒนาการปฏิบัติงานให้มีประสิทธิภาพยิ่งขึ้น

### ประเภทของความรู้แบ่งได้เป็น 2 ประเภท คือ

1) ความรู้ประจักษ์ (Explicit Knowledge) เป็นความรู้ที่สามารถบันทึกได้ ในรูปแบบที่เป็นเอกสาร คู่มือปฏิบัติงาน เรียนรู้ได้ง่าย สามารถถ่ายทอดได้

2) ความรู้แฝง (Tacit Knowledge) เป็นความรู้ที่สามารถบันทึกได้หรือ บันทึกไม่ได้ทั้งหมด เช่น ประสบการณ์ ความชำนาญ การถ่ายทอดจำเป็นต้องมีการปฏิสัมพันธ์ที่ดี หรือใกล้ชิดเกิดขึ้นในการถ่ายทอด เช่น การมีพี่เลี้ยงฝึกงาน เป็นต้น

เป้าหมายของกระบวนการจัดการความรู้ คือ การนำความรู้ประจักษ์ และความรู้ แฝงของบุคลากรในองค์กรมาใช้ให้เกิดประโยชน์ โดยระบบสารสนเทศมีบทบาทสำคัญในเรื่องนี้

#### 2.1.4. Nearest-Neighbor Retrieval

เทคนิค Nearest-Neighbor Retrieval เป็นเทคนิคที่นิยมนำมาใช้ค้นคืนใน กระบวนการ CBR เนื่องจากเป็นเทคนิคที่ง่ายต่อการทำงาน การค้นคืนจะทำการเปรียบเทียบกรณี เป้าหมายกับกรณีทั้งหมดในฐานกรณี โดยเปรียบเทียบทุกๆคุณลักษณณะของกรณีที่ได้ทำการ ออกแบบไว้ แสดงดังสมการที่ (1) ข้อเสียของเทคนิค Nearest-Neighbor Retrieval คือเมื่อกรณีที่ ต้องการเปรียบเทียบมีจำนวนมากความเร็วในการค้นคืนกรณีที่มีความเหมือนก็จะใช้เวลานานตาม ไปด้วย

Similarly 
$$
(T, S) = \sum_{i=1}^{n} f(T_i, S_i) \times w_i
$$
 (1)

โดย  $T$  คือ กรณีเป้าหมาย

- $S$  คือ กรณีที่ทำการเปรียบเทียบ
- $i$  คือ ดัชนีของคุณลักษณะมีค่า 1 ถึง  $\kappa$   $n$  คือ จำนวนคุณลักษณะของกรณีที่เปรียบเทียบ
- $f$  คือ สมการความคล้ายของคุณลักษณะตัวที่  $i$  ของกรณีเป้าหมายและกรณีที่เปรียบเทียบ โดย $f(T_i, S_i)$  = 1 ถ้า  $T_i, S_i$  มีความคล้าย; และ  $f(T_i, S_i)$  = 0 ถ้า  $T_i, S_i$  แตกต่างกัน
- $w$  คือ ค่าน้ำหนักความสำคัญของคุณลักษณะตัวที่  $\it i$ ของกรณี

### 2.2. เคกสารและงานวิจัยที่เกี่ยวข้อง

Kriegsman และ Barletta [5] ได้ทำการพัฒนาระบบ Help Desk ทำการบันทึก ข้อมูลของผู้ใช้และลักษณะปัญหาของผู้ใช้ โดยใช้การให้เหตุผลอิงกรณีเป็นหลัก ในการช่วยตอบ คำถามโดยอัตโนมัติเพื่อทำให้แผนก Help Desk สามารถตอบปัญหาได้อย่างรวดเร็ว แม่นยำ ไม่ ต้องมาค้นหาวิธีแก้ปัญหาเดิมๆอีกครั้ง ในงานวิจัยกล่าวว่า วิธีการหาคำตอบโดยวิธี CBR มี ความถูกต้องแม่นยำกว่าวิธี Text-based systems และ Rule-based systems ที่นำมาใช้ในการ หาวิธีแก้ปัญหาให้ระบบ Help Desk

จากงานวิจัยข้างต้น ผู้วิจัยเห็นว่าถ้าเรานำข้อมูลของผู้ใช้งานในองค์กรที่ทราบอยู่ แล้วมาเป็นตัวช่วยในการให้คำแนะนำวิธีแก้ปัญหาในระบบ Help Desk จะทำให้ผลของการ แนะนำคำตอบ มีความถูกต้องและรวดเร็วยิ่งขึ้น โดยข้อมูลของผู้ใช้งานระบบสารสนเทศในองค์กร ได้แก่ ข้อมูลสิทธิการใช้ระบบงาน ข้อมูลลักษณะงาน เป็นต้น

Bach et al. [6] นำเสนอวิธีการถอดความรู้จากข้อมูลเนื้อหาบนเว็บไชต์สังคม ออนไลน์ต่างๆ มาจัดหมวดหมู่เป็นองค์ความรู้ด้วยวิธีการ CBR เพื่อรวบรวมความรู้ที่กระจัด กระจายนำมาใช้ประโยชน์ซ้ำได้ งานวิจัยนี้ได้ใช้การนับคำสำคัญ การแทนที่คำด้วยสัญลักษณ์ใน เนื้อหาแล้วนำมาวิเคราะห์เพื่อสร้างโครงสร้างหมวดหมู่ความรู้โดยวิธีการ CBR โดยเน้น 4 ส่วน สำคัญ คือ คำศัพท์ วิธีการวัดความเหมือน การแปลงข้อมูลเป็นความรู้ และการสร้างกรณี

จากงานวิจัยข้างต้นสามารถนำมาประยุกต์ใช้ในงานวิจัยนี้ได้โดยการวิเคราะห์ คำอธิบายปัญหาของผู้ใช้เพื่อให้ได้หมวดหมู่ของวิธีแก้ปัญหาในฐานความรู้

งานวิจัย Meteren และ Someren [7] ได้ทำการสร้างระบบ PRES ซึ่งเป็นระบบ แนะนำบทความที่เกี่ยวข้องกับการปรับปรุงบ้านด้วยตัวเอง ระบบมีเป้าเหมายเพื่อทำให้ผู้ใช้พบ เนื้อหาที่ผู้ใช้สนใจและปรับปรุงให้ระบบมีปฏิสัมพันธ์ที่ดีขึ้นกับผู้ใช้งานด้วยเทคนิคการกรองอิง เนื้อหา การแนะนำของระบบจะทำการเปรีบเทียบข้อมูลของผู้ใช้และความเหมือนของเนื้อหา บทความ โดยข้อมูลของผู้ใช้อาจจะได้มาจากทางตรงและทางอ้อม โดยทางตรงเป็นการให้ผู้ใช้ ประเมินบทความที่ได้อ่านด้วยค่าที่วัดได้ ทางอ้อมโดยสังเกตการใช้งานของผู้ใช้กับระบบ

จากงานวิจัยข้างต้น ผู้วิจัยเห็นว่าสามารถนำมาใช้กับระบบแนะนำความรู้สำหรับ แผนกช่วยเหลือเทคโนโลยีสารสนเทศได้ โดยการเก็บข้อมูลจากผู้ใช้งานทางอ้อม ซึ่งพิจารณาจาก ้บัญหาที่ผู้ใช้งานแจ้งเข้ามาผ่านระบบว่าเป็นเรื่องที่ผู้ใช้งานสนใจ ส่วนทางตรงจะเป็นการให้ผู้ใช้ ประเมินผลของการแนะนำจากระบบว่าตรงกับวิธีแก้ปัญหาที่ต้องการหรือไม่

ที่กล่าวมาในบทที่ 2 นี้ เป็นการกล่าวถึงแนวคิด ทฤษฎี เอกสาร และงานวิจัยที่ เกี่ยวข้องที่ใช้เป็นแนวทางในการทำวิจัย ส่วนในบทถัดไป จะกล่าวถึงระเบียบวิธีวิจัย

## <u>าเทที่ 3</u> แนวคิดและวิธีวิจัย

เทคนิคการให้เหตุผลอิงกรณี ถูกนำมาใช้ในการแก้ไขปัญหาด้านต่างๆ เนื่องจากมี กระบวนการทำงานเหมือนกับกระบวนการแก้ไขปัญหาของมนุษย์ที่นำประสบการณ์ในอดีตมาใช้ ช่วยแก้ปัญหาปัจจุบัน และสามารถเรียนรู้เพื่อแก้ไขหรือเพิ่มวิธีการแก้ปัญหาใหม่เข้าไปได้ การนำ ิ กระบวนการให้เหตุผลอิงกรณีมาประยุกต์ใช้ในระบบ Help Desk ในองค์กรที่ทราบข้อมูลพื้นฐาน ่ ของผู้ใช้งานอยู่แล้ว จะทำให้การค้นคืนคำตอบของปัญหาที่ผู้ใช้งานแจ้งเข้ามาทางระบบมีความ ถูกต้องและรวดเร็วยิ่งขึ้น ทำให้ Help Desk สามารถแก้ปัญหาได้รวดเร็ว แม่นยำ และทราบ ลักษณะนิสัยของผู้ใช้งานมากยิ่งขึ้น

*ร*ะบบแนะนำความรู้สำหรับแผนกช่วยเหลือเทคโนโลยีสารสนเทศดังแสดงในรูปที่ 3.1 มีผู้ใช้งานระบบอยู่สองกลุ่ม คือ กลุ่มผู้ใช้งานระบบสารสนเทศ (User) และกลุ่มเจ้าหน้าที่ ี สารสนเทศแผนกช่วยเหลือ (IT Help Desk) โดยมีกระบวนการทำงาน ดังนี้

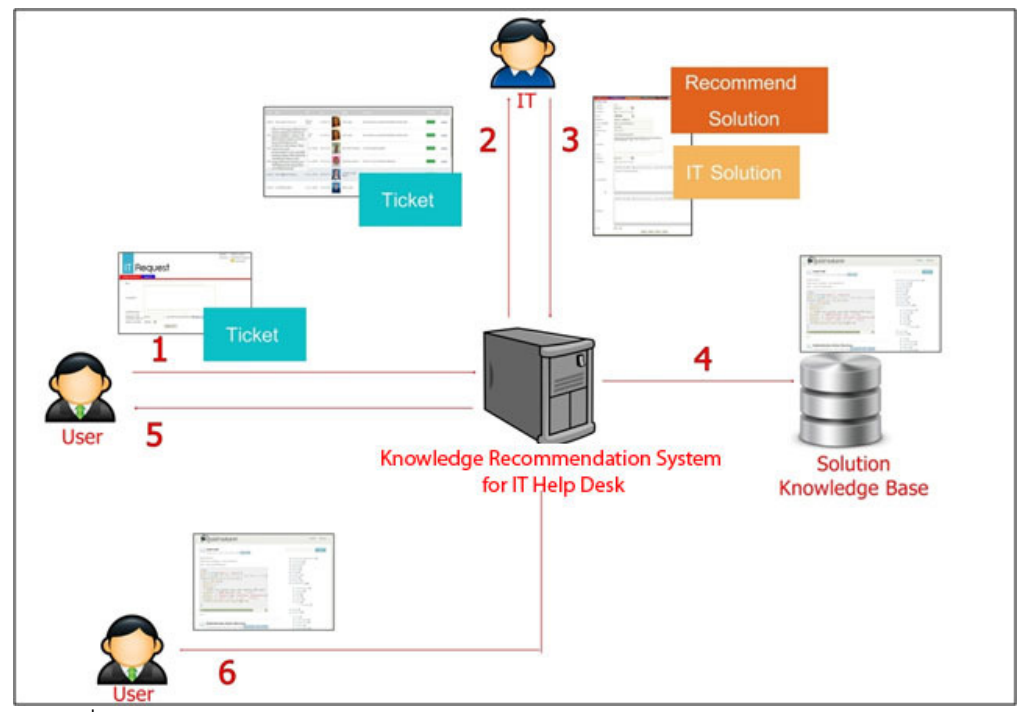

รูปที่ 3.1 ภาพรวมระบบแนะนำความรู้สำหรับแผนกช่วยเหลือเทคโนโลยีสารสนเทศ

เมื่อผู้ใช้งานเกิดปัญหาในการใช้งานระบบสารสนเทศและต้องการความช่วยเหลือ ิ<br>จากเจ้าหน้าที่ Help Desk จะทำ

การแจ้งปัญหาโดยบันทึกรายละเอียดของปัญหาบนเอกสารที่เรียกว่า  $\overline{1}$ Ticket และส่งเข้ามาทางระบบ Help Desk

้<br>เจ้าหน้าที่ Help Desk ทำการรับปัญหา ระบบ Help Desk แสดงรายการ  $\mathcal{P}$ แนะนำวิธีแก้ปัญหาที่มีคะแนนความใกล้เคียงกับปัญหาจากมากไปหาน้อย

ู้ เจ้าหน้าที่ Help Desk ทำการแก้ปัญหาและบันทึกสาเหตุและวิธีการใน  $\overline{3}$ การแก้ไขปัญหา

เจ้าหน้าที่ Help Desk ดำเนินการบริหารจัดการฐานความรู้วิธีแก้ปัญหา  $\overline{A}$ สารสบบทศด้ายกระบาบการ CBR ประกอบด้าย

เพิ่มวิธีการแก้ปัญหาเข้าไปในฐานความรู้ กรณีเจอปัญหาใหม่ที่  $\Omega$ . ้ไม่เคะแกิดขึ้ง เราก่อง

แก้ไขปรับปรุงวิธีการแก้ปัญหาในฐานความรู้ ให้มีความทันสมัย ၅ု ิถกต้องและมีประสิทธิภาพเพิ่มขึ้น ในกรณี Help Desk ค้นพบวิธีการแก้ปัญหาที่ดีกว่าเดิม

ลบวิธีการแก้ปัญหาในฐานความรู้ เช่น วิธีการที่ผิด หรือไม่มีการ ค ใช้งานอุปกรณ์ IT นั้นแล้ว

ผู้ใช้งานสามารถติดตามการทำงานของเจ้าหน้าที่ Help Desk และทราบ  $5<sub>1</sub>$ ถึงสาเหตุและวิธีการแก้ปัญหา

้ระบบทำการแนะนำวิธีการแก้ปัญหาที่เหมาะสมกับผู้ใช้งานผ่านหน้าจอ กรณีที่ ้ ปัญหาที่แจ้งเข้ามาผู้ใช้งานสามารถแก้ไขได้เองโดยไม่ต้องผ่านแผนก Help Desk

ระบบแนะนำความรู้จะตัดสินใจในการให้คำแนะนำผลจากข้อมูลที่มีอยู่ดังแสดง ในรูปที่ 3.2 ประกอบด้วยข้อมูลจาก ISA ที่มีข้อมูลภาพรวมของระบบภายในองค์กร ว่ามีระบบ ใดบ้างในองค์กร ระบบมีขึ้นมาเพื่อวัตถุประสงค์อะไร ใครหรือหน่วยงานใดเป็นผู้ใช้งานระบบ ฯลฯ และยังเชื่อมโยงไปยังข้อมูลบุคลากร เพื่อทราบถึงขอบเขตของระบบที่ผู้ใช้งานน่าจะมีปัญหา และ ยังใช้ข้อมูลของ CI จากฐานข้อมูล CMDB ตรวจสอบปัญหาทางด้านฮาร์ดแวร์ที่เกี่ยวข้องกับ ผู้ใช้งาน ร่วมกับข้อมูลจากฐานข้อมูล Help Desk ที่มีข้อมูลการแจ้งปัญหาเข้ามาในอดีตเพื่อให้ผล ที่แนะนำเหมาะกับผู้ใช้งาน โดยพิจารณาลักษณะของปัญหาในอดีตที่เคยแจ้งเข้ามาว่ามีลักษณะ

ใกล้เคียงกับวิธีแก้ปัญหาใดมากที่สุดในฐานความรู้ แล้วจึงทำการแนะนำความรู้ในการแก้ปัญหาที่ ใกล้เคียงมากที่สุดกับปัญหาในอดีตที่ผู้ใช้งานเคยประสบมาก่อน

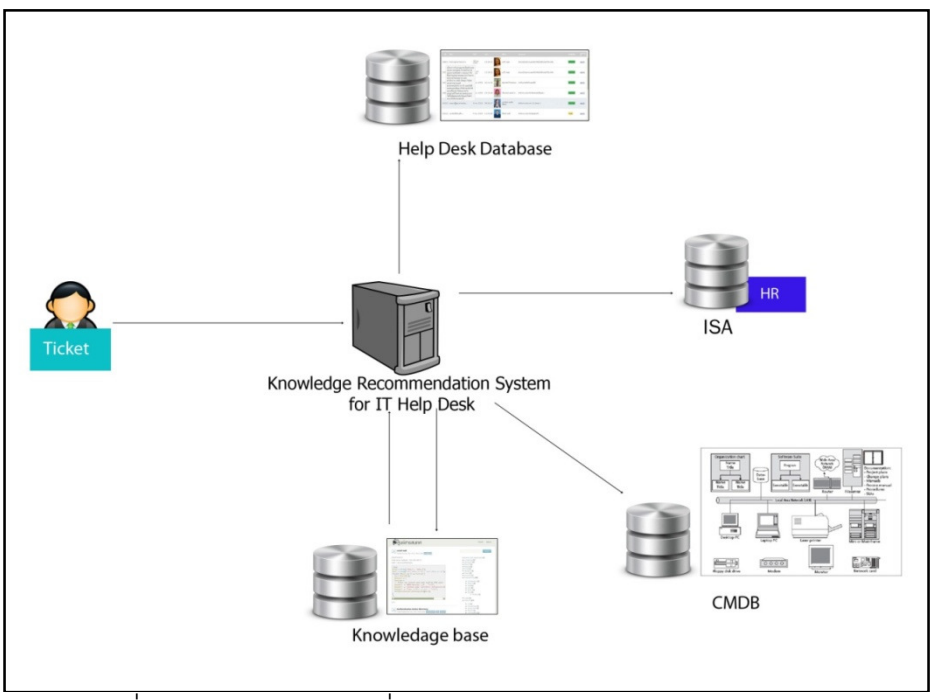

้ รูปที่ 3.2 ฐานข้อมูลต่างๆที่ใช้ในการแนะนำผลคำตอบวิธีแก้ปัญหา

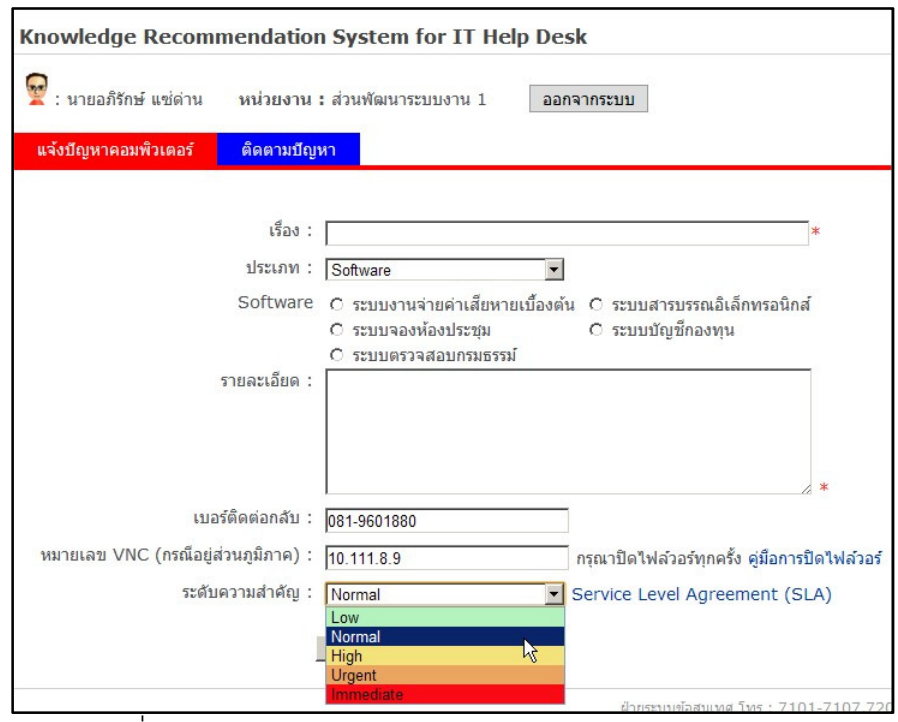

รูปที่ 3.3 หน้าจอการแจ้งปัญหาทางสารเสนเทศสำหรับผู้ใช้งาน

การบันทึกปัญหา ระบบจะแสดงเฉพาะข้อมูลที่ผู้ใช้มีสิทธิใช้งาน เช่น ต้องการแจ้ง ้ปัญหาด้านระบบงาน ระบบ Help Desk จะแสดงรายชื่อระบบงานที่ผู้ใช้มีสิทธิ์ใช้งานเท่านั้นดัง รูปที่ 3.3 ผู้ใช้งานทำการบันทึกชื่อของปัญหา รายละเอียดของปัญหา ระดับความสำคัญของ ้ ปัญหา ดังแสดงในตารางที่ 3.1 ในกรณีที่เจ้าหน้าที่ Help Desk ไม่สามารถแก้ปัญหาได้จะทำการ วายงานผลการแก้ไขให้ผู้แจ้งทราบ ปัญหาที่ถูกแจ้งจะแสดงดังรูปที่ 3.4 เพื่อรอการรับเรื่องจาก แผนก Help Desk

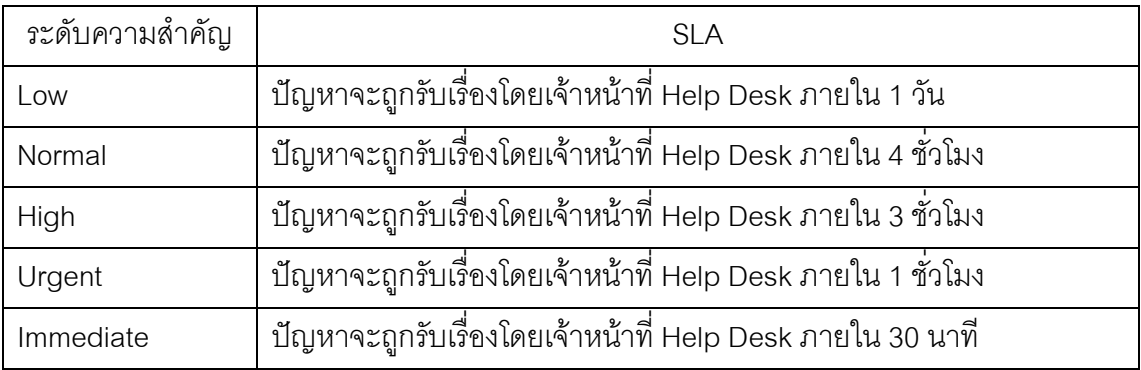

้ตารางที่ 3.1 ระดับความสำคัญของปัญหา

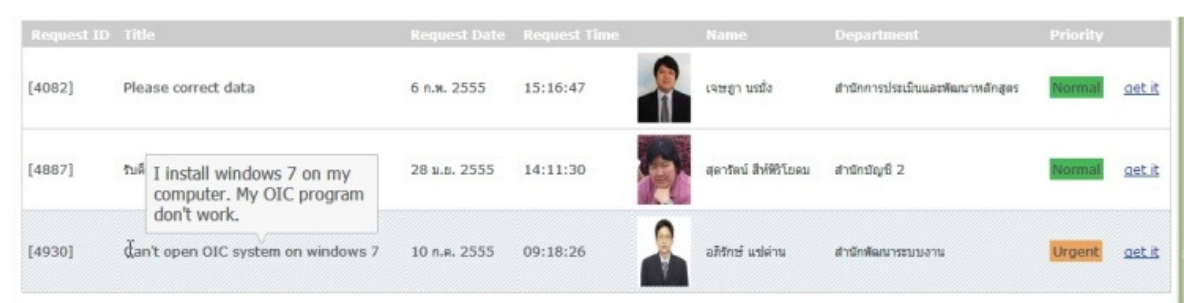

รูปที่ 3.4 หน้ารายการปัญหาที่รับแจ้งจากผู้ใช้งาน

เมื่อเจ้าหน้าที่ Help Desk ทำการรับแจ้งปัญหา ระบบแนะนำความรู้จะแสดง วิธีการแก้ปัญหาจากฐานข้อมูลกรณีที่มีความเหมือนกับคุณลักษณะของปัญหาเรียงลำดับจาก มากไปน้อยดังแสดงในรูปที่ 3.5

การออกแบบคุณลักษณะของกรณี [8] ในระบบแนะนำความรู้สำหรับแผนก Help Desk แสดงดังตารางที่ 3.2 คุณลักษณะของกรณีนำมาใช้เป็นข้อมูลประกอบในการค้นคืน

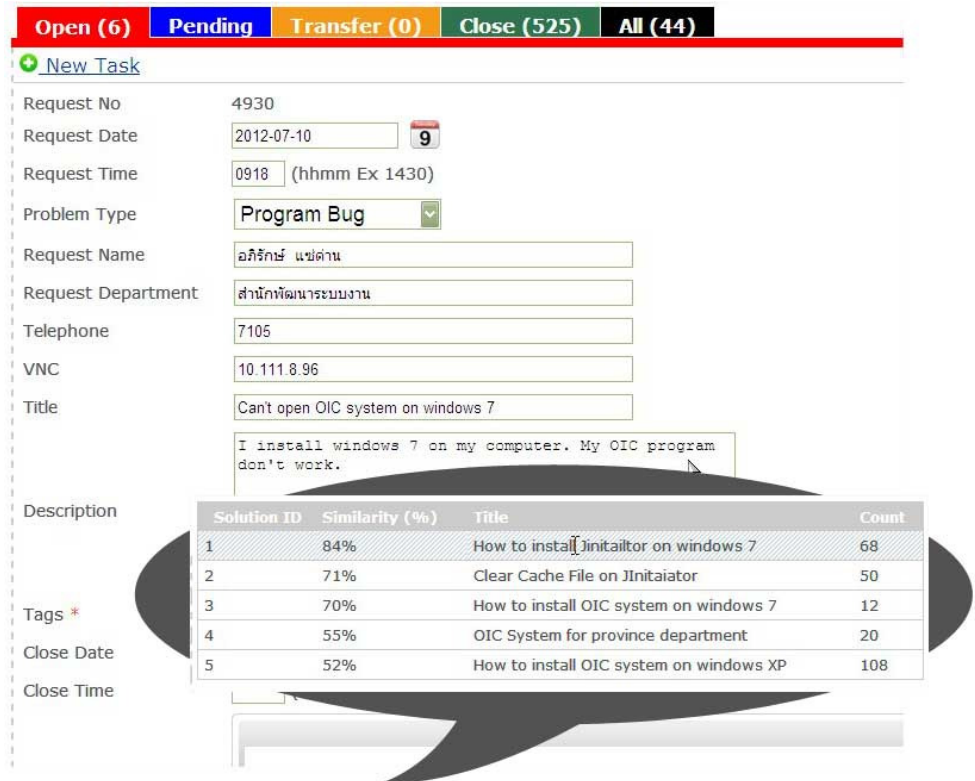

รูปที่ 3.5 หน้าจอการแก้ไขปัญหาแสดงข้อมูลปัญหาที่รับแจ้งพร้อมวิธีการแก้ไขปัญหา

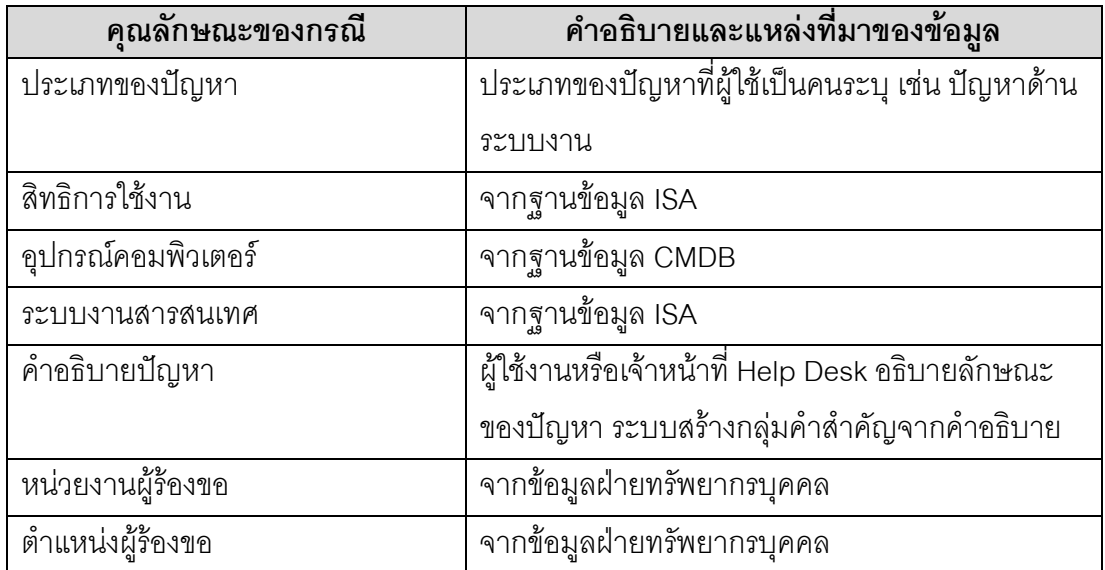

ตารางที่ 3.2 คุณลักษณะของกรณีที่นำมาจัดทำดัชนี

ระบบทำการค้นคืนวิธีแก้ปัญหาจากฐานกรณีโดยใช้คุณลักษณะของกรณีในการ ึกรองหาวิธีแก้ปัญหาในฐานความรู้ โดยมีการกรอง 2 แบบ คือ 1) กรองหยาบ และ 2) กรอง ละเอียด การกรองหยาบจะใช้คุณลักษณะของปัญหาที่ชัดเจน เช่น ประเภทของปัญหา สิทธิการ ใช้งานของเจ้าของปัญหา ระบบงานที่ปัญหาเกิด ฯลฯ การกรองหยาบทำให้สามารถกำหนด ขอบเขตของวิธีแก้ปัญหาที่จะทำการค้นคืนในฐานกรณีให้มีขนาดเล็กเพื่อเพิ่มความเร็วในการค้น คืน เช่น ระบบจะทำการกรองหยาบโดยดูประเภทของปัญหาว่าเป็นระบบงานหรืออุปกรณ์ ้ คอมพิวเตอร์ ถ้าเป็นระบบงาน ระบบจะแสดงรายชื่อระบบงานที่เจ้าของปัญหามีสิทธิใช้งาน เพื่อให้เจ้าของปัญหาสามารถระบุ เมื่อเสร็จสิ้นกระบวนกรองแบบหยาบระบบจะทำการกรอง ละเอียดต่อ โดยการกรองละเอียดจะใช้คุณลักษณะของกรณีคือคำสำคัญในคำอธิบายปัญหา และชื่อเรื่องของปัญหาที่ถูกระบุมาในการแจ้งปัญหาของผู้ใช้ ความแม่นยำของการค้นคืนจะ ์ขึ้นอยู่กับคำสำคัญที่ถูกสร้างไว้คู่กับวิธีการแก้ปัญหา ในระบบนี้ได้เสนอกระบวนการในการเพิ่ม วิธีแก้ปัญหาและกระบวนการปรับปรุงวิธีการแก้ปัญหาในฐาความรู้ โดยจะถูกตรวจสอบและทำ การปรับปรุงโดยผู้เขี่ยวชาญในการแก้ปัญหาและเจ้าหน้าที่ Help Desk เพื่อให้วิธีแก้ปัญหาที่ ้บรรจุในฐานความรู้เป็นวิธีแก้ปัญหาที่ถูกต้อง และไม่เกิดผลกระทบทำให้เกิดผลเสีย และการ ้ ตรวจสอบคำสำคัญจากผู้เชี่ยวชาญยังทำให้การค้นค้นมีความถูกต้องมากยิ่งขึ้น

ระบบจะทำการตรวจสอบความเหมือนโดยใช้คำสำคัญตามสมการ (1) และ ้เลือกแสดงวิธีแก้ปัญหา 5 อันดับที่มีความเหมือนใกล้เคียงกับปัญหาที่แจ้งเข้ามามากที่สุด การ ให้น้ำหนักของคำสำคัญจะกระทำโดยผู้เชี่ยวชาญ

ี อ้างอิงจากวัฦจักรการแก้ปัญหาของ CBR *ดั*งรูปที่ 2.1 งานวิจัยนี้ได้ประยุกต์ใช้ กระบวนการซีบีอาร์ ทำงานร่วมกับระบบ Knowledge Recommendation System ประกอบด้วย กระบวนการต่างๆ ดังนี้

> ้ค้นคืน (Retrieve) ข้อมูลหรือความรู้ที่คล้ายมากที่สุดจากกรณีอดีต  $1<sub>1</sub>$

นำกลับมาใช้ใหม่ (Reuse) ของข้อมูลและความรู้จากกรณีการแก้ไข  $\mathcal{P}$ ปัญหาเหล่านั้น

ปรับปรุงแก้ไข (Revise) คำตอบของกรณีในอดีตให้เหมาะสมกับกรณีที่  $\mathcal{R}$ เกิดในปัจจุบัน

ิทบทวนตรวจทาน (Review) คำตอบที่ปรับปรุงแก้ไขว่าถูกต้องเหมาะสม  $\overline{4}$ . หรือไม่ ถ้าไม่ จะกลับไปขั้นตอนการปรับปรุงแก้ไข

> ้เก็บรักษา (Retain) จัดเก็บความรูที่เกิดขึ้นในรูปแบบฐานความรู้ 5.

## โดยมีรายละเอียดดังนี้

### 3.1. คันคืน (Retrieve)

ระบบจะทำการค้นคืนความรู้ในการแก้ปัญหาโดยอัตโนมัติจากปัญหาที่ผู้ใช้งาน ระบบสารสนเทศทำการแจ้งเข้ามา การทำงานของการค้นคืนประกอบด้วย 2 ส่วน ดังนี้

1. การกรองหยาบ จะทำการกรองความรู้ในการแก้ปัญหาด้านเทคโนโลยี สารสนเทศโดยการนำข้อมูลพื้นฐานของผู้ใช้มาใช้ในการทำงาน เช่น สิทธิการใช้งานระบบ สารสนเทศ จะช่วยกรองการแก้ปัญหาด้านระบบงานที่เกี่ยวข้องกับผู้ใช้งานสารสนเทศที่ทำการ แจ้งปัญหาเข้ามา โดยทำการกรองเฉพาะความรู้ในการแก้ปัญหาของระบบงานที่ผู้ใช้งานมีสิทธิ เท่านั้น เช่นเดียวกับการกรองวิธิการแก้ปัญหาด้านอุปกรณ์คอมพิวเตอร์ซึ่งจะทำการกรองเฉพาะ ความรู้ในการแก้ปัญหาที่เกี่ยวข้องกับอุปกรณ์ที่ผู้ใช้งานมีสิทธิใช้งานอยู่เท่านั้น

2. การกรองละเอียด จะนำความรู้ในการแก้ปัญหาที่ผ่านการกรองหยาบมา ผ่านการกรองละเอียดเพื่อให้ได้ความรู้ในการแก้ปัญหาที่มีความเหมือนกับปัญหาที่ผู้ใช้งานแจ้ง เข้ามามากที่สุด การกรองละเอียดจะใช้คำสำคัญเป็นเครื่องมือในการให้คะแนนความคล้าย โดย จะค้นหาคำสำคัญในคำอธิบายปัญหาที่ผู้ใช้งานระบุเข้ามา ระบบจะทำการค้นคืนโดยอัตโนมัติ

การกรองละเอียดในงานวิจัยนี้ได้ประยุกต์ใช้วิธีการค้นคืนแบบ Nearest-Neighbor Retrieval จากสมการที่(1) โดยทำการ Normalization ด้วยน้ำหนักรวมของ คุณลักษณะทั้งหมดของกรณีเป้าหมาย แสดงดังสมการที่ (2)

$$
\% Similarity(T, S) = \frac{\sum_{i=1}^{n} f(T_i, S_i) \times w_i}{\sum_{i=1}^{n} w_i} \times 100 \quad (2)
$$

โดย  $T$  คือ กรณีเป้าหมาย

 $S$  คือ กรณีเปรียบเทียบในฐานข้อมูล

- $i$  คือ ดัชนีของคุณลักษณะมีค่า1 ถึง n;  $n$  คือ จำนวนคำสำคัญทั้งหมดของกรณีเปรียบเทียบ
- $f$  คือ สมการความเหมือนของคุณลักษณะที่  $\dot{\iota}$  ของกรณีเป้าหมายและกรณีเปรียบเทียบ โดย  $f(T_i, S_i)$  = 1 ถ้า  $T_i, S_i$  มีความคล้าย; และ  $f(T_i, S_i)$  = 0 ถ้า  $T_i, S_i$  แตกต่างกัน
- $w$  คือ ค่าน้ำหนักความสำคัญของคุณลักษณะที่  $i$  ของกรณี

ในกรณีที่ไม่สามารถค้นคืนความรู้ในการแก้ปัญหาในฐานความรู้ได้ อาจ เนื่องมาจากข้อมูลของปัญหามีน้อยเกินไปหรือไม่มีความรู้ในการแก้ปัญหาเรื่องนี้ในฐานความรู้ เจ้าหน้าที่ Help Desk สามารถแก้ไขข้อมูลของปัญหาและทำการค้นคืนใหม่ได้เพื่อให้ระบบ สามารถค้นคืนความรู้ในการแก้ปัญหาที่สามารถช่วยให้เจ้าหน้าที่ Help Desk ใช้ประกอบการ แก้ไขปัญหานั้นได้

## 3.2. นำกลับมาใช้ใหม่ (Reuse)

เจ้าหน้าที่ Help Desk จะใช้ความรู้ในการแก้ปัญหาด้านสารสนเทศที่ระบบทำ การค้นคืนมาใช้ประกอบในการแก้ปัญหา ระบบจะบันทึกจำนวนครั้งที่ความรู้ในการแก้ปัญหาด้าน สารสนเทศเรื่องนั้นๆถูกนำไปใช้แก้ไขปัญหา ทำให้ทราบถึงความถี่ของการเกิดปัญหานั้นๆ สามารถนำขข้อมูลนี้ไปวิเคราะห์เพื่อหาสาเหตุที่แท้จริงที่ทำให้เกิดปัญหา และหาทางป้องกันถาวร ที่จะไม่ให้เกิดขึ้นคีก

## 3.3. ปรับปรุงแก้ไข (Revise)

เจ้าหน้าที่ Help Desk จะทำการปรับปรุงความรู้ในการแก้ปัญหาเมื่อความรู้นั้นๆ ไม่สามารถใช้ในการแก้ปัญหาได้หรือมีวิธีการแก้ปัญหาที่ดีกว่า การปรับปรุงแก้ไขความรู้ในฐาน กรณีมี 3 วิธี ดังนี้

การเพิ่มความรู้ใหม่ กรณีที่ไม่เคยมีวิธีแก้ปัญหาอยู่ในฐานความรู้การ  $1$ แก้ปัญหาด้านสารสนเทศ

่ การเพิ่มความรู้ในการแก้ปัญหาใหม่โดยปรับปรุงแก้ไขความรู้เดิม กรณีที่  $\overline{2}$ . ต้องการเพิ่มวิธีแก้ปัญหาใหม่เข้าไปในฐานความรู้ โดยทำการปรับปรุงวิธีการแก้ปัญหาเดิม

การแก้ไขความรู้ กรณีที่ความรู้ในการแก้ปัญหาใช้งานไม่ได้ผลหรือ  $\overline{3}$ . ค้นพบวิธีแก้ปัญหาที่ดีกว่าวิธีเก่า

## 3.4. ทบทวนตรวจทาน (Review)

ก่อนที่จะทำการบันทึกความรู้เข้าไปสู่ฐานกรณีไม่ว่าจะเป็นการแก้ไขความรู้หรือ ึการเพิ่มความรู้ใหม่ จะมีการตรวจสอบความถูกต้องของความรู้ใหม่นั้นโดยผู้เชี่ยวชาญ โดย ผู้เขี่ยวชาญสามารถแก้ไขความรู้ที่เจ้าหน้าที่ Help Desk ร้องขอให้มีการเปลี่ยนแปลงหรือเพิ่มใหม่ ได้ ก่อนจะนำเข้าสู่ฐานกรณีเพื่อนำไปใช้แก้ปัญหาในอานาคตต่อไป โดยระบบจะมีการแจ้งเตือน ให้เจ้าหน้าที่ Help Desk ทุกคนทราบถึงการเปลี่ยนแปลงความรู้ในฐานกรณี

#### $3.5.$  เก็บรักษา (Retain)

การเก็บรักษาความรู้จะเกิดขึ้นต่อเนื่องในการทำงานแก้ปัญหาของเจ้าหน้าที่ Help Desk คือเมื่อเจ้าหน้าที่ Help Desk เจอปัญหาใหม่ ก็จะเกิดความรู้ในการแก้ไขปัญหาใหม่ ์ ขึ้นมา ความรู้ใหม่ผ่านการตรวจสอบจากผู้เชี่ยวชาญแล้วจะถูกนำเข้าสู่ฐานกรณีเพื่อนำไปใช้ แก้ปัญหาที่อาจจะเกิดซ้ำในอานาคต ความรู้ในการแก้ปัญหาจะถูกรวบรวมไว้ในฐานความรู้ใน การแก้ปัญหาด้านสารสนเทศและมีการตรวจสอบทุกครั้งที่เจ้าหน้าที่ Help Desk นำความรู้ไปใช้ ในการแก้ไขปัญหาคือถ้าความรู้ที่ระบบแนะนำไม่สามารถนำไปแก้ปัญหาได้ก็จะเข้าสู่กระบวนการ ปรับปรุงตามหัวข้อที่ 3 ต่อไป ระบบมีการนำความรู้ที่เกิดขึ้นในการแก้ปัญหามาแสดงในรูปแบบ ฐานความรู้เพื่อเผยแพร่ความรู้ในการแก้ปัญหาด้านสารสนเทศให้แก่ผู้ที่สนใจ

## <u>าเทที่ 4</u> การออกแบบและพัฒนาระบบ

จากแนวคิดวิธีวิจัย บทที่ 3 ได้แสดงให้เห็นถึงแนวคิดและภาพรวมของระบบ ใน

ส่วนนี้จะทำการลงรายละเอียดการทำงานของระบบ โดยแบ่งตามหัวข้อ ดังนี้

- สถาปัตยกรรมของระบบ (System Architecture)  $1)$
- $(2)$ ความสามารถของระบบ (Product Functions)
- ผู้ใช้ระบบ (User Description)  $(3)$
- ข้อจำกัดของระบบ (Constarints)  $(4)$
- ้ ความต้องการที่เป็นหน้าที่หลัก (Functional Requirements: FR)  $5)$
- เครื่องมือและสภาพแวดล้อมที่ใช้ในการพัฒนา  $6)$

การคุคกแบบและพัฒนาระบบเน้นให้ระบบรองรับกระบวนการทำงานที่สามารถ ช่วยเพิ่มประสิทธิภาพในการทำงานทั้งผู้ใช้งานและเจ้าหน้าที่ Help Desk โดยผู้ใช้งานสามารถทำ ้กิจกรรมทางสารสนเทศได้ต่อเนื่องไม่ติดขัด เจ้าหน้าที่ Help Desk สามารถแก้ปัญหาได้อย่าง รวดเร็วและบริหารจัดการความรู้ในการแก้ปัญาสารสนเทศ

#### 4.1. สถาปัตยกรรมของระบบ

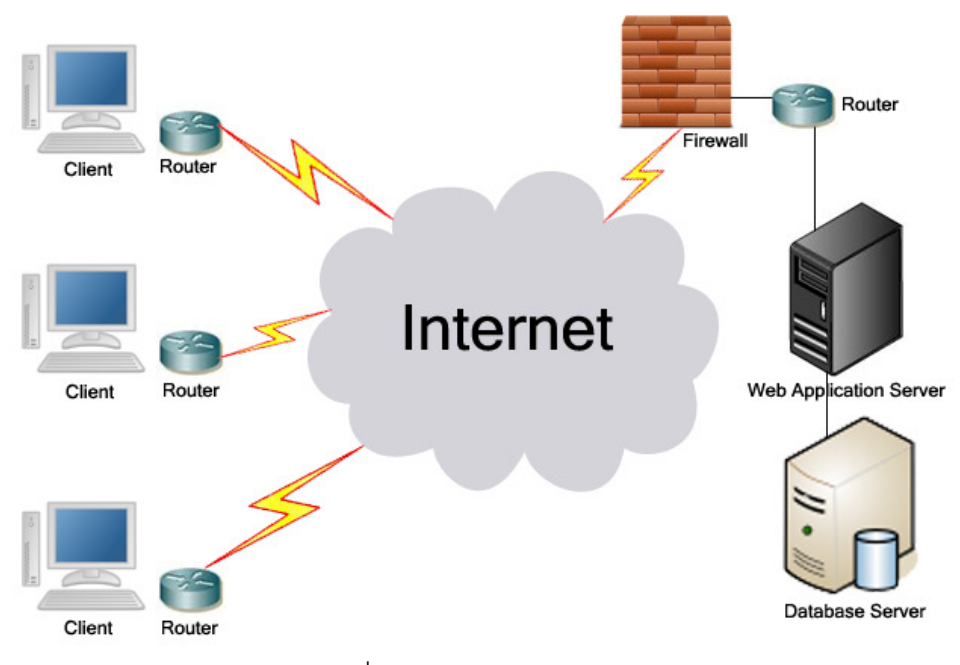

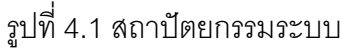

วะบบ Knowledge Recommendation System for IT Help Desk มี ี สถาปัตยกรรมระบบดังแสดงในรูปที่ 4.1 โดยระบบมีการทำงานแบบ Server-Client ผู้ใช้งาน สามารถใช้งานระบบผ่านระบบเครือข่าย ทำให้ระบบรองรับการใช้งานขององค์กรที่มีสาขาย่อย และมีแผนกช่วยเหลือสารสนเทศที่ส่วนกลางจดเดียว

#### 4.2 ความสามารถของระบบ

การบันทึกปัญหา : เป็นฟังก์ชันที่ให้เจ้าหน้าที่ Help Desk และผู้ใช้งาน ระบบสารสนเทศในองค์กรทำการบันทึกข้อปัญหาด้านสารสนเทศ โดยลักษณะการบันทึกปัญหา ้สำหรับผู้ใช้งานสารสนเทศ จะทำการบันทึกข้อมูลจำนวนน้อยที่สุดเพื่ออำนวยความสะดวกในการ แจ้งปัญหาผ่านระบบ

ึการค้นคืนคำตอบของปัญหา : เป็นฟังก์ชันที่ประยุกต์กระบวนการ ทำงานของ CBR โดยการดึงวิธีการแก้ปัญหาในอดีต ที่มีลักษณะของการปัญหาคล้ายคลึงกับ ลักษณะปัญหาปัจจุบันมากที่สุด

ี การบันทึกกรณีใหม่เข้าในฐานข้อมูลกรณี : ผู้เชี่ยวชาญหรือเจ้าหน้าที่ Help Desk จะทำการบันทึกวิธีการแก้ปัญหาใหม่เข้าในฐานกรณี เมื่อค้นพบปัญหาและวิธีการ แก้ปัญหาใหม่

การบริหารจัดการฐานข้อมูลกรณี :ผู้เชี่ยวชาญหรือเจ้าหน้าที่ Help Desk สามารถทำการบริหารจัดการฐานข้อมูลกรณีให้มีความทันสมัยสามารถนำมาใช้แก้ปัญหา ได้อยู่ตลอดการใช้งานระบบ เช่น เมื่อพบว่ากรณีที่ระบบนำเสนอไม่สามารถทำการแก้ปัญหาที่พบ ้อยู่ในขณะนั้นได้ เจ้าหน้าที่อาจทำการปรับปรุงวิธีการแก้ไขปัญหาเพื่อให้การเรียกใช้กรณีนี้ในครั้ง ต่อไปสามารถนำมาใช้แก้ไขปัญหาได้ทันที หรือในกรณีที่วิธีการแก้ปัญหา

้คลังความรู้ในการแก้ปัญหา : ระบบมีการจัดสร้างคลังความรู้ในการ แก้ปัญหาด้านสารสนเทศเพื่อเป็นการรวบรวมความรู้ในการแก้ปัญหาให้ผู้สนใจสามารถเข้ามา ค้นหาความรู้จากคลังความรู้ได้

## 4.3. ผู้ใช้งานระบบ

์<br>ตารางที่ 4.1 กลุ่มผู้ใช้งานระบบ

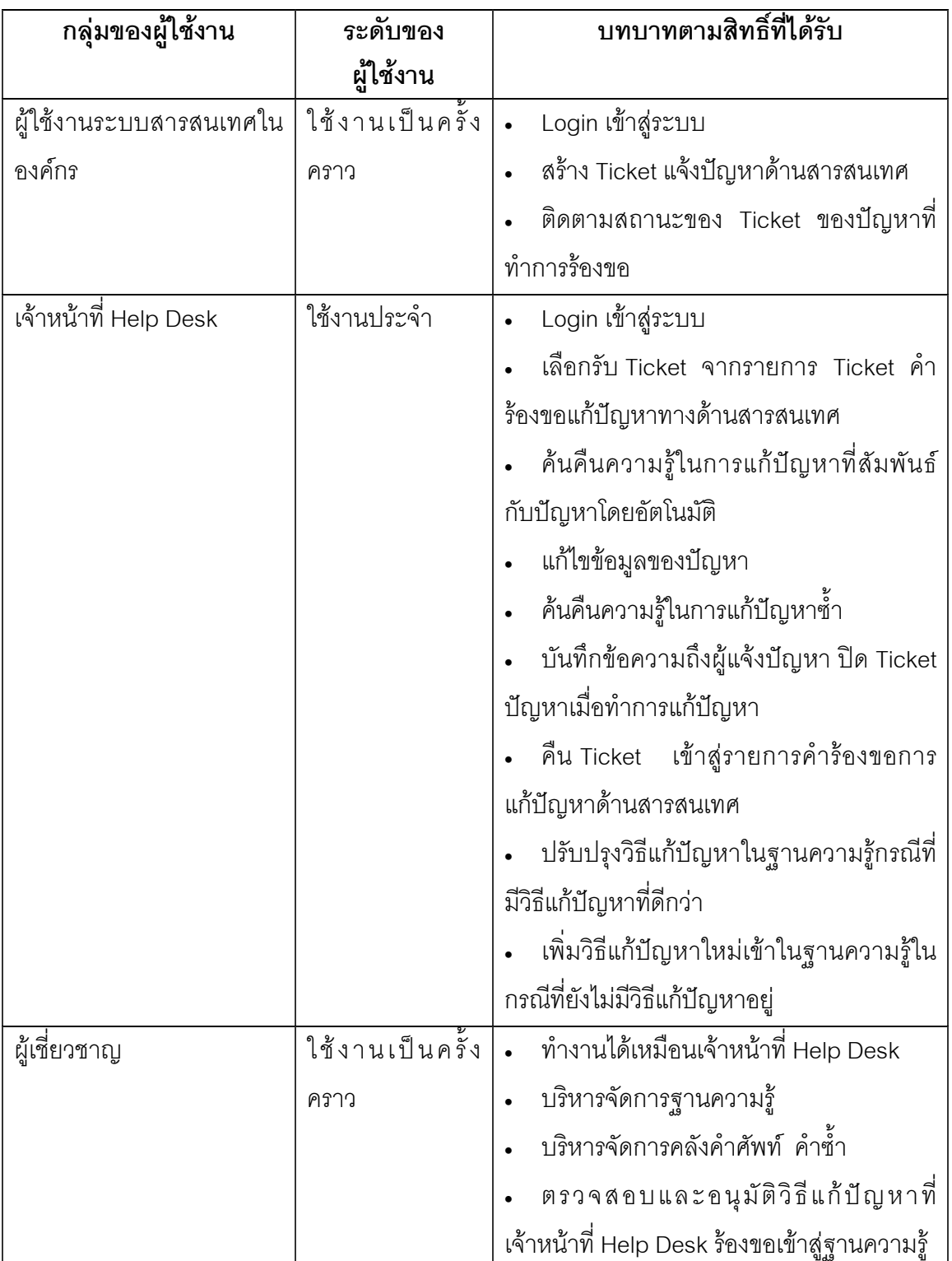

## 44 ข้อจำกัดระบบ

- เป็นระบบที่ใช้ภายในองค์กรที่ทราบข้อมูลสารสนเทศพื้นฐานขององค์กร  $1<sup>1</sup>$
- การค้นคืนความรู้จะได้คำตอบที่มีค่าความเหมือนใกล้เคียงที่สุด ซึ่ง  $\overline{2}$ . คำตอบที่ได้อาจไม่สามารถแก้ไขปัญหาได้โดยตรง
- ความแม่นยำของการค้นคืนความรู้ขึ้นอยู่กับคำอธิบายลักษณะของ  $\overline{3}$ . ปัญหา

## 4.5. ความต้องการที่เป็นหน้าที่หลัก

ตารางที่ 4.2 ความต้องการด้านหน้าที่

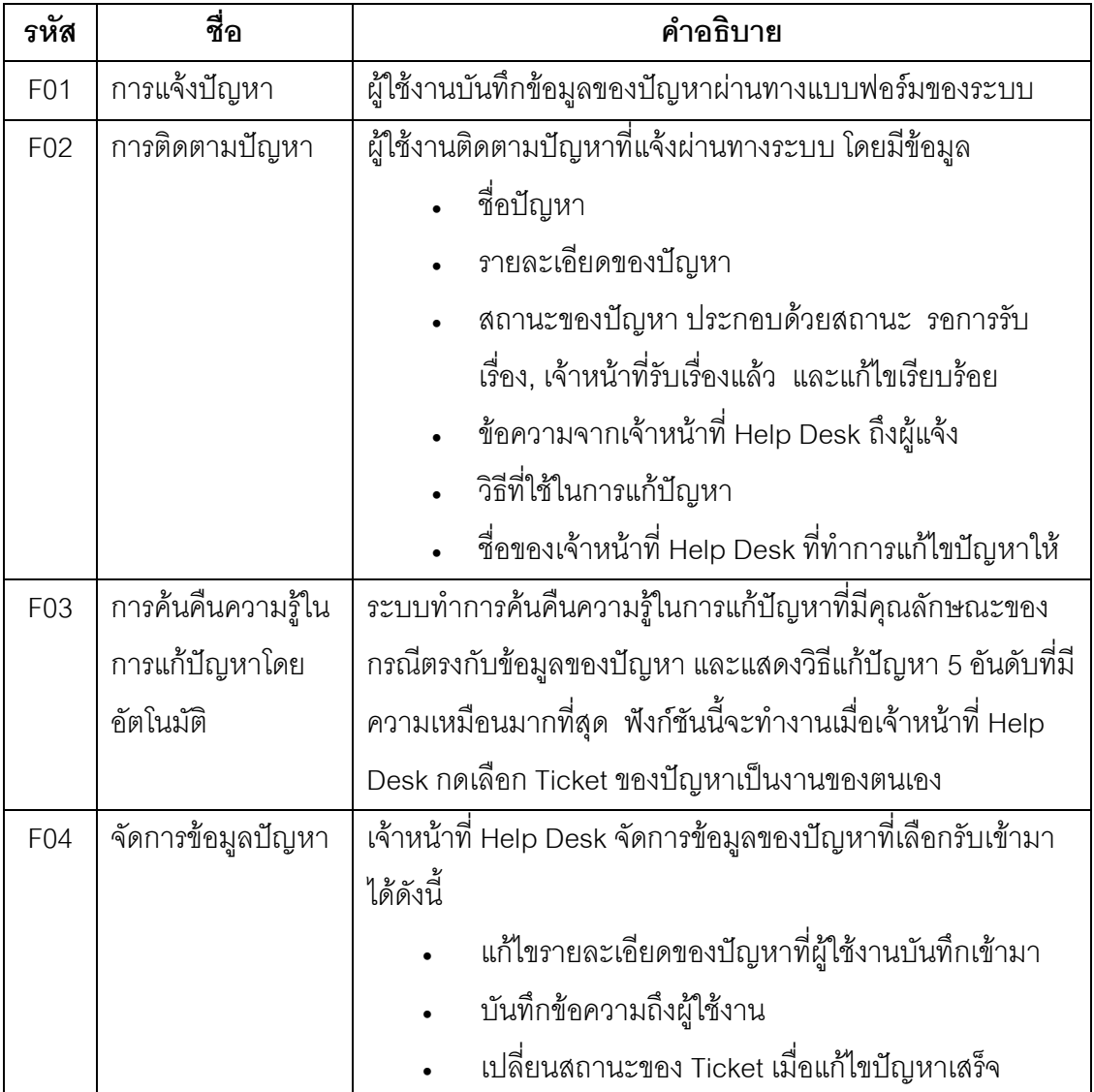

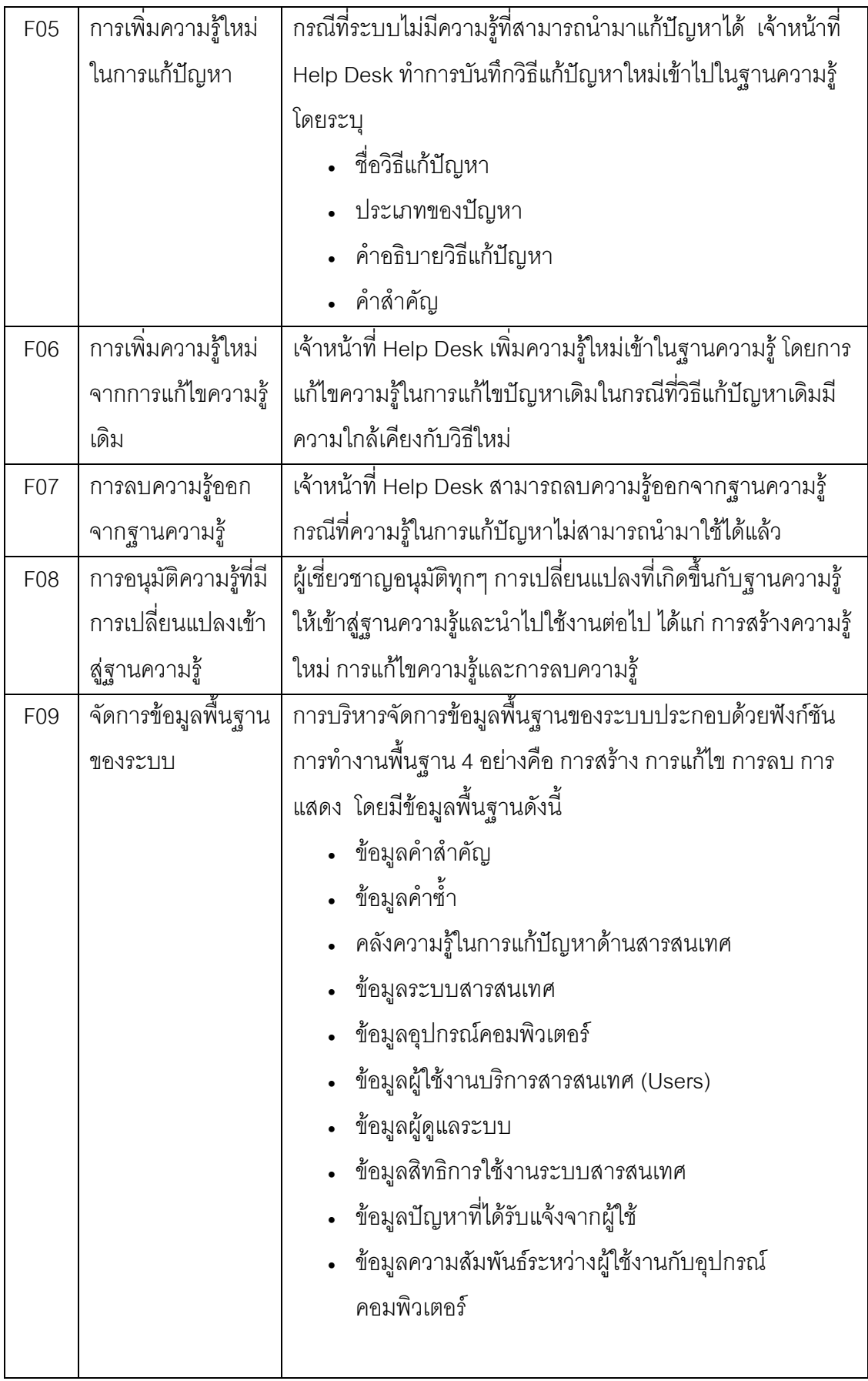

ิการออกแบบระบบเพื่อครอบคลุมความต้องการด้านหน้าที่แสดงด้วยแผนภาพ ต่างๆ ต่อไปนี้

#### 4.5.1. แผนภาพกิจกรรม (Activity Diagram)

เมื่อผู้ใช้งานระบบสารสนเทศติดปัญหาในการใช้งานสารสนเทศ และต้องการ ้ ความช่วยเหลือจากเจ้าหน้าที่ Help Desk มีกิจกรรมเกิดขึ้นระหว่างผู้ใช้งานกับระบบแสดงดังภาพ ที่ 4.2 กล่าวคือ ผู้ใช้งานทำการเข้าสู่ระบบ ทำการแจ้งปัญหาโดยการบันทึกรายละเอียดของปัญหา เพื่อสร้างเป็น Ticket ผู้ใช้งานตรวจสอบสถานะของ Ticket ของปัญหาที่แจ้งเข้าไปในระบบว่า เจ้าหน้าที่ Help Desk รับเรื่องหรือแก้ไขปัญหาหรือยัง เมื่อปัญหาถูกแก้ไขผู้ใช้งานสามารถดู ้รายงานการแก้ไขเพื่อรับทราบสาเหตุและวิธีการแก้ไข ทำให้ผู้ใช้งานระบบสารสนเทศสามารถ ป้องกันการเกิดปัญหาดังกล่าวขึ้นอีกในอนาคต

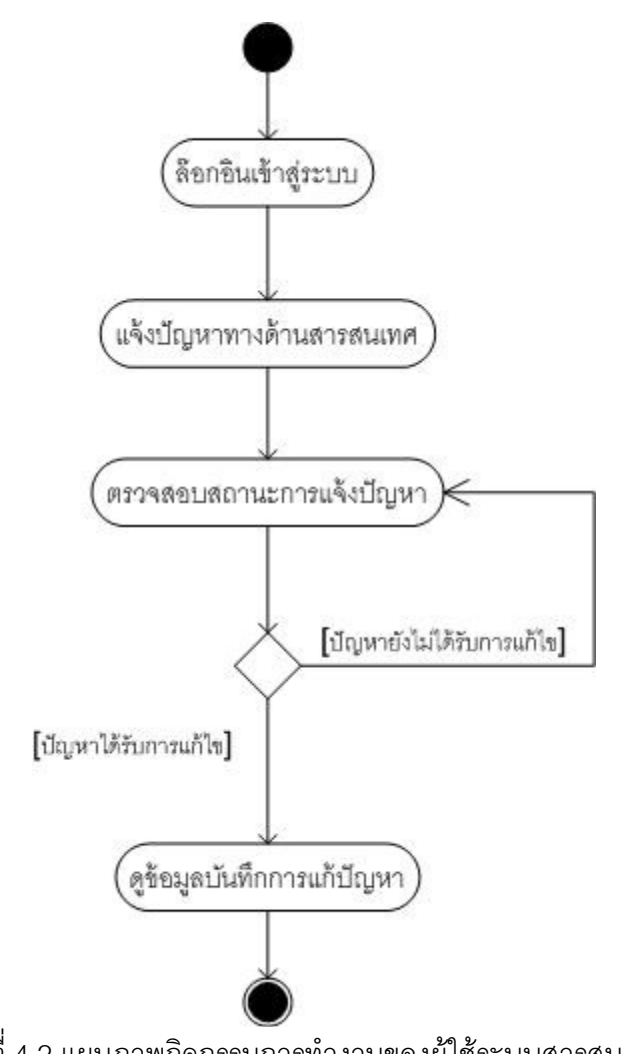

รูปที่ 4.2 แผนภาพกิจกรรมการทำงานของผู้ใช้ระบบสารสนเทศ
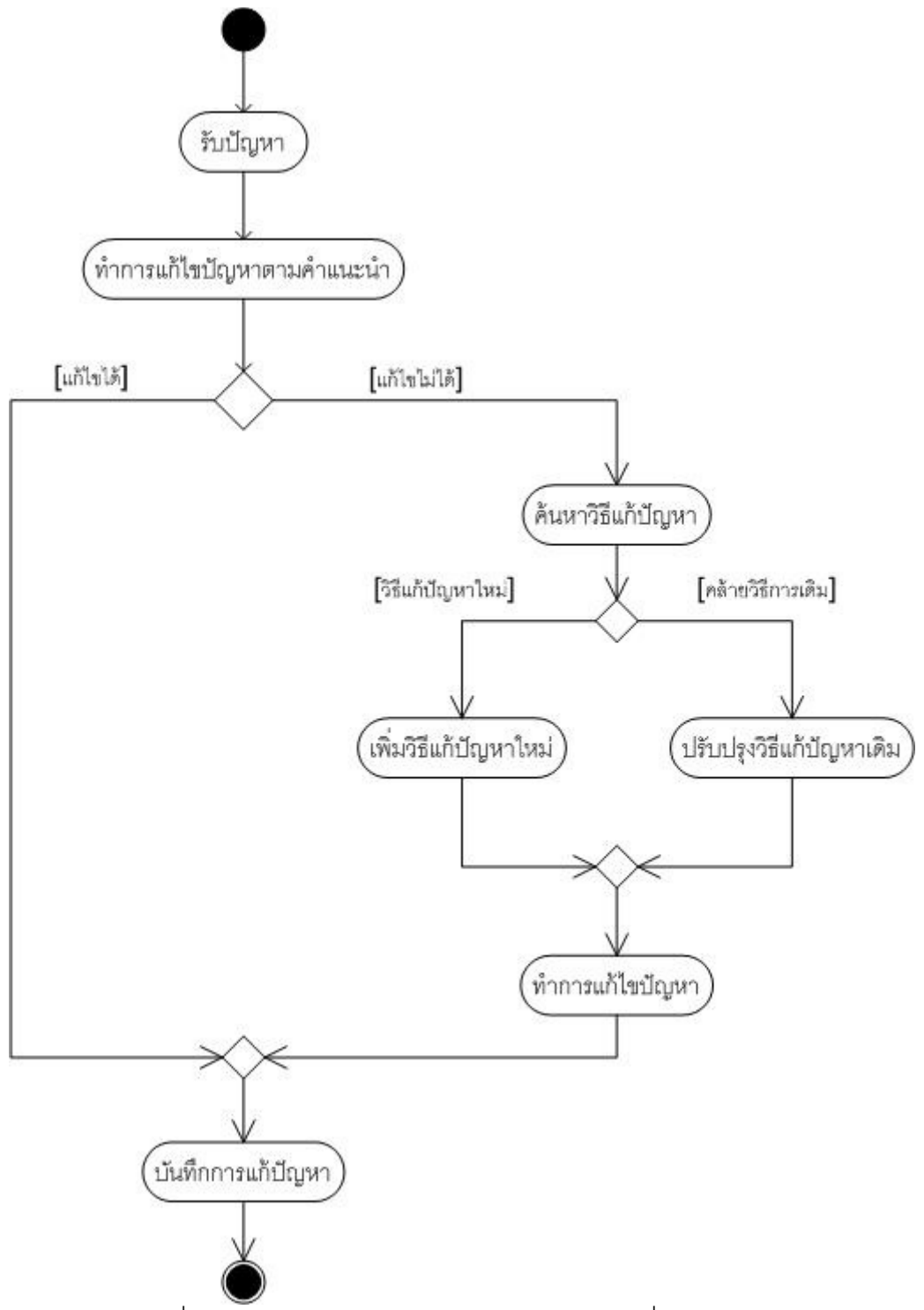

รูปที่ 4.3 แผนภาพกิจกรรมการทำงานของเจ้าหน้าที่ Help Desk

การทำงานของเจ้าหน้าที่ Help Desk แสดงดังรูปที่ 4.3 เจ้าหน้าที่ทำการเลือก ้ ปัญหาจากรายการ Ticket ที่ผู้ใช้แจ้งเข้ามา เจ้าหน้าที่ Help Desk ทำการแก้ปัญหาโดยใช้วิธีการ

แก้ตามความรู้ที่ระบบแสดงโดยอัตโนมัติ ในกรณีที่เจ้าหน้าที่ Help Desk สามารถแก้ไขปัญหาได้ จะทำการบันทึกข้อความถึงผู้ใช้งานและปิด Ticket เพื่อบอกสถานะของ Ticket ว่าได้รับการ แก้ปัญหาแล้วจากเจ้าหน้าที่ Help Desk ในกรณีที่ความรู้ที่ระบบแนะนำไม่สามารถนำไป แก้ปัญหาได้ หรือระบบยังไม่มีความรู้ที่เกี่ยวข้องกับปัญหานั้นมาก่อน เจ้าหน้าที่ Help Desk สามารถทำการเพิ่มความรู้เข้าไปใหม่ในระบบ หรือปรับปรุงความรู้เดิมเป็นความรู้ใหม่ให้สามารถ แก้ไขปัญหานั้นได้

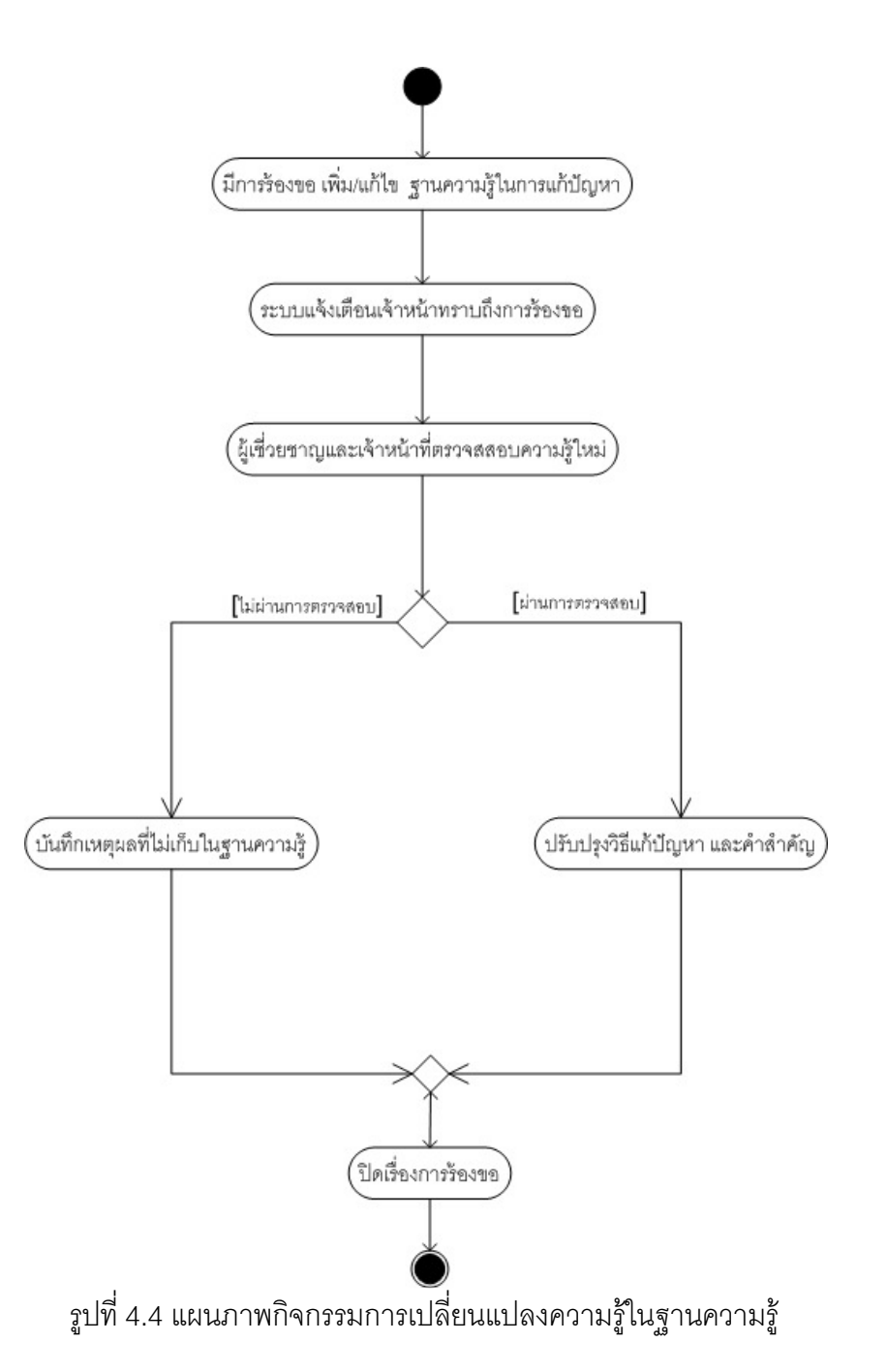

่ ทุกๆ การเปลี่ยนแปลงแปลงที่เกิดขึ้นในฐานความรู้หรือฐานกรณีจะมีกระบวนการ ในการตรวจสอบความถูกต้องของความรู้ที่จะถูกเรียกใช้ซ้ำในการแก้ปัญหาครั้งต่อไป เพื่อป้องกัน ้ ผลกระทบจากความรู้ที่อาจมีข้อผิดพลาดอยู่ และเพื่อปรับแต่งให้การค้นคืนความรู้นำไปใช้ซ้ำได้ ่ อย่างมีประสิทธิภาพ กระบวนการนี้จะกระทำโดยผู้เชี่ยวชาญมีกระบวนการแสดงดังรูปที่ 4.4 ึกล่าวคือ เมื่อเจ้าหน้าที่ Help Desk มีการร้องขอให้มีการเปลี่ยนความรู้ในการแก้ปัญหาใน ฐานความรู้ ผู้เชี่ยวชาญจะทำการทบทวนและแก้ไขก่อนอนุมัติให้ความรู้ดังกล่าวเข้าสู่ฐานความรู้ หรือผู้เชี่ยวชาญสามารถปฏิเสธไม่อนุมัติความรู้เข้าไปในฐานความรู้เมื่อเห็นว่าความรู้นั้นไม่ถูกต้อง

#### 4.5.2. แผนภาพยุสเคส (USE Case Diagram)

ความสามารถหลักของระบบที่พัฒนาขึ้นและบทบาทของผู้เกี่ยวข้องแสดงด้วย แผนภาพยุสเคส ดังรูปที่ 4.5

#### 4.5.3. แผนภาพอือาร์ (ER Diagram)

แผนภาพอีอาร์เป็นแผนภาพที่ใช้อธิบายโครงสร้างและความสัมพันธ์ระหว่าง ข้อมูลภายในฐานข้อมูลที่พัฒนาขึ้นเพื่อสนับสนุนการทำงานของระบบ ดังแสดงในรูปที่ 4.6 และ สามารถดูรายละเอียดของพจนานุกรมข้อมูล (Data Dictionary) ได้ในภาคผนวก ข

#### 4.5.4. แผนภาพสถานะ (State Machine Diagram)

ิ สถานะของ Ticket ของปัญหาเมื่อผู้ใช้งานทำการแจ้งปัญหาผ่านเข้าในระบบ แสดงดังรูปที่ 4.7

#### 4.5.5. แผนภาพการปรับใช้ (Deployment Diagram)

แผนภาพนี้แสดงการเชื่อมต่อของระบบต่างๆ ระหว่างฮาร์ดแวร์และมิดเดิลแวร์ ของระบบที่พัฒนาขึ้น ดังรูปที่ 4.8

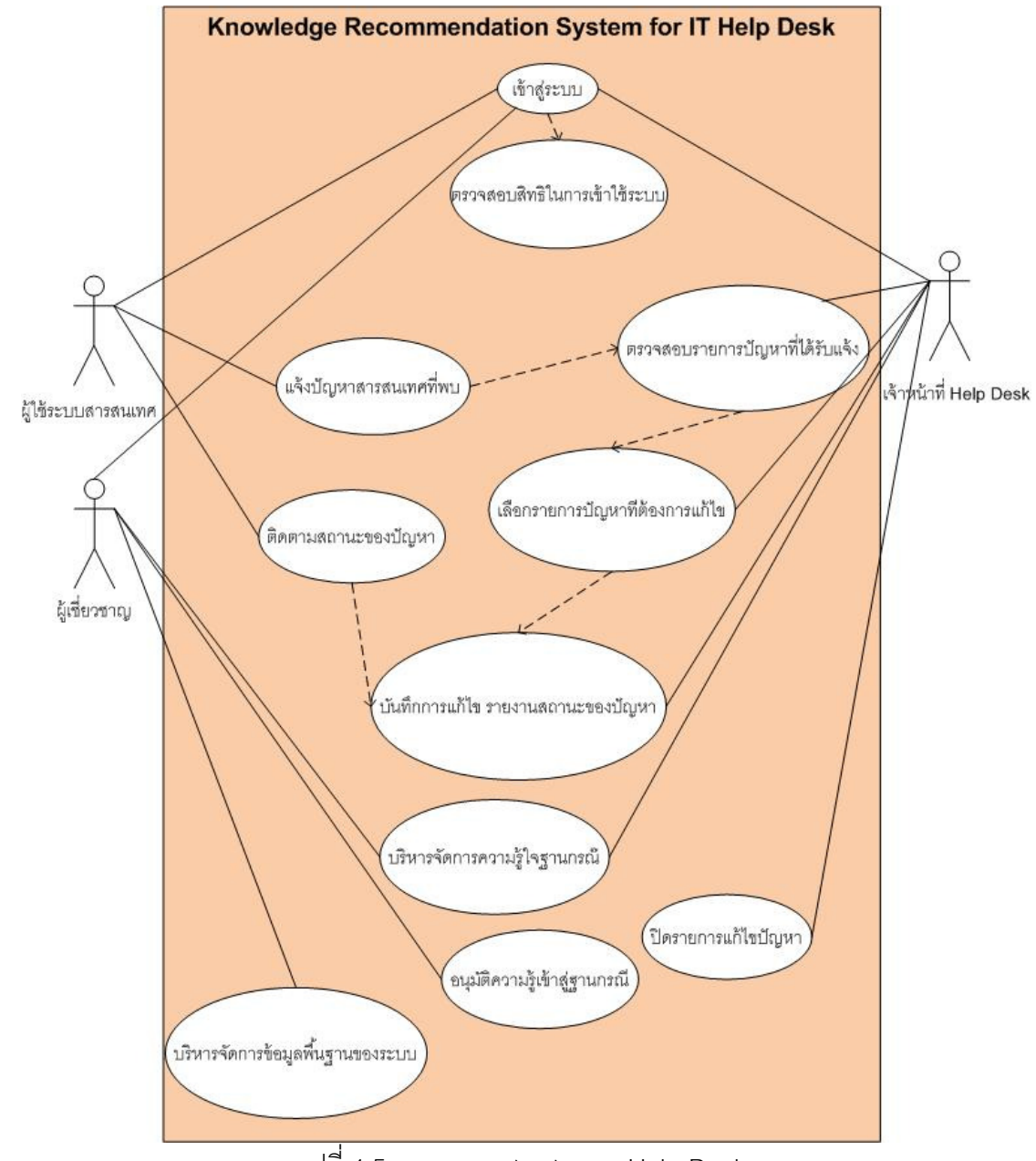

รูปที่ 4.5 แผนภาพยูสเคสระบบ Help Desk

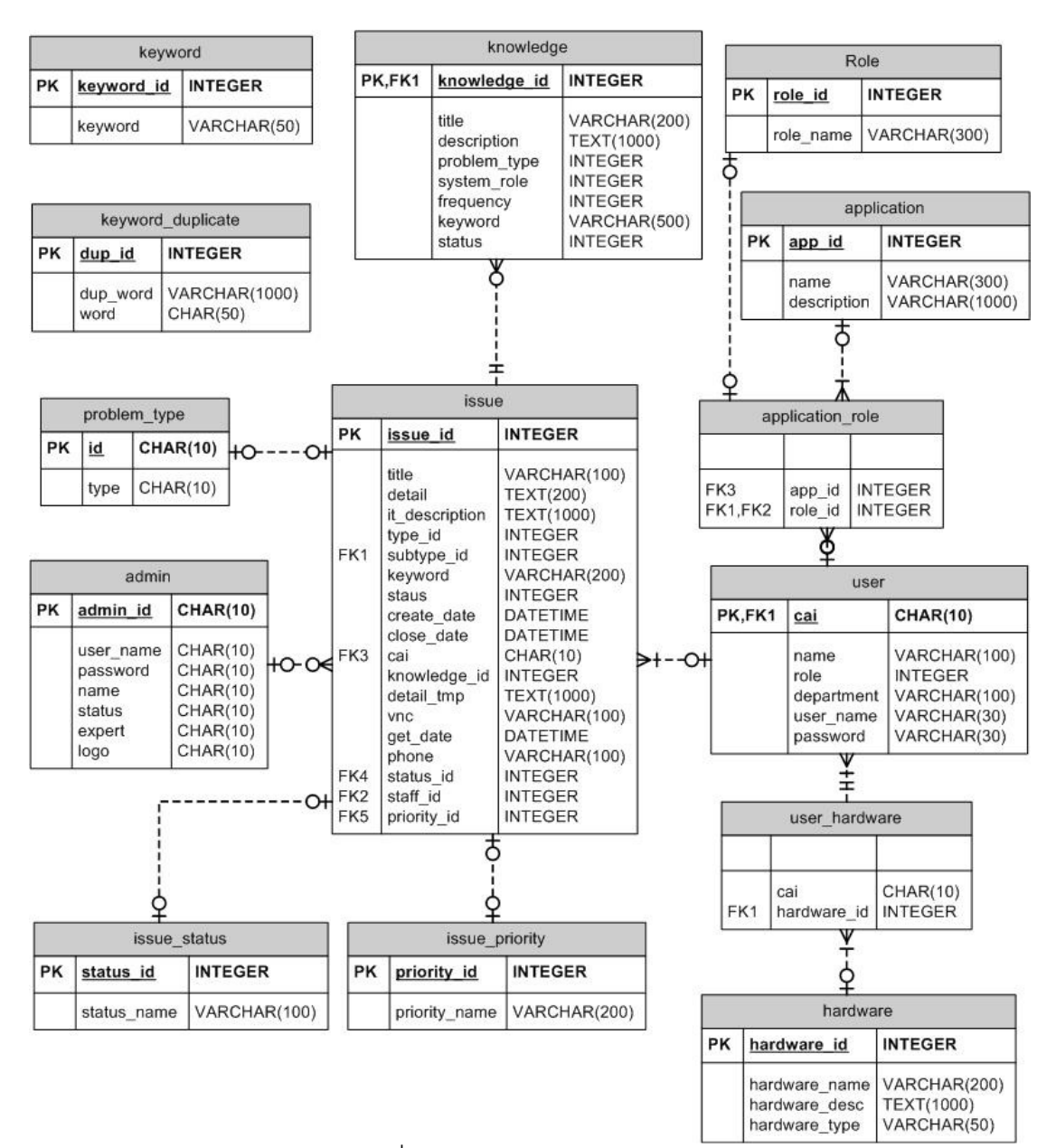

รูปที่ 4.6 แผนภาพ ER Diagram

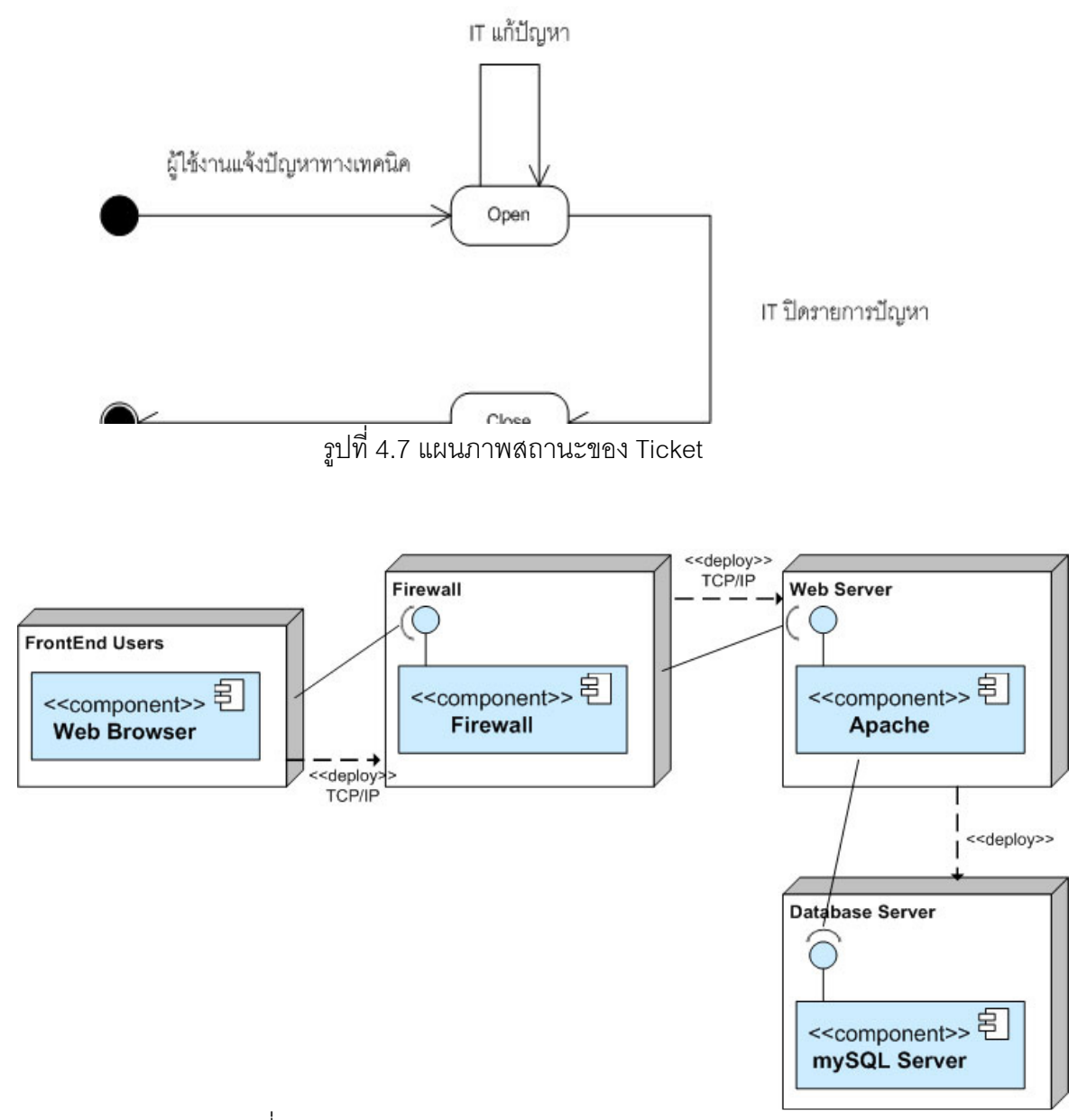

่<br>รูปที่ 4.8 Deployment Diagram ของระบบ Help Desk ๎

#### 4.6 เครื่องมือและสภาพแวดล้อมที่ใช้ในการพัฒนา

#### 4.6.1. สภาพแวดล้อมและเครื่องมือที่ใช้ในการพัฒนา

สภาพแวดล้อมที่ใช้ในการพัฒนาระบบมีสภาพแวดล้อมทางด้านสาร์ดแวร์และ <sub>ซอฟต์แวร์ดังต่คไปปี้</sub>

#### ฮาร์ดแวร์

หน่วยประมวลผล คินเทลเพนเทียมเค็ม 2.26 กิกะเฮิร์ต (Core i3 M 2.26  $1<sup>1</sup>$ 

 $GHz.$ 

- หน่วยความจำ (RAM) 2.512 เมกกะไบต์ (2.512 MB)  $\mathcal{D}_{\mathcal{L}}$
- ฮาร์ดดิสก์ (Hard disk) 500 กิกะไบต์ (240 GB)  $\mathcal{S}$

#### ฑคฟต์แวร์

ระบบปฏิบัติการ วินโดวส์เอ็กซ์พี โปรเฟสชั่นนอล (Windows  $1.$ **XP** 

Professional)

- เครื่องมือพัฒนาโปรแกรม Notepad ++ V 5.9.2  $\mathcal{L}$
- ชุดพัฒนาโปรแกรม Codelgniter Framework V 1.7.2 3.
- เว็บเซิร์ฟเวอร์ Apache V 2.2.8  $\overline{4}$
- PHP 526 5.
- ฐานข้อมูลมายเอสคิวเอล 5.0.51b (MySQL 5.0.51b) 6.
- phpMyAdmin 2.10.3  $7.$

## 4.6.2 การติดตั้งหอฟต์แวร์ในการพัฒนาระบบ

เมื่อเตรียมเครื่องมือสำหรับการพัฒนาระบบเรียบร้อยแล้ว จึงทำการติดตั้ง เครื่องมือทั้งหมดลงในเครื่องคอมพิวเตอร์ที่ใช้พัฒนาระบบ โดยมีลำดับการติดตั้งเครื่องมือเป็นไป ิตามขั้นตคนต่อไปนี้

- ติดตั้งระบบปฏิบัติการ วินโดวส์เอ็กซ์พี โปรเฟสชั่นนอล  $\overline{1}$
- ติดตั้งระบบจัดการฐานข้อมูลฐานข้อมูลมายเอสคิวเอล 5.0.51b ติดตั้ง  $\overline{2}$ .

ชุดพัฒนา

- ติดตั้งเว็บเซิร์ฟเวอร์ Apache V 2.2.8  $\overline{3}$ .
- ติดตั้งโปรแกรม PHP 5.2.6  $\overline{4}$
- ติดตั้งเครื่องมือพัฒนาโปรแกรม Notepad ++ V 5.9.2  $5^{\circ}$
- ติดตั้งโปรแกรม phpMyAdmin 2.10.3  $6.$

### 4.6.3. การพัฒนาส่วนต่อประสาน

พัฒนาส่วนต่อประสานผู้ใช้ ให้สอดคล้องกับขอบเขตของระบบจากบทที่ 1 และมีการทำงานตรงกับตามความต้องการ ดูรายละเอียดได้จากภาคผนวก ค

## ำเทที่ 5 การทดสุดบนละประเมินระบบ

#### 5.1. การทดสอบระบบ

การทดสอบระบบระบบแนะนำความรู้สำหรับแผนกช่วยเหลือเทคโนโลยี สารสนเทศมีจุดประสงค์เพื่อตรวจสอบความถูกต้องทั้งในแง่ของฟังก์ชันการทำงานต่างๆ และ ึกระบวนการทำงานของระบบที่ประยุกต์ตามกระบวนการซีบีอาร์ว่าถูกต้อง และครอบคลุมตาม ขอบเขตที่งานวิจัยได้กำหนดไว้หรือไม่ นอกจากนี้ ยังเป็นการช่วยตรวจทานข้อผิดพลาด และค้นหา ข้อจำกัดต่างๆ ของระบบด้วย

การทดสอบความถูกต้องฟังก์ชันการทำงานของระบบเป็นการทดสอบหน้าที่การ ้ ทำงานในส่วนต่างๆ ตามที่ได้ระบุไว้ในหัวข้อความต้องการด้านฟังก์ชันการทำงานในบทที่ 4 ทั้งนี้ การทดสอบได้อาศัยวิธีการทดสอบหน้าที่การทำงาน (Black Box Testing) ตามกรณีทดสอบที่ได้ ้ออกแบบไว้ ซึ่งมีการทดสอบ และผลการทดสอบที่ได้ ดังต่อไปนี้

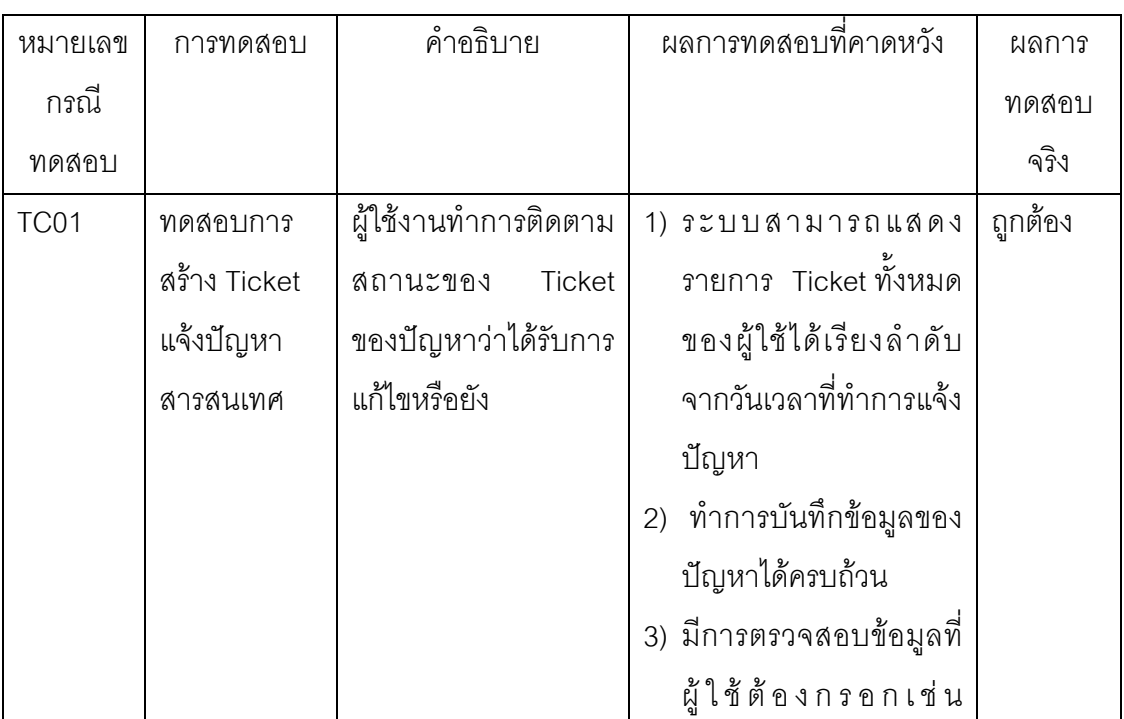

ตารางที่ 5.1 การทดสอบการแจ้งปัญหาของงผู้ใช้งานระบบสารสนเทศ

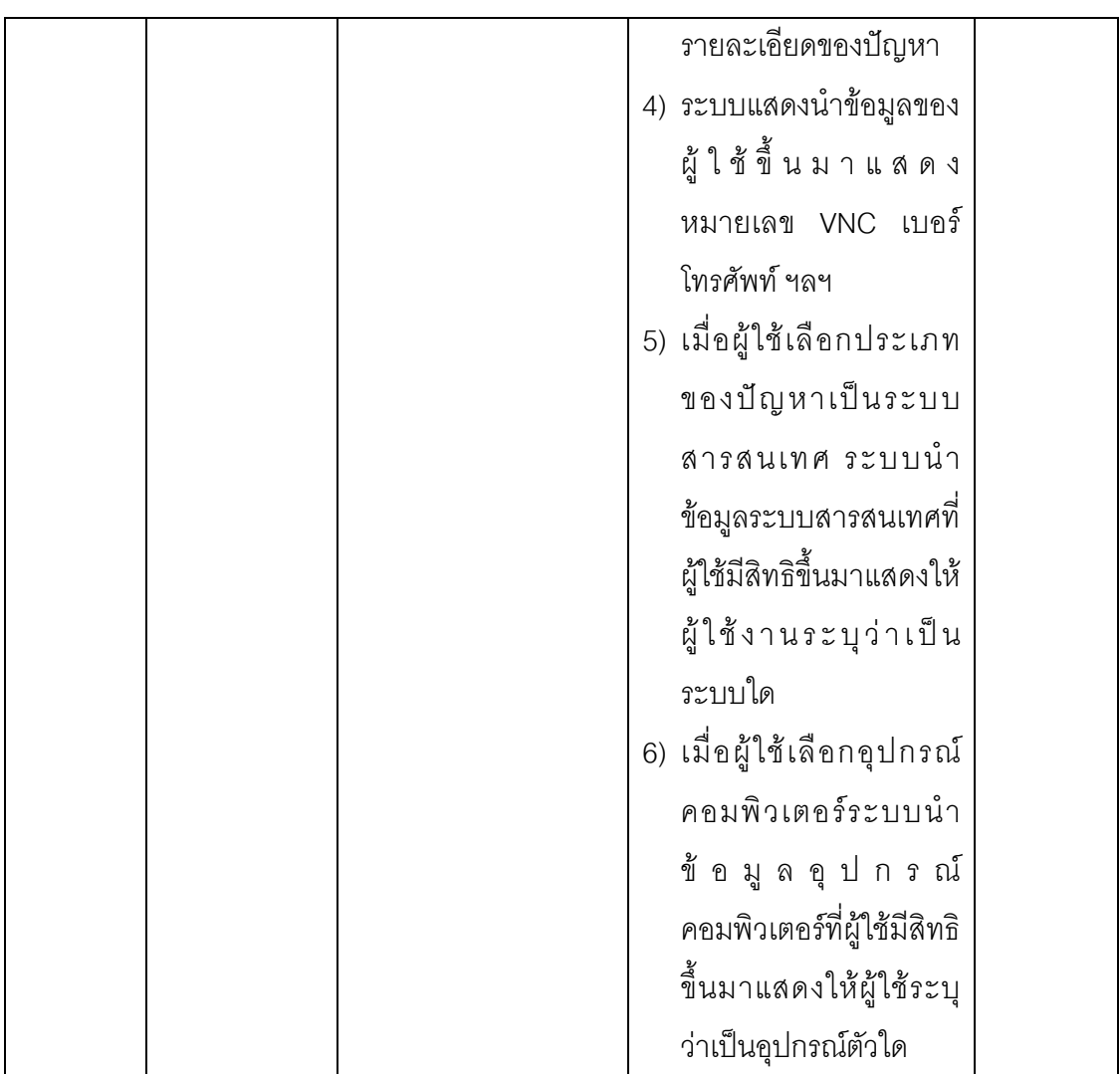

ตารางที่ 5.2 การติดตามสถานะ Ticket ของปัญหา

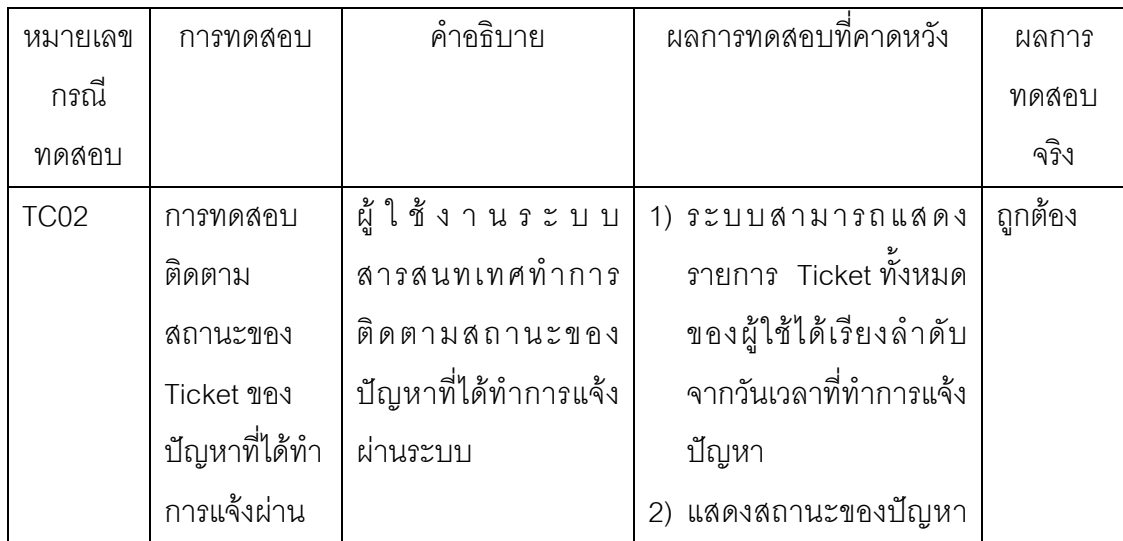

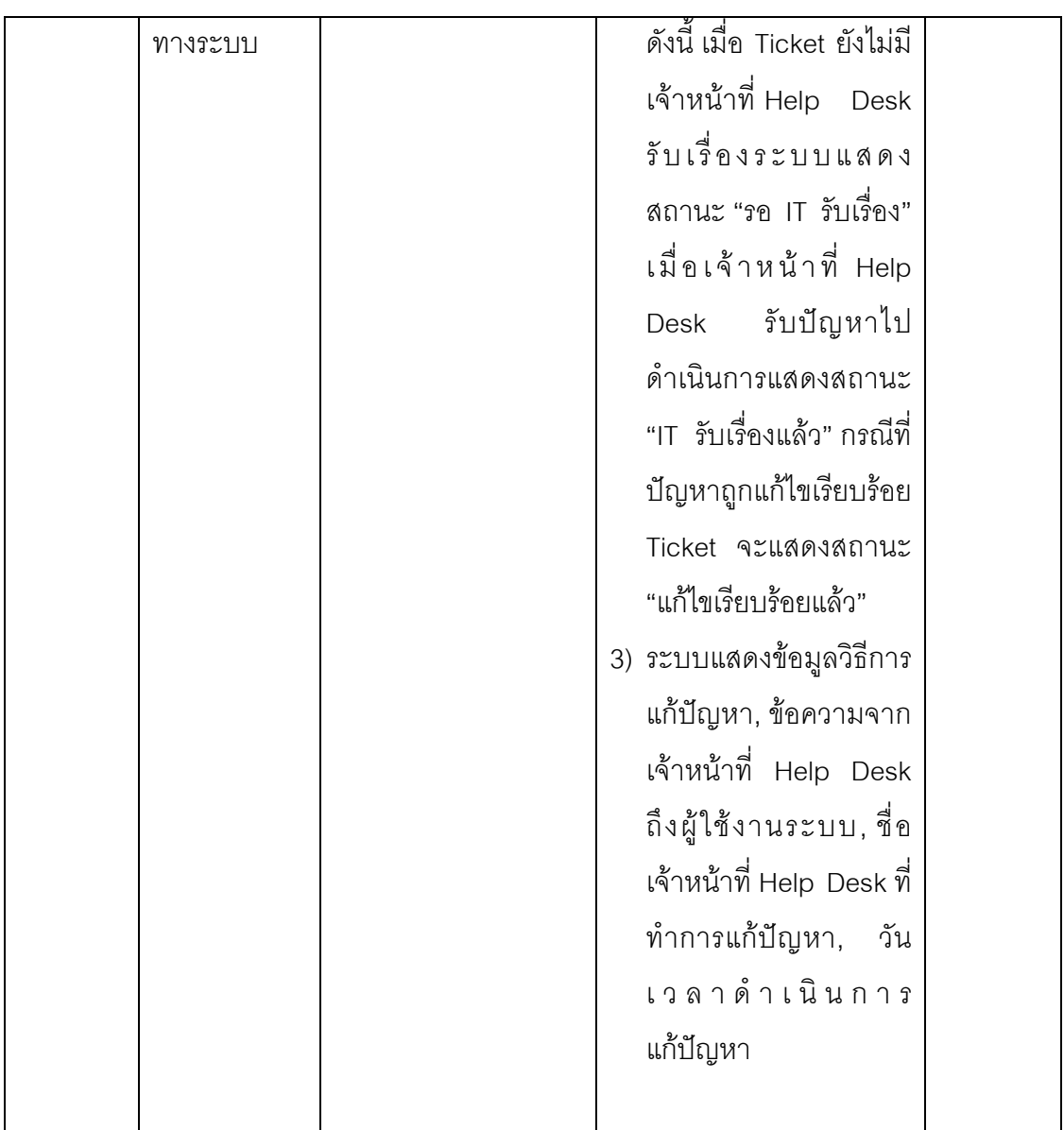

# ตารางที่ 5.3 การรับ Ticket ปัญหาของเจ้าหน้าที่ Help Desk

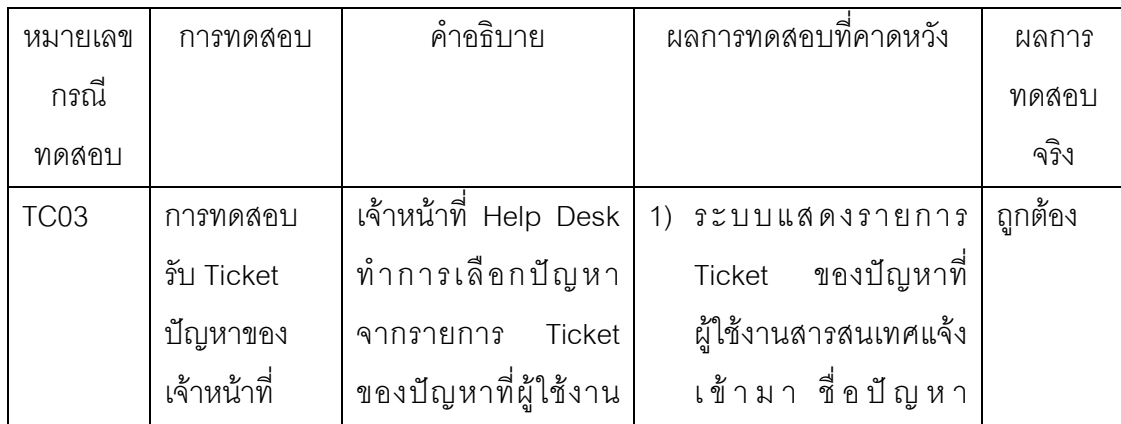

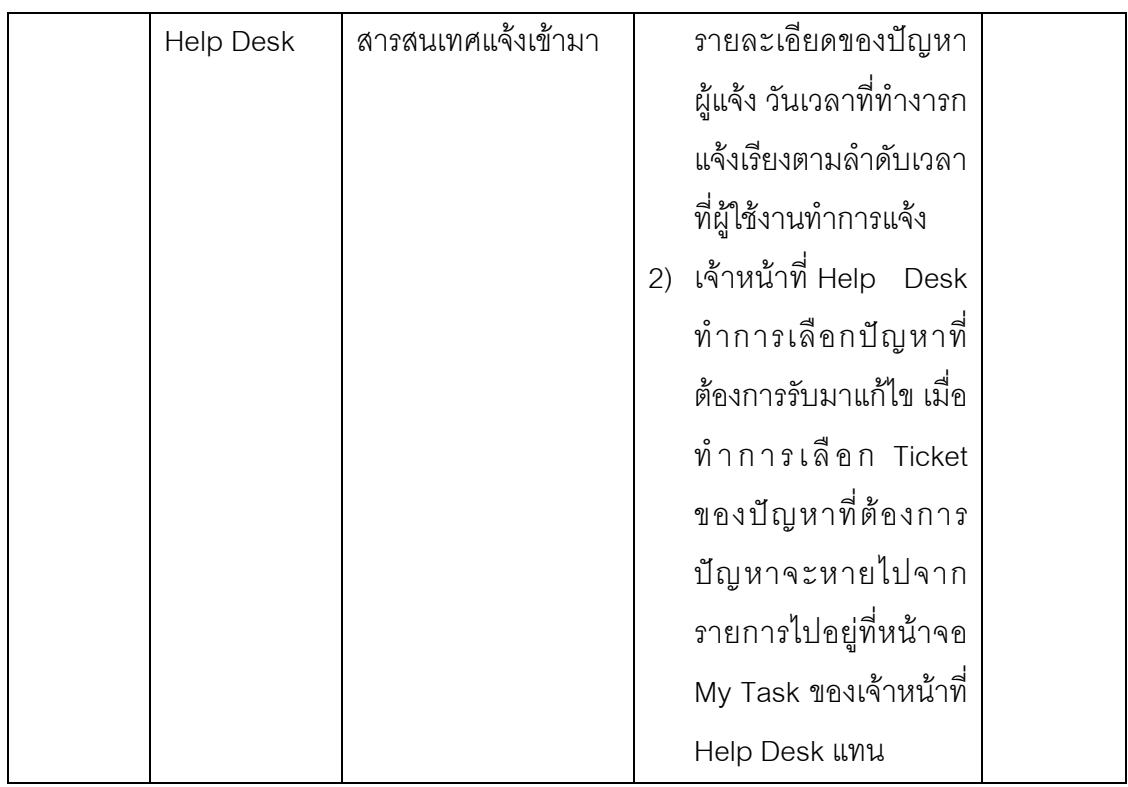

# ตารางที่ 5.4 การบันทึกการแก้ปัญหาของเจ้าหน้าที่ Help Desk

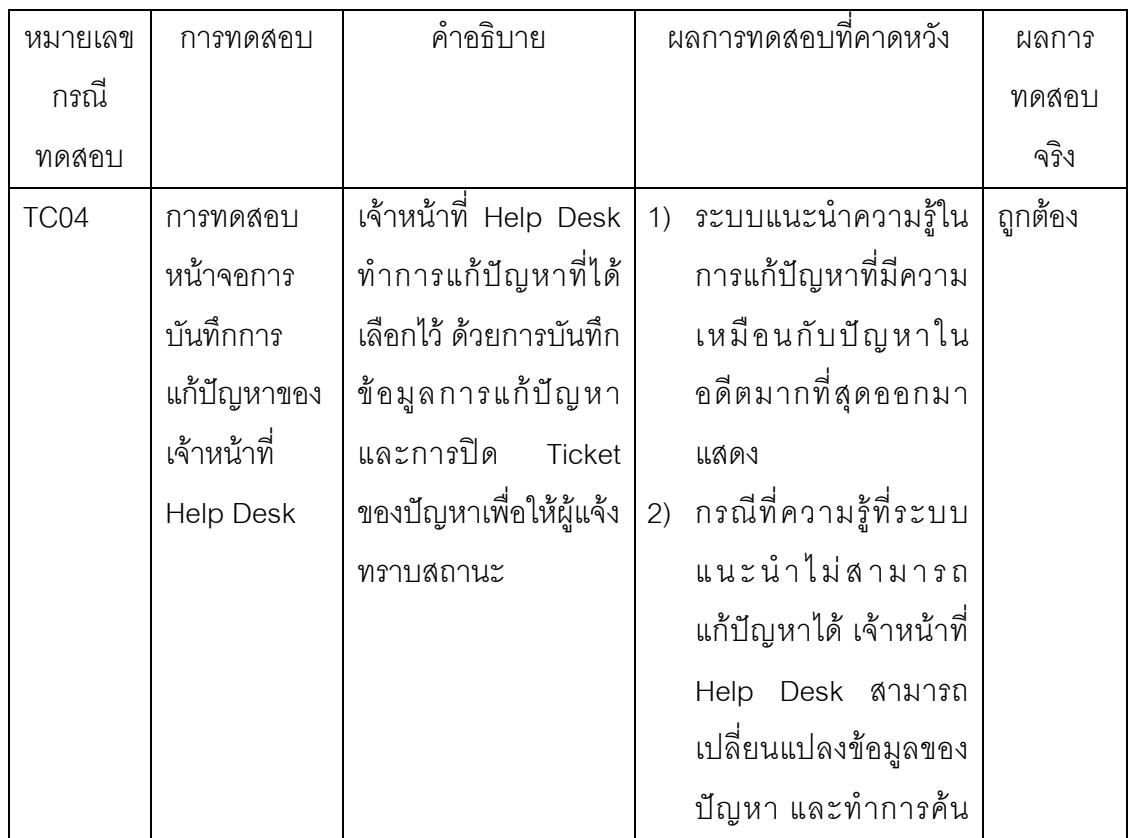

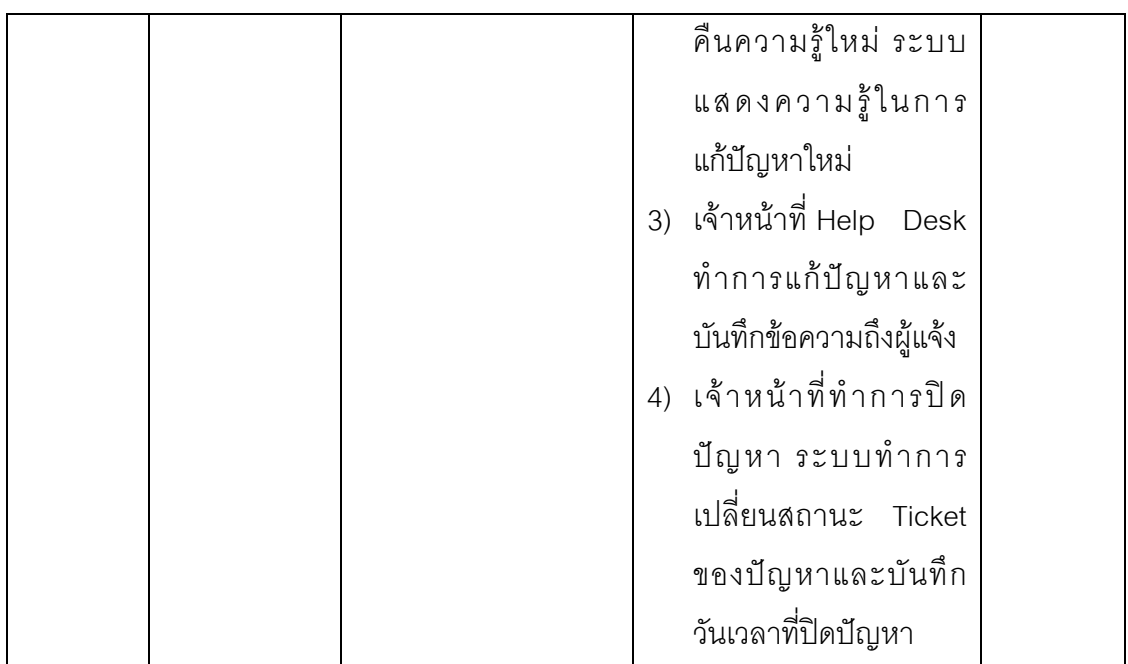

ตารางที่ 5.5 การเพิ่มปรับปรุงความรู้ของเจ้าหน้าที่ Help Desk

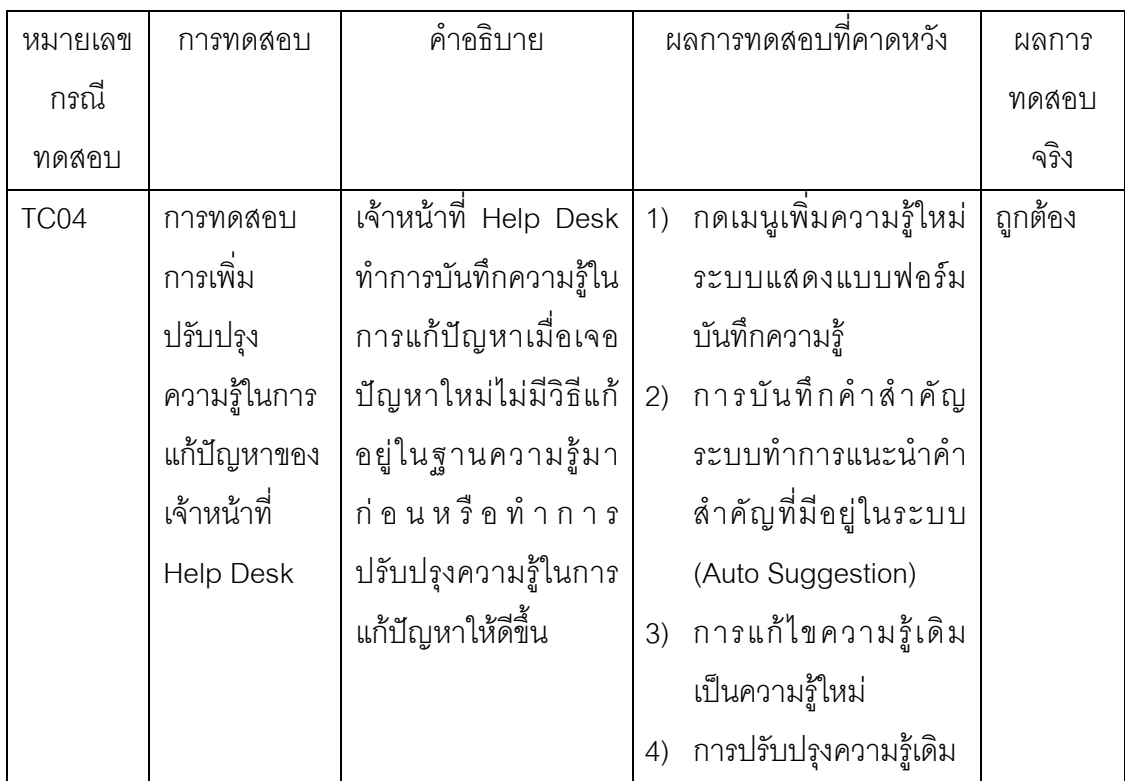

ตารางที่ 5.6 การอนุมัติความรู้เข้าในฐานความรู้ของผู้เชี่ยวชาญ

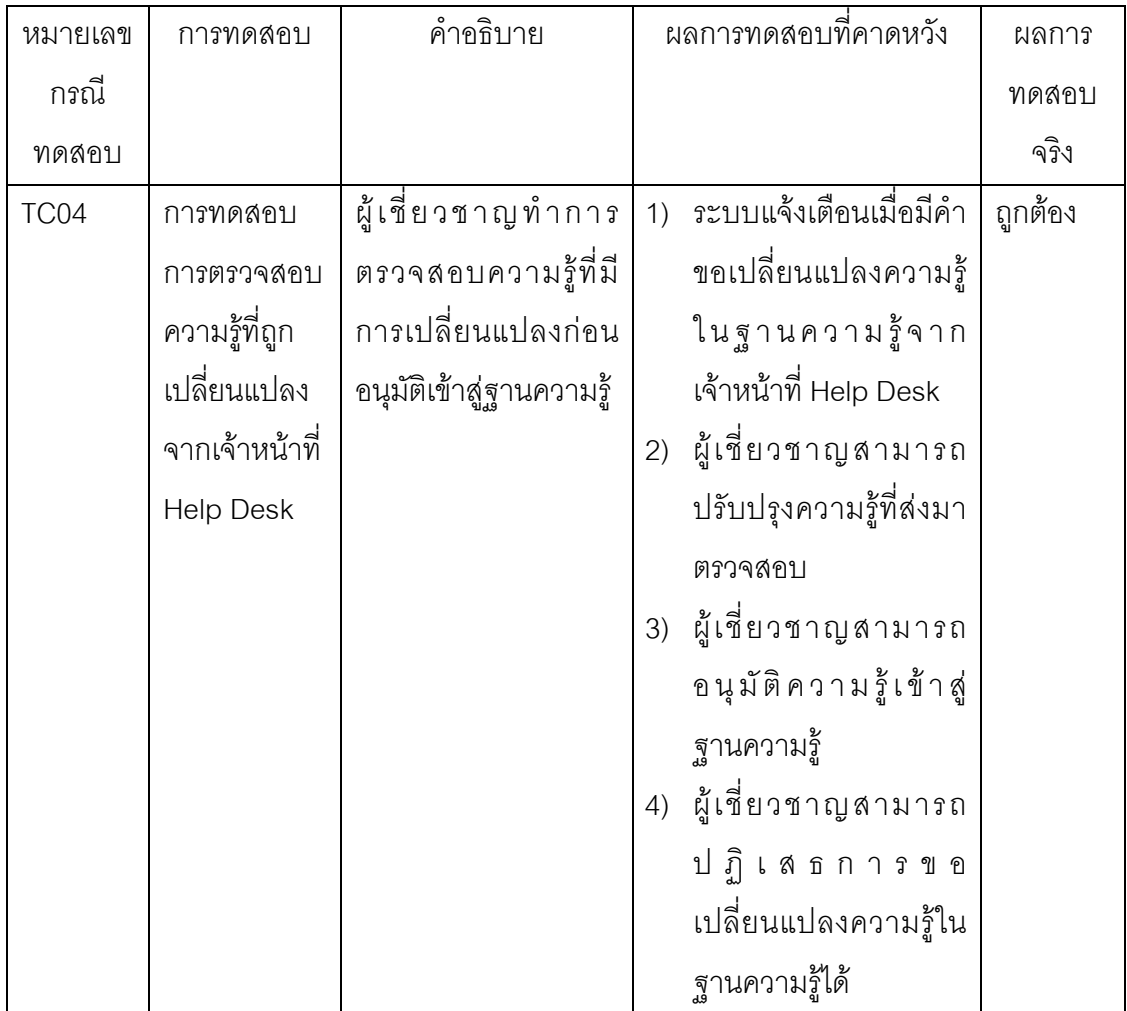

## 5.2. การประเมินผลระบบ

ประเมินผลการค้นคืนวิธีการแก้ปัญหาเพื่อตรวจสอบประสิทธิภาพของการค้นคืน ้ด้วยค่า Precision และ Recall การวัดค่า Precision แสดงดังสมการที่ (3) การวัดค่า Recall แสดง ดังสมการที่ (4)

$$
Precision = \frac{\text{Singular}^{\text{Singular}}}{\text{Singular}^{\text{Singular}}}
$$
 (3)

 $\textit{Recall} = \frac{\textit{i}$ านวนความรู้ตรงกับการแก้ปัญหาที่ได้จากการสืบค้น  $(4)$ 

การประเมินจากความรู้ในการแก้ปัญหาจำนวน 100 เรื่องในงานวิจัยนี้กำหนดให้ ้ความรู้ที่มีความเหมือนตั้งแต่ 50% ขึ้นไปถือว่าเป็นความรู้ที่ตรงกับการแก้ปัญหา ความรู้ที่มี ้ คะแนนความเหมือนต่ำกว่า 50% ถือว่าเป็นความรู้ที่ไม่ตรงกับการแก้ปัญหานั้น ทำการทดสอบ การค้นคืนของระบบโดยการใช้ปัญหาเดียวกันค้นคืนความรู้ในการแก้ปัญหา เปรียบเทียบผลการ ้ค้นคืนระหว่างวิธีการค้นคืนที่ใช้การกรองหยาบกับวิธีการค้นคืนที่ไม่ใช้การกรองหยาบ ได้ผลการ ทดลคงแสดงดังตาราง 5.7

้ตารางที่ 5. 7 ผลการประเมินการสืบค้นเปรียบเทียบระหว่างการมีและไม่มีกรองหยาบ

|           | มีการกรองหยาบ | ไม่มีการกรองหยาบ |
|-----------|---------------|------------------|
| Precision | 0.25          | 0.16             |
| Recall    | በ 21          | በ 12             |

จากผลการประเมินประสิทธิภาพของการค้นคืนสรุปได้ว่าการมีกระบวนการกรอง หยาบทำให้การค้นคืนมีค่า Precision ที่ดีขึ้นเนื่องจากแม้จะเป็นปัญหาเดียวกันที่มีคะแนนความ เหมือนของกรณีใกล้เคียง แต่วิธีการแก้ไขที่ค้นคืนได้เป็นวิธีการแก้ของแต่ละระบบที่แตกต่างกัน ส่วนค่า Recall นั้นไม่แตกต่างกันเนื่องจากหนึ่งปัญหาจะมีแค่หนึ่งวิธีการแก้ปัญหาในระบบ เพราะ การเพิ่มความรู้ในการแก้ไขปัญหาจะมีกระบวนการตรวจสอบความรู้จากผู้เชี่ยวชาญซึ่งจะช่วยลด ้ความซ้ำซ้อนของความรู้ในการแก้ไขปัญหาที่ซ้ำซ้อนกันได้

# ึง เทที่ 6 การสรุปผลการวิจัย

เนื้อหาในบทนี้ กล่าวถึง การสรุปผลการวิจัย โดยสามารถแบ่งออกเป็น 3 ส่วน

ดังนี้

- สรุปผลที่ได้รับจากงานวิจัย  $1)$
- ข้คจำกัดขคงงานวิจัย  $(2)$
- แนวทางการทำวิจัยในคนาคต  $(3)$

์ ซึ่งในแต่ละส่วน มีรายละเอียดของการสรุปผลการวิจัย ดังต่อไปนี้

### 6.1. สรปผลที่ได้รับจากงานวิจัย

ำากการทดลองใช้งานระบบพบว่าคณลักษณะส่วนใหญ่ของกรณีที่ออกแบบไว้ ี่ สามารถช่วยระบุกล่มของกรณีที่เกี่ยวข้องกับปัญหาได้ แต่ยังไม่สามารถค้นคืนกรณีของปัญหาได้ แม่นยำ สิ่งที่ทำให้ระบบสามารถค้นคืนคำตอบได้ตรงกับปัญหาคือ คำสำคัญในคำอธิบายปัญหาที่ ผู้ใช้ระบบแจ้งเข้ามาหรือเจ้าหน้าที่ Help Desk เป็นผู้เพิ่มคำอธิบายปัญหาเข้าไปเมื่อผู้ใช้งาน ้ อธิบายปัญหาไม่ชัดเจน การสร้างฐานข้อมูลคำสำคัญที่มีความหมายเดียวกันทำให้ลดปริมาณการ สร้างกรณีใหม่ในฐานข้อมูลกรณีได้

้วิธีการค้นคืนแบบ Nearest-Neighbor Retrieval เมื่อมีกรณีเป็นจำนวนมากใน ฐานข้อมูลจะทำให้การค้นคืนใช้เวลามากขึ้น เพราะต้องทำการคำนวณเปรียบเทียบกรณีปัจจุบัน ้กับทุกๆกรณีในฐานข้อมูล ดังนั้น การนำข้อมูล CI ของผู้ใช้งานมากำหนดขอบเขตของกรณีที่น่าจะ ้เป็นไปได้จะช่วยแก้ปัญหาเรื่องความเร็วในการคำนวณ

ระบบได้คอกแบบให้รองรับการทำงานตามกระบวนการซีบี้อาร์ ในการค้นคืน ้ความรู้จากฐานกรณี การเพิ่มหรือแก้ไขความรู้ในฐานกรณี ซึ่งช่วยอำนวยความสะดวกในการ ทำงานของเจ้าหน้าที่ Help Desk การแสดงข้อมูลสิทธิของผู้ใช้งานทั้งด้านระบบงานและด้าน ้ อุปกรณ์คอมพิวเตอร์ที่ผู้ใช้งานเกี่ยวข้องจะช่วยเป็นข้อมูลประกอบการแก้ไขปัญหาของเจ้าหน้าที่ **Help Desk** 

#### 6.2 ข้อจำกัดของงาบวิจัย

ในการสร้างคำสำคัญเพื่อใช้ในการคำนวณความเหมือนของกรณี ระบบไม่ สามารถทำงานได้อัตโนมัติ ผู้เชี่ยวชาญจะเป็นคนสร้างคำสำคัญของกรณีแต่ละกรณี การสร้าง ้คำสำคัญโดยผู้เชี่ยวชาญจะทำให้ระบบค้นค้นมีความแม่นยำสูงขึ้นแต่ก็สร้างความไม่สะดวกใน ขั้นตอนนนี้ อีกทั้งความแม่นยำในการค้นคืนจะขึ้นอยู่กับความสามารถของผู้เชี่ยวชาญในการ สร้างคำสำคัญ และการให้น้ำหนักคำสำคัญ

#### 6.3 แนวทางการทำวิจัยในคนาคต

วะบบ Knowledge Recommendation System for IT Help Desk สามารถ ้อำนวยความสะดวกในการทำงานให้แผนกช่วยเหลือภายในองค์กรในด้านการช่วยประหยัดเวลา ในการค้นหาวิธีแก้ปัญหาของเจ้าหน้าที่ Help Desk การบริหารฐานความรู้ในการแก้ปัญหา สารสนเทศตลอดการใช้งานระบบ แต่ยังมีข้อจำกัดในเรื่องการสร้างคุณลักษณะของกรณีที่ไม่ สามารถทำงานได้อัตโนมัติ ความแม่นยำในการค้นคืนความรู้ยังขึ้นอยู่กับการทำงานของ ผู้เชี่ยวชาญ ในการพัฒนาระบบเพิ่มเติมในอานาคตเรื่องการสร้างคำสำคัญของกรณี การให้ น้ำหนักของคำสำคัญของกรณีที่ถูกใช้งานบ่อยโดยอัตโนมัติ ซึ่งประเด็นนี้สามารถนำไปทำงาน วิจัยต่อเพื่อแก้ปัญหาต่อไป

## รายการอ้างอิง

- [1] OGC Office of Government Commerce, The Official Introduction to the ITIL Service Lifecycle, The Stationery Office, 2007.
- [2] Janet L. Kolodner, An introduction to case-based reasoning, Artificial Intelligence Review Vol. 6, No. 1 : pp. 3-34, March 1992.
- [3] David W. Aha, The omnipresence of case-based reasoning in science and application, Navy Center for Applied Research in Artificial Intelligence, Naval Research Laboratory, 1998.
- [4] Niles E Hewlett, The USDA Enterprise Architecture Program, PMP CEA, Enterprise Architecture Team, USDA-OCIO, 2006.
- [5] Mark Kriegsman and Ralph Barletta, Building a Case-Based Help Desk Application, IEEE Educational Activities Department Piscataway, NJ, USA, 1993.
- [6] Kerstin Bach, Christian Severin Sauer, Klaus-Dieter Althoff, Deriving Case Base Vocabulary from Web Community Data, ICCBR-2010 Workshop Proceedings: Workshop on Reasonng From Experiences On The Web, Dipartimento di Informatica Università del Piemonte Orientale A. Avogadro, 2010.
- [7] Robin van Meteren and Maarten van Someren, Using Content-Based Filtering for Recommendation, University of Amsterdam,
- [8] Ian Watson, Applying Case-Based Reasoning: Techniques for Enterprise Systems, Morgan Kaufmann. 1997.

ภาคผนวก

#### ภาคผนวก ก

## คำอธิบายยูสเคส

### ตารางที่ ก.1 คำอธิบายยูสเคสการเข้าสู่ระบบและตรวจสอบสิทธิการใช้งาน

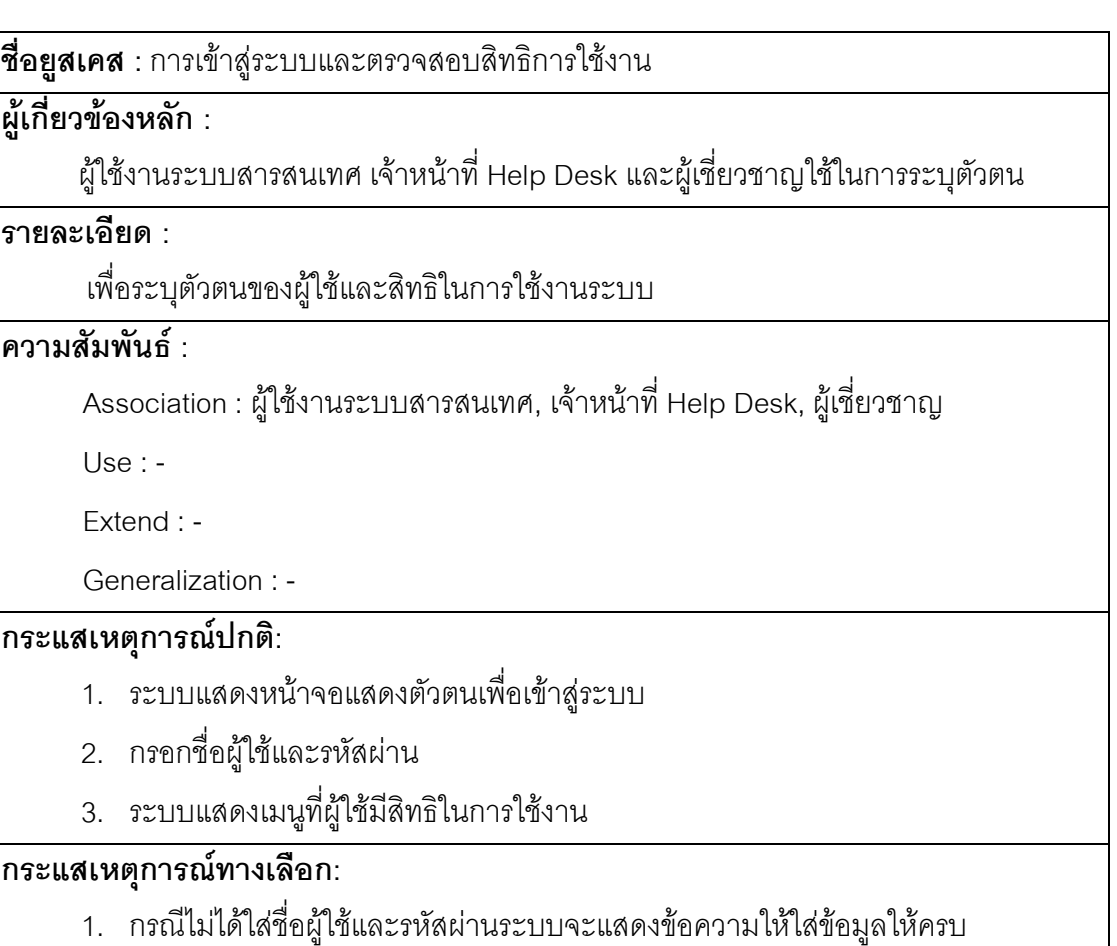

2. กรณีระบุชื่อผู้ใช้หรือรหัสผ่าผิดระบบจะแสดงข้อความแจ้งเตือน

ตารางที่ ก.2 คำอธิบายยูสเคสการบันทึกปัญหาการใช้งานระบบสารสนเทศ

**ชื่อยูสเคส** : การบันทึกปัญหาการใช้งานระบบสารสนเทศ

 $\frac{1}{\mu}$ เกี่ยวข้องหลัก :

ผู้ใช้งานระบบสารสนเทศทำการบันทึกปัญหาด้านสารสนเทศ

 $\overline{\mathbf{S}}$ ายละเอียด :

ผู้ใช้งานระบบสารสนเทศบันทึกปัญหาที่เกิดขึ้นเพื่อให้เจ้าหน้าที่ Help Desk ทำการแก้ไข

์<br>ความสัมพันธ์ :

Association : ผู้ใช้งานระบบสารสนเทศ

Use : -

Extend : -

Generalization: -

#### กระแสเหตุการณ์ปกติ:

- 1. ระบบแสดงแบบฟอร์มการบันทึกปัญหาด้านสารสนเทศ
- 2. ระบุชื่อปัญหา
- 3. ระบบรายละเอียดของปัญหา
- 4. เลือกประเภทปัญหา
- 5. เลือกประเภทปัญหาย่อยที่ระบบแสดงออกมา
- 6. เลือกระดับความสำคัญของปัญหา
- 7 บันทึก

### กระแสเหตุการณ์ทางเลือก: -

์ ตารางที่ ก.3 คำอธิบายยูสเคสการบันทึกปัญหาการติดตามสถานะของปัญหา

**ชื่อยสเคส** : การติดตามสถานะของปัญหา

### ผู้เกี่ยวข้องหลัก :

ผู้ใช้งานระบบสารสนเทศติดตามสถานะปัญหาของตนเอง

#### รายละเคียด :

ผู้ใช้งานติดตามสถานะปัญหาเพื่อทราบข้อมูลของปัญหา สถานะของปัญหา เจ้าหน้าที่ Help Desk ได้รับปัญหาไปแล้วหรือแก้ไขปัญหาเรียบร้อยแล้วหรือยัง รายละเอียดการแก้ไข ปัญหาและสาเหตุการเกิดของปัญหา

#### ความสัมพันธ์ :

Association : ผู้ใช้งานระบบสารสนเทศ

 $Use: -$ 

Extend · -

Generalization: -

#### กระแสเหตุการณ์ปกติ:

- 1. เลือกแท็บติดตามปัญหา
- 2. ระบบแสดงรายการปัญหาที่ผู้ใช้เคยบันทึกไว้ในอดีต ชื่อเรื่อง วันที่สร้าง วันเวลาที่ เจ้าหน้าที่ Help Desk ทำการแก้ไข สถานะของปัญหา
- 3. เลือกดูรายละเอียด ระบบจะแสดงรายละเอียดของปัญหา ชื่อเจ้าหน้าที่ Help Desk ที่

### ้ทำการแก้ปัญหาให้ คำอธิบายปัญหาและวิธีการแก้ไข

กระแสเหตุการณ์ทางเลือก: -

้ตารางที่ ก.4 คำอธิบายยูสเคสการบันทึกปัญหาการเลือกรายการปัญหาที่ได้รับแจ้ง

<mark>ชื่อยูสเคส</mark> : การเลือกรายการปัญหาที่ได้รับแจ้ง

#### ผ้เกี่ยวข้องหลัก :

เจ้าหน้าที่ Help Desk ทำการเลือกปัญหาเพื่อทำการแก้ไข

#### รายละเคียด ·

เจ้าหน้าที่ Help Desk เลือกปัญหาจากรายการที่ผู้ใช้งานระบบสารสนเทศแจ้งเข้ามา

#### ความสัมพันธ์

Association : เจ้าหน้าที่ Help Desk

 $Use:$ 

 $Fr$ tend  $\cdot$  -

Generalization : -

#### กระแสเหตุการณ์ปกติ:

- 1. เลือกเมนู IT Request
- ่ 2. ระบบแสดงรายการปัญหาที่ผู้ใช้งานระบบสารสนเทศแจ้งเข้ามา โดยมีชื่อผู้แจ้ง ชื่อ เรื่องของปัญหา รายละเอียดของปัญหา ระดับความสำคัญ วันเวลาที่ร้องขอ โดย รายการของปัญหาจะเลี้ยงลำดับจากปัญหาที่รับแจ้งเข้ามาก่อน
- 3. ทำการเลือกปัญหาที่ต้องการโดยกดปุ่ม Select เพื่อนำปัญหาเข้าไปในเมนู My Task

กระแสเหตุการณ์ทางเลือก: -

## ้ตารางที่ ก.5 คำอธิบายยูสเคสการบันทึกปัญหาการบันทึกการแก้ไขปัญหา

์ ชื**่อยูสเคส** : การเลือกรายการปัญหาที่ได้รับแจ้ง

## ผู้เกี่ยวข้องหลัก :

เจ้าหน้าที่ Help Desk ทำการบันทึกวิธีการแก้ปัญหา

### รายละเคียด ·

เจ้าหน้าที่ Help Desk ทำการแก้ปัญหาที่ได้เลือกมากจากรายการปัญหา หลังจากทำการ แก้ปัญหาแล้ว เจ้าหน้าที่ Help Desk บันทึกข้อมูลการแก้ปัญหาเพื่อสรุปปัญหาให้ผู้ใช้รับทราบ ความสัมพันธ์

Association : เจ้าหน้าที่ Help Desk

Use  $: -$ 

Extend : -

Generalization: -

### กระแสเหตุการณ์ปกติ:

1. เลือกเมนู My Task

- 2. ระบบแสดงรายการปัญหาที่เจ้าหน้าที่เลือกมากจาก IT Request
- 3. เจ้าหน้าที่ Help Desk ทำการแก้ปัญหาโดยใช้ความรู้วิธีแก้ปัญหาด้านสารสนเทศ ที่ ระบบแสดงห้าอันดับประกอบการทำงาน
- 4. เจ้าหน้าที่ Help Desk ทำการบันทึกสรุปการแก้ปัญหา

## ้กระแสเหตุการณ์ทางเลือก:

1. กรณีที่ไม่มีความรู้ในการแก้ปัญหา เจ้าหน้าที่ Help Desk ทำการบันทึกความรู้วิธี แก้ปัญหาเข้าไปใหม่ในระบบ

ตารางที่ ก.6 คำอธิบายยูสเคสการบันทึกปิดปัญหา

**ชื่อยูสเคส** : การบันทึกปิดปัญหา

## ผู้เกี่ยวข้องหลัก :

เจ้าหน้าที่ Help Desk ทำการบันทึกปิดปัญหา

#### รายละเคียด ·

เมื่อทำการแก้ปัญหาเรียบร้อยแล้ว เจ้าหน้าที่ Help Desk จะทำการปิดปัญหา เพื่อแจ้ง

สถานะให้ผู้แจ้งปัญหาทราบสถานะของปัญหา

## ความสัมพันธ์

Association : เจ้าหน้าที่ Help Desk

 $Use:$ 

 $Extend \cdot -$ 

Generalization: -

## กระแสเหตการณ์ปกติ:

- 1. ระบบแสดงแบบฟอร์มของปัญหา
- 2. เจ้าหน้าที่ Help Desk เปลี่ยนสถานะของปัญหาจาก Open เป็น Close และทำการ

บันทึก

กระแสเหตุการณ์ทางเลือก: -

### ้ตารางที่ ก.7 คำอธิบายการบริหารจัดการฐานความรู้

**ชื่อยูสเคส** : การบริหารจัดการฐานความรู้

### ผู้เกี่ยวข้องหลัก :

ผู้เชี่ยวชาญทำการตรวจสอบและบริหารจัดการฐานความรู้

#### รายละเคียด ·

เมื่อทำการแก้ปัญหาเรียบร้อยแล้ว เจ้าหน้าที่ Help Desk จะทำการปิดปัญหา เพื่อแจ้ง สถานะให้ผู้แจ้งปัญหาทราบสถานะของปัญหา

## ความสัมพันธ์ :

Association : ผู้เชี่ยวชาญ

 $Use: -$ 

Fxtend : -

Generalization: -

กระแสเหตุการณ์ปกติ:

- 1. ระบบแสดงแบบฟอร์มของปัญหา
- 2. เจ้าหน้าที่ Help Desk เปลี่ยนสถานะของปัญหาจาก Open เป็น Close และทำการ บันทึก

กระแสเหตุการณ์ทางเลือก: -

ตารางที่ ก.8 คำอธิบายการบริหารจัดการข้อมูลพื้นฐานของระบบ

**ชื่อยูสเคส** : การบริหารจัดการข้อมูลพื้นฐานของระบบ

ผู้เกี่ยวข้องหลัก :

ผู้เชี่ยวชาญทำการบริหารจัดการข้อมูลพื้นฐาขของระบบ เช่น ข้อมูลคำซ้ำของคำสำคัญ ข้อมูลระบบงาน เป็นต้น

รายละเอียด :

ผู้เชี่ยวชาญตั้งค่าเริ่มต้นของระบบ

ความสัมพันธ์

Association : ผู้เชี่ยวชาญ

48

Use : -

Extend : -

Generalization : -

## กระแสเหตุการณ์ปกติ:

- 1. เข้าเมนู Setting
- 2. ทำการเลือกรายการที่ต้องการบริหารจัดการ เช่น คำซ้ำ ข้อมูลระบบงาน ข้อมูล ฮาร์ดแวร์ สิทธิการใช้งานระบบงาน คำสำคัญ เป็นต้น
- 3. ทำการบริหารจัดการข้อมูลโดยการ สร้างใหม่ แก้ไข ลบ

กระแสเหตุการณ์ทางเลือก: -

ตารางที่ ก.9 คำอธิบายการการอนุมัติความรู้เข้าสู่ฐานความรู้

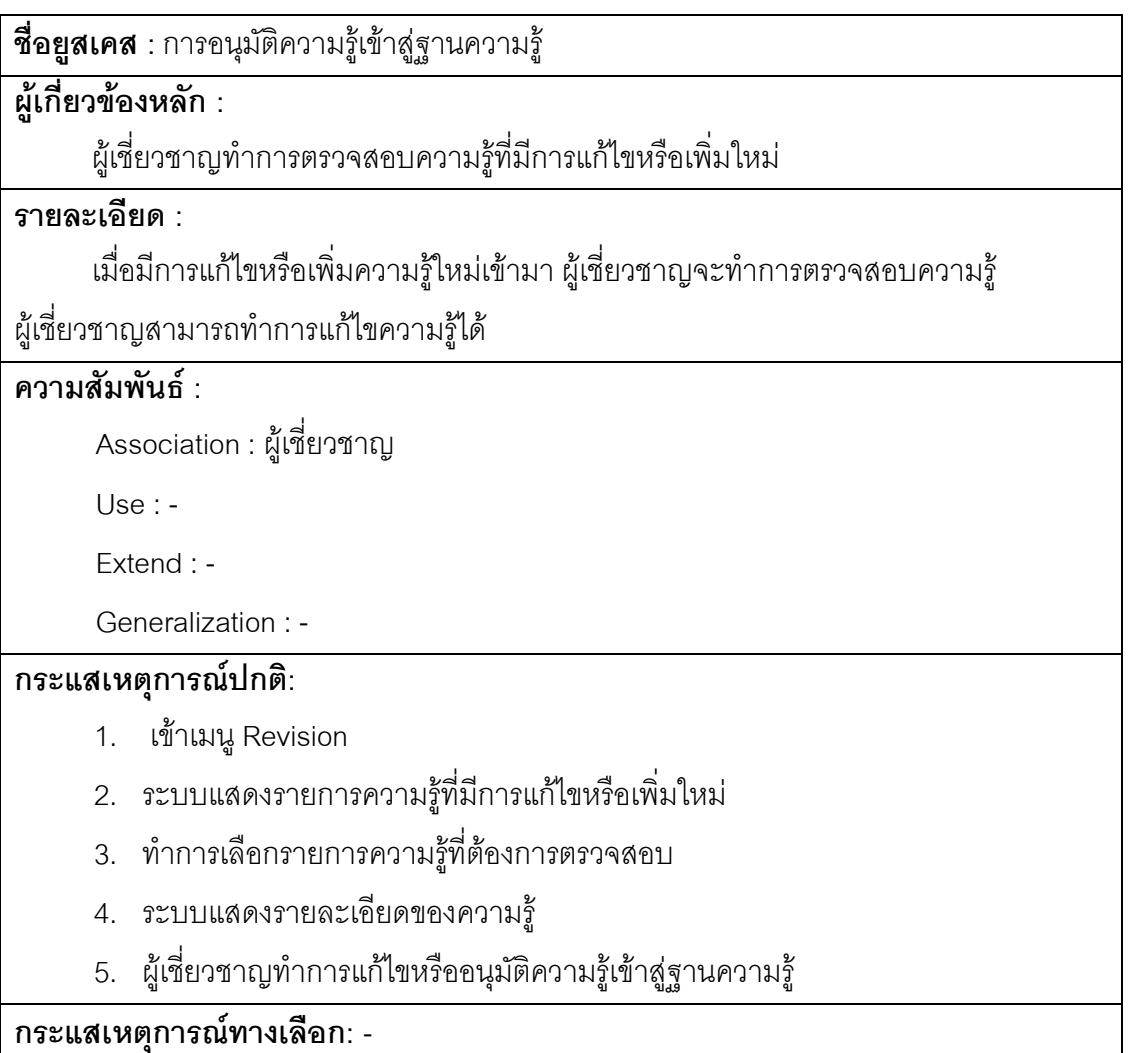

#### ิภาคผนวก ข

ตารางที่ ข.1 พจนานุกรมข้อมูล ISSUE

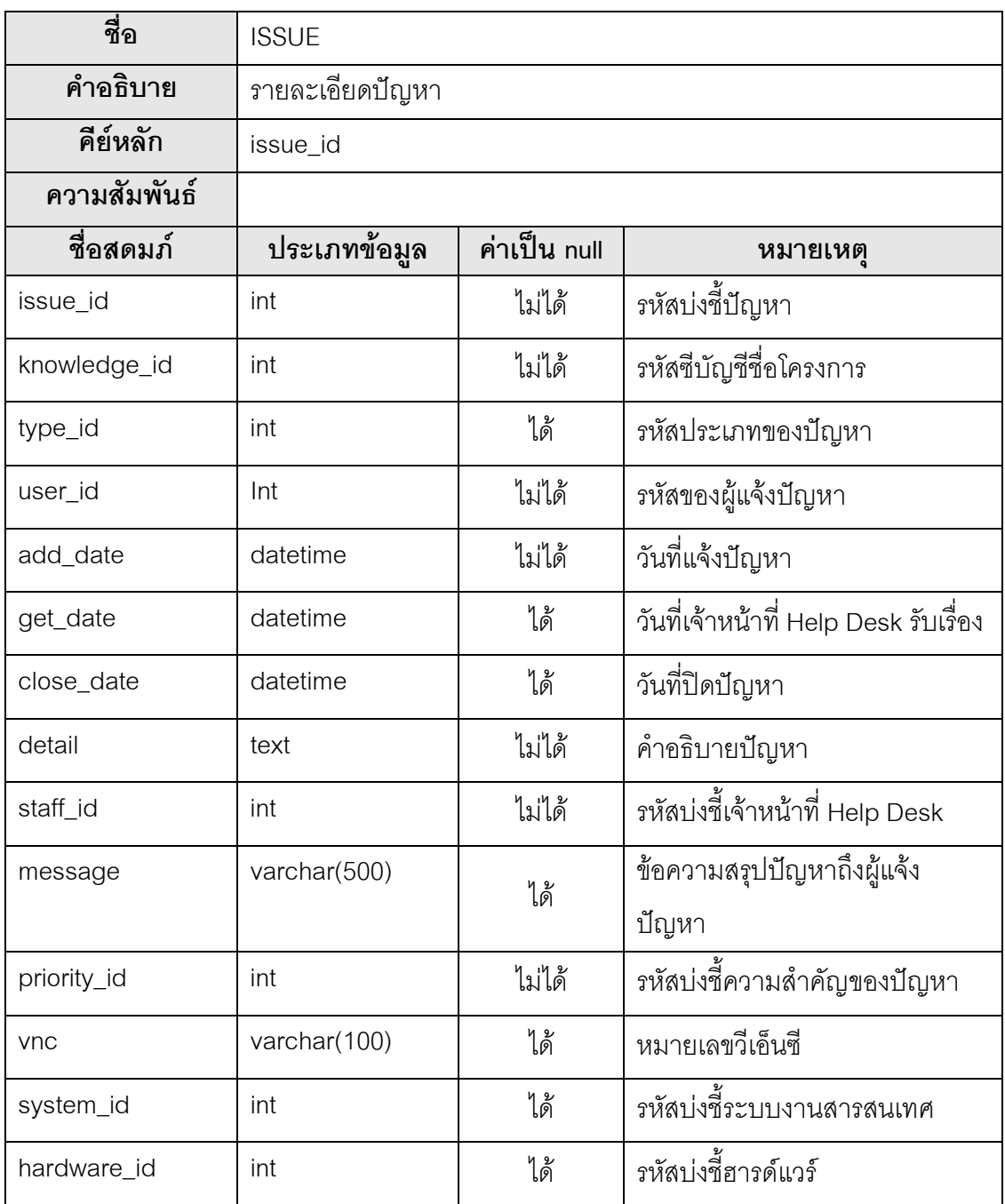

ตารางที่ ข.2 พจนานุกรมข้อมูล TYEP

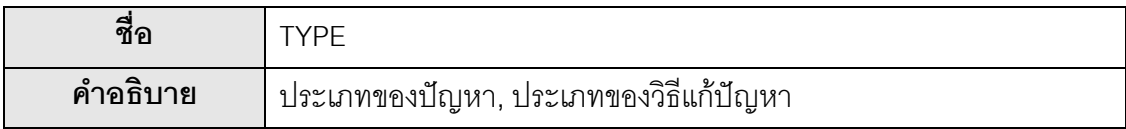

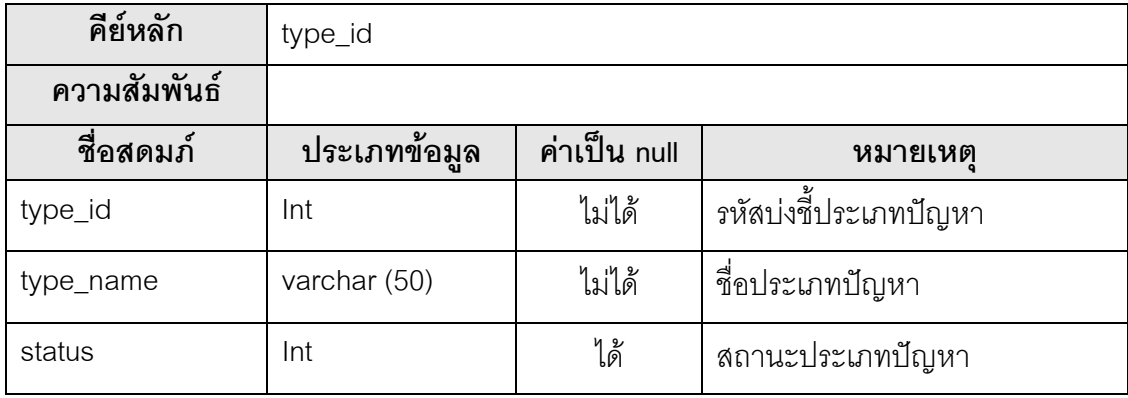

ตารางที่ ข.3 พจนานุกรมข้อมูล ISSUE\_PRIORITY

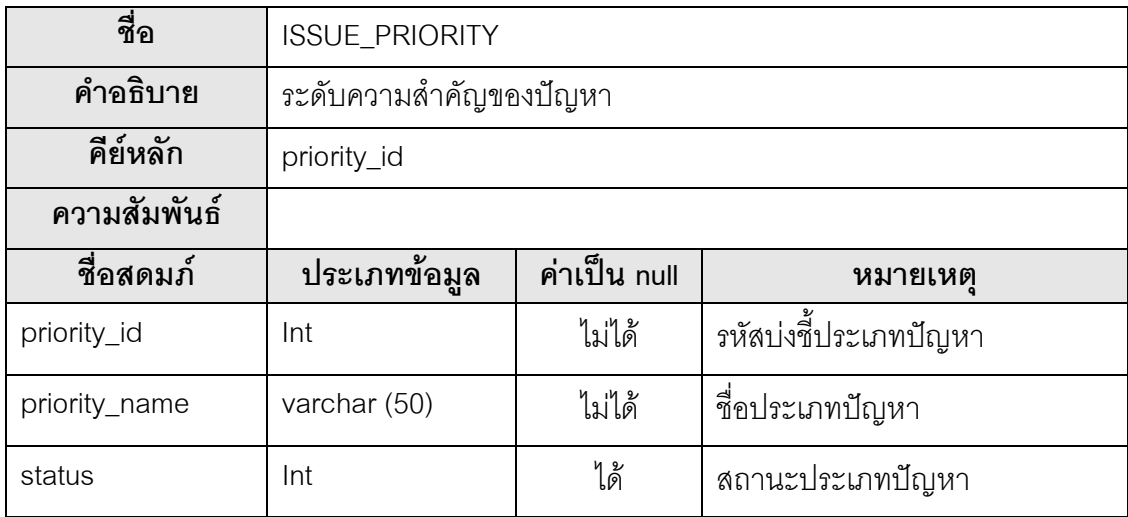

# ตารางที่ ข.4 พจนานุกรมข้อมูล ISSUE\_STATUS

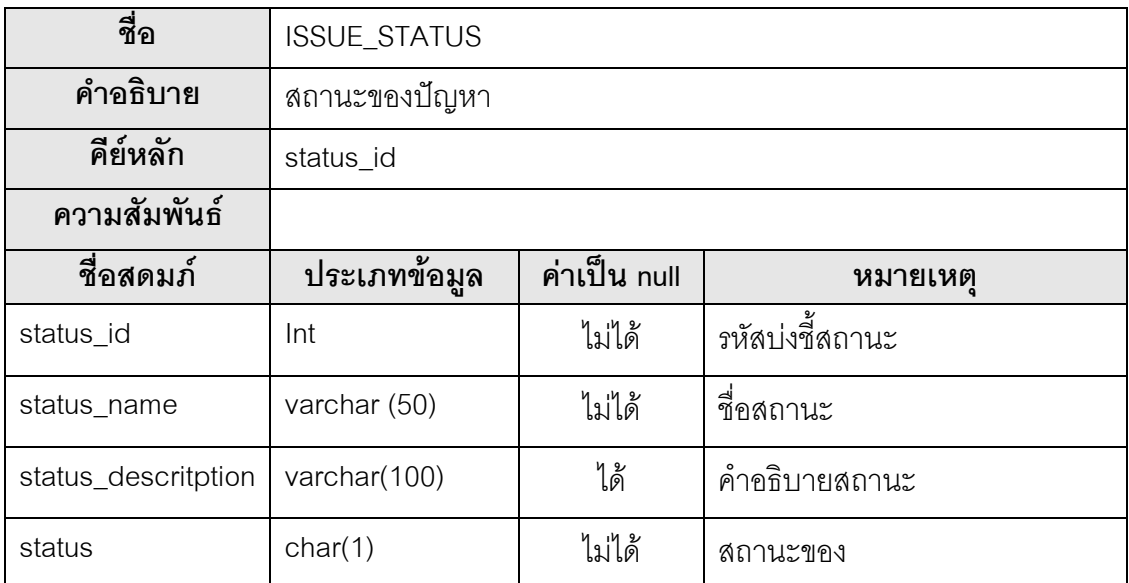

ตารางที่ ข.5 พจนานุกรมข้อมูล KNOWLDEGE

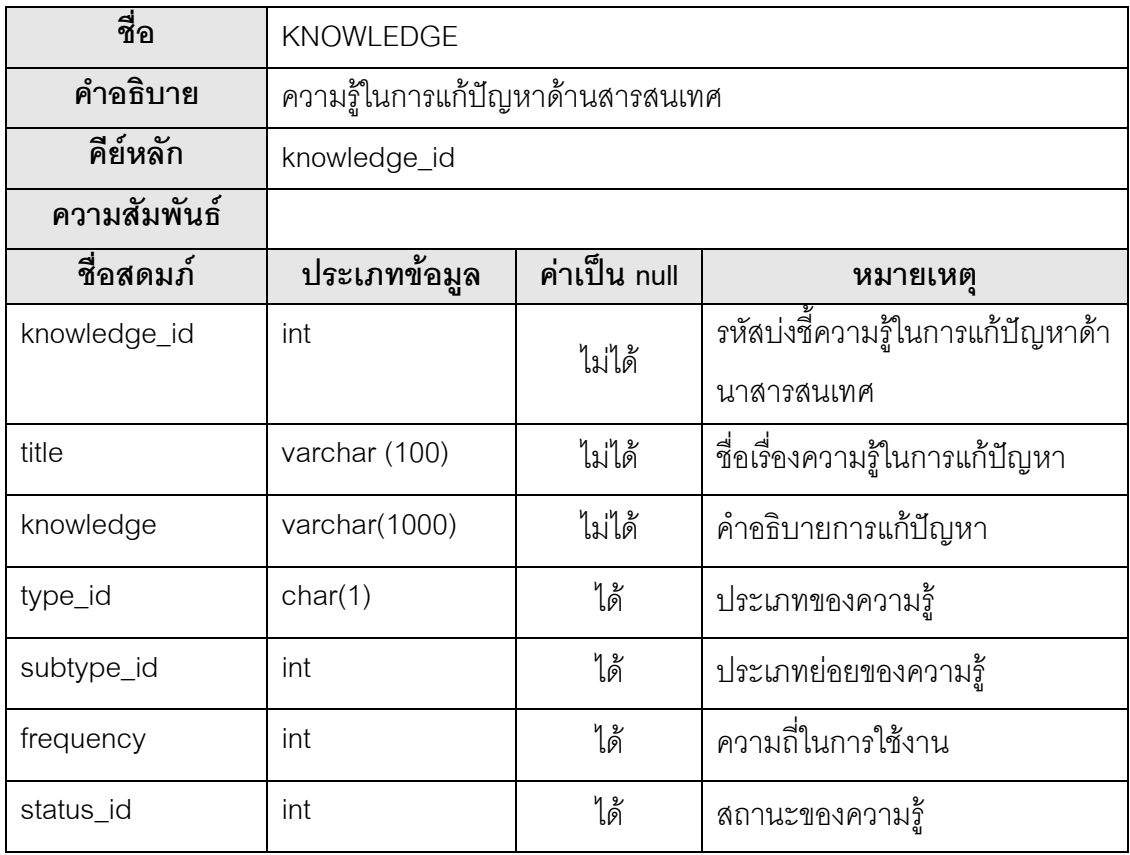

#### ตารางที่ ข.6 พจนานุกรมข้อมูล KNOWLEDGE\_STATUS

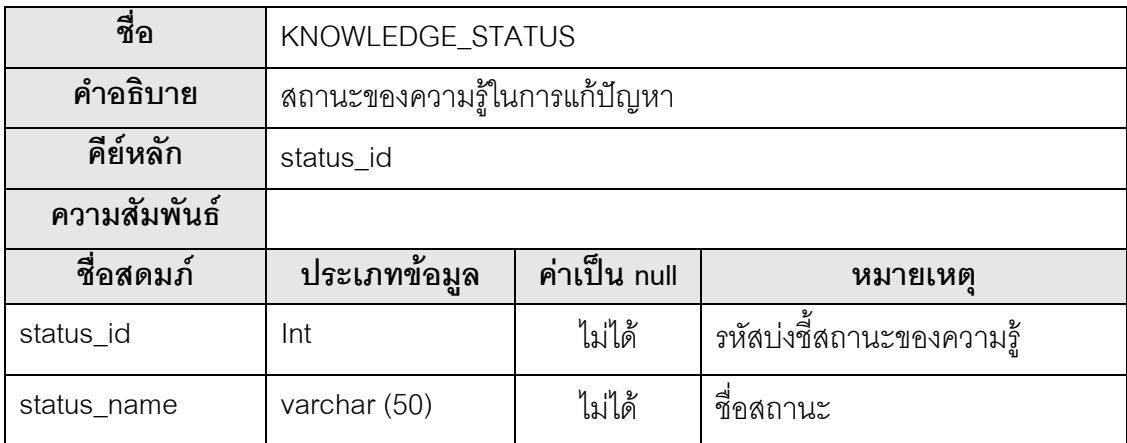

#### ตารางที่ ข.7 พจนานุกรมข้อมูล APPLICATION

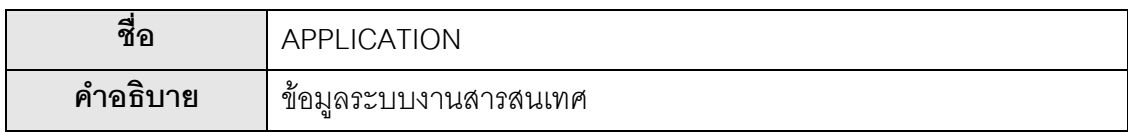

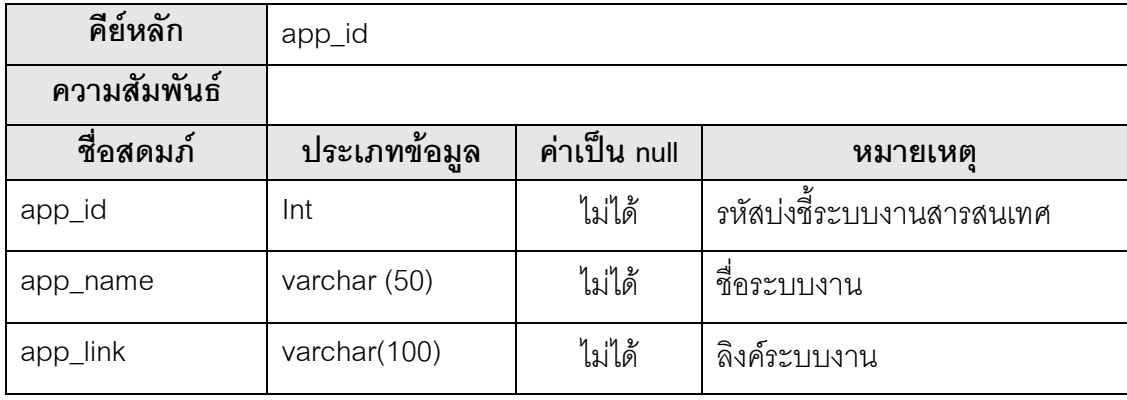

#### ตารางที่ ข.8 พจนานุกรมข้อมูล USER

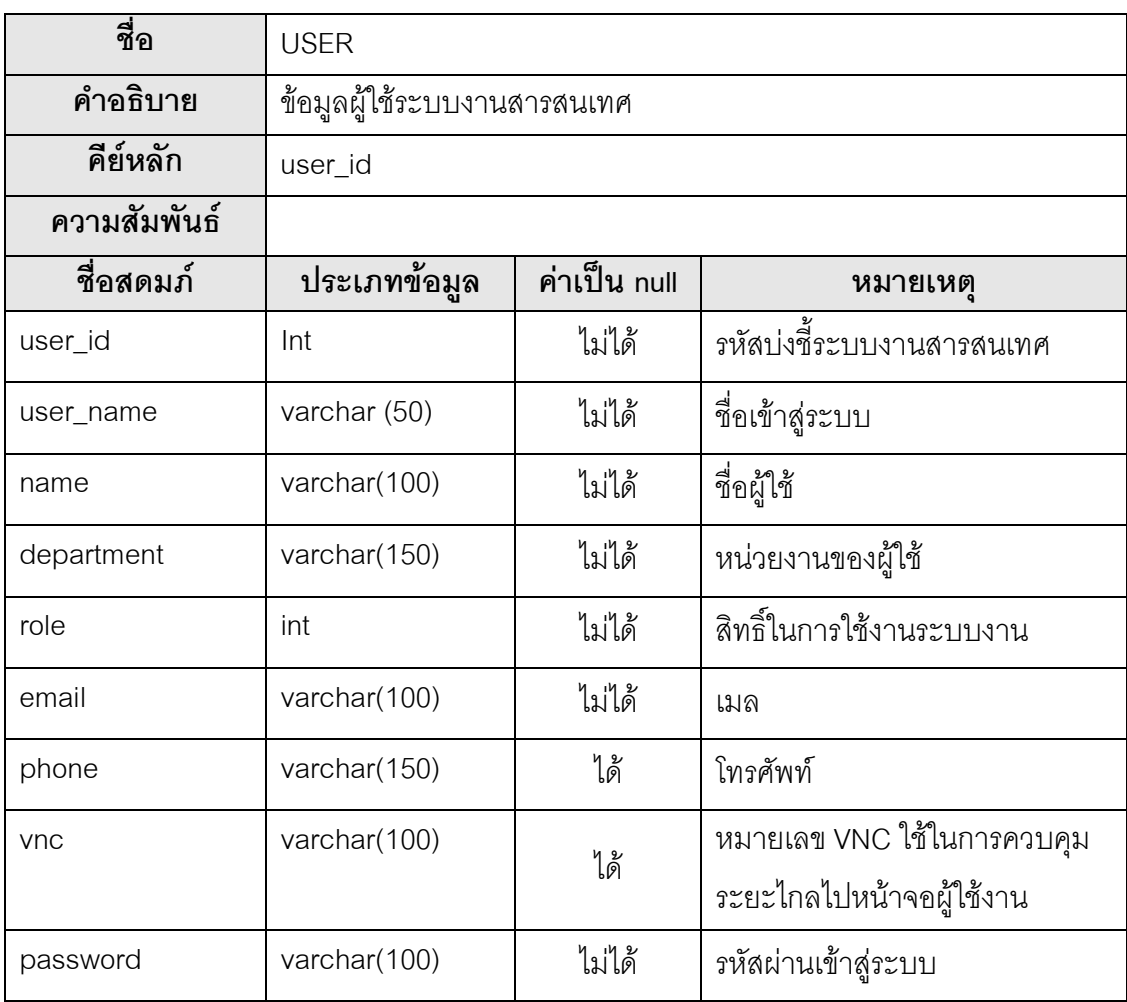

#### ตารางที่ ข.9 พจนานุกรมข้อมูล ADMIN

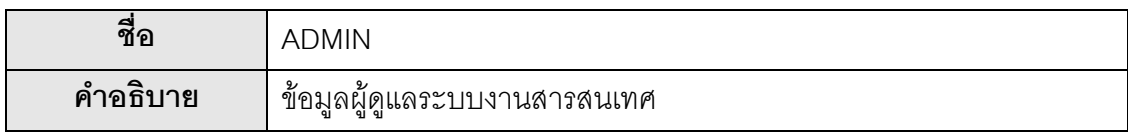

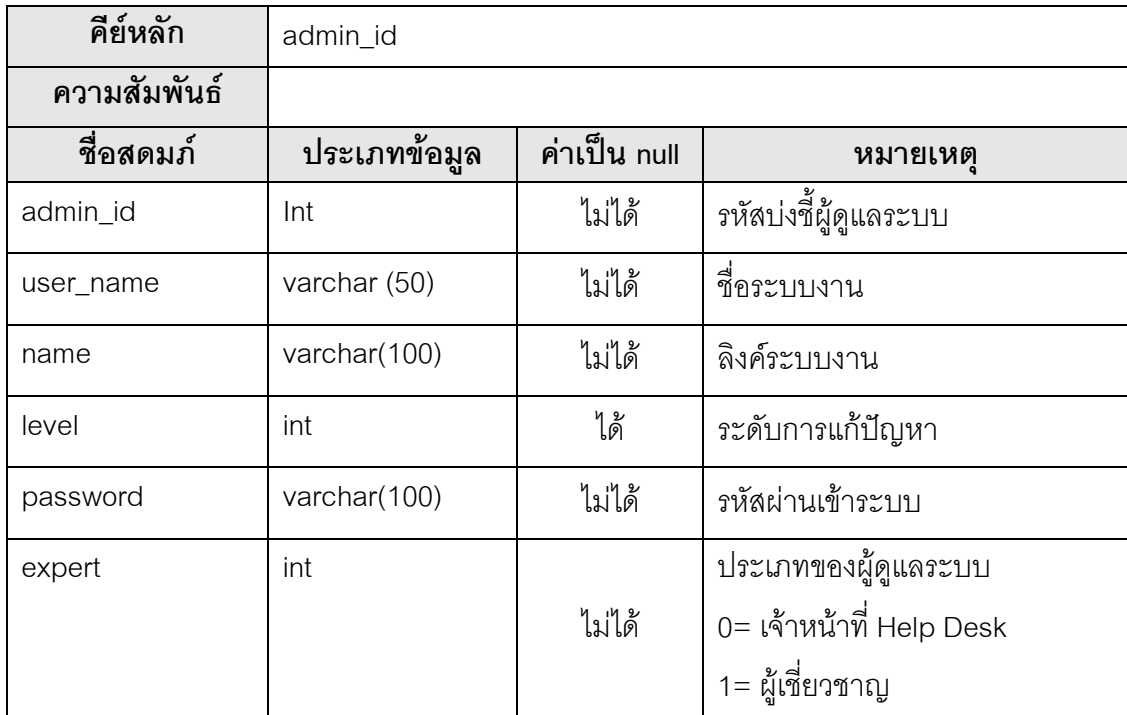

ตารางที่ ข.10 พจนานุกรมข้อมูล ROLE

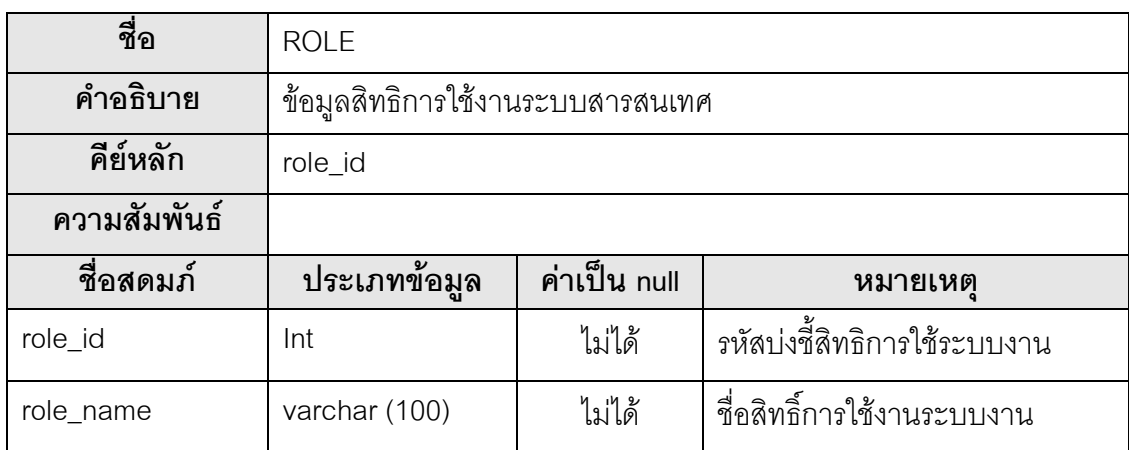

ตารางที่ ข.11 พจนานุกรมข้อมูล APPLICATION\_ROLE

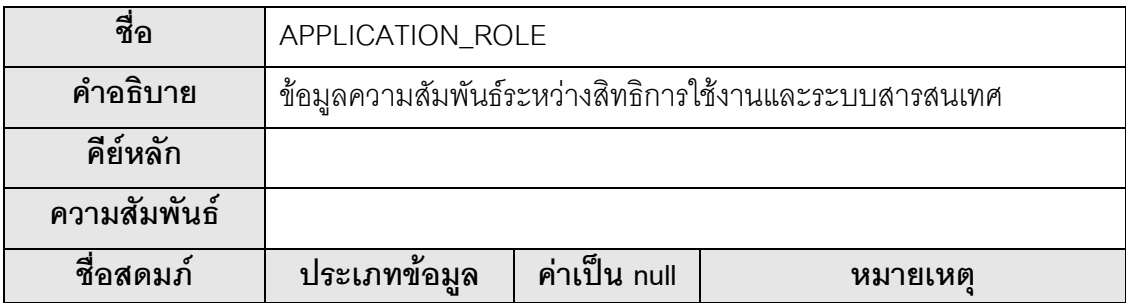

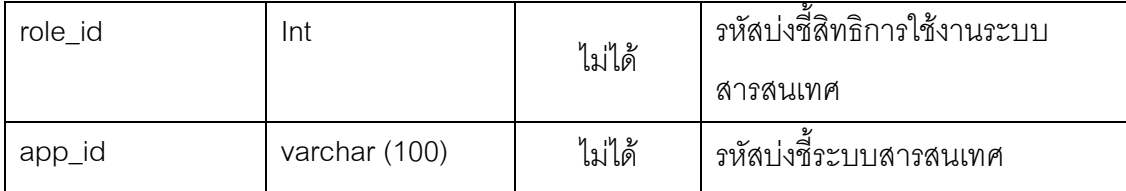

# ตารางที่ ข.12 พจนานุกรมข้อมูล HARDWARE

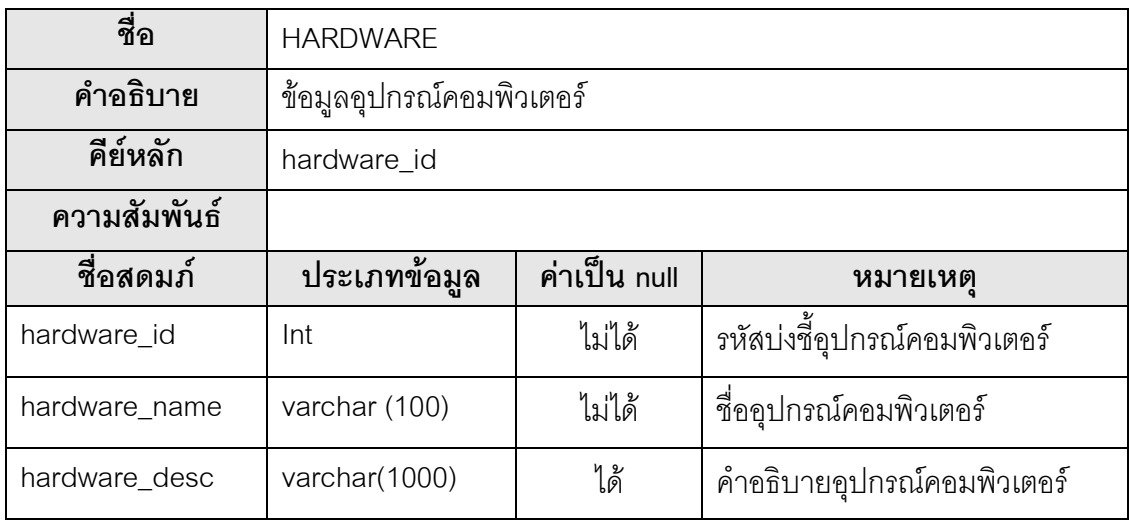

# ตารางที่ ข.13 พจนานุกรมข้อมูล USER\_HARDWARE

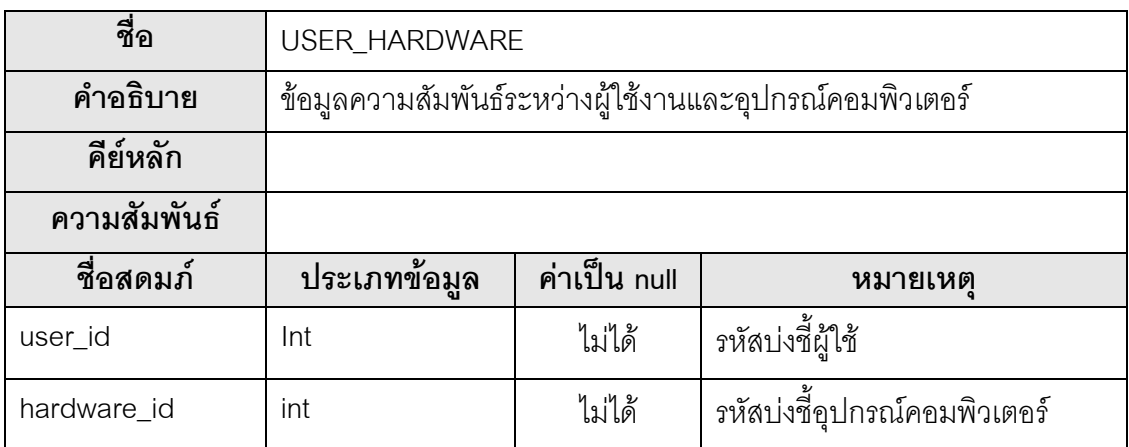

# ตารางที่ ข.14 พจนานุกรมข้อมูล KEYWORD

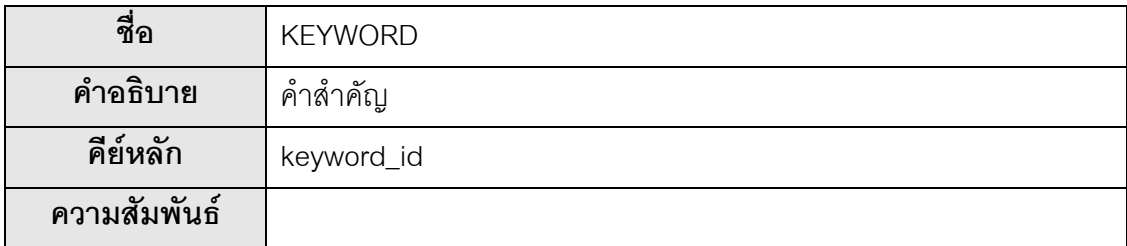

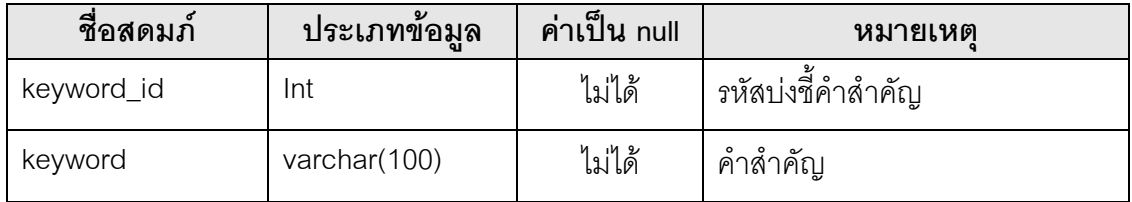

# ตารางที่ ข.15 พจนานุกรมข้อมูล KEYWORD\_DUPLICATE

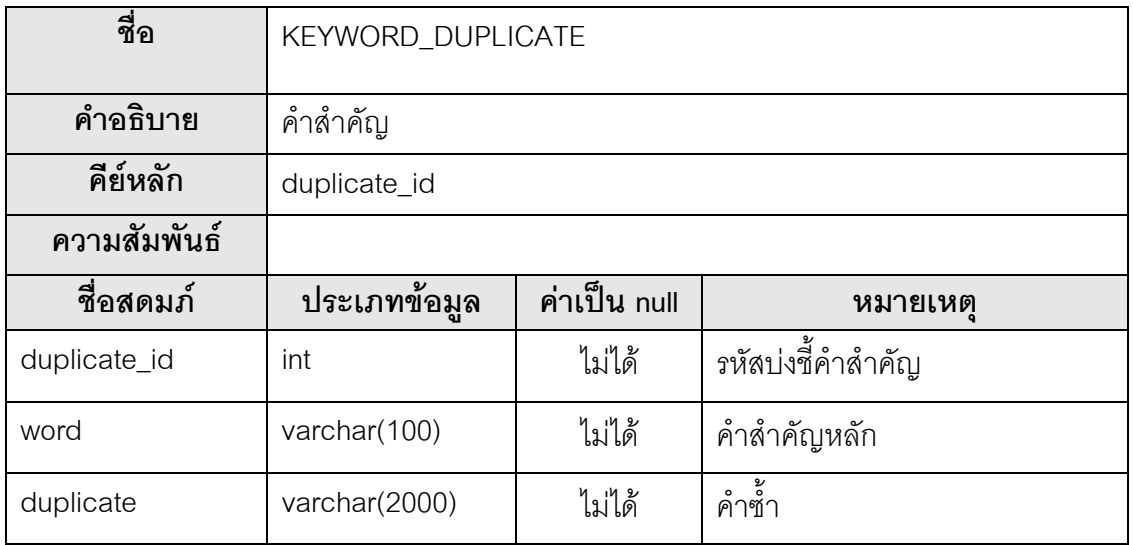

# ตารางที่ ข.16 พจนานุกรมข้อมูล TYPE

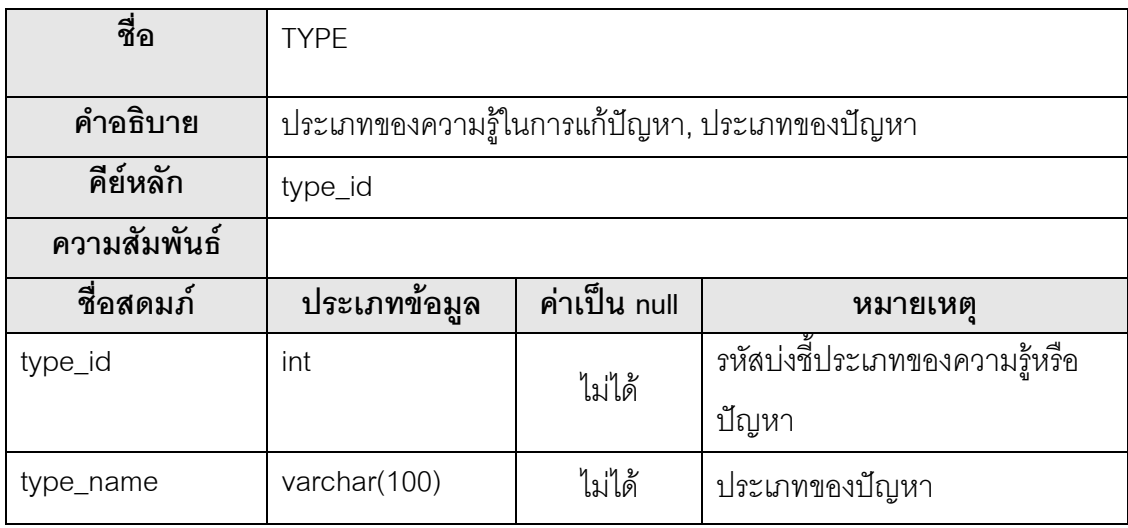

ตารางที่ ข.17 พจนานุกรมข้อมูล KNOWLDEGE\_TMP

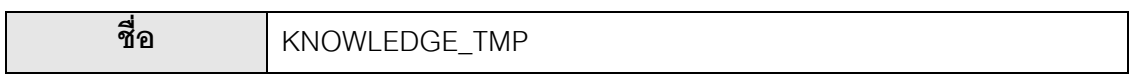

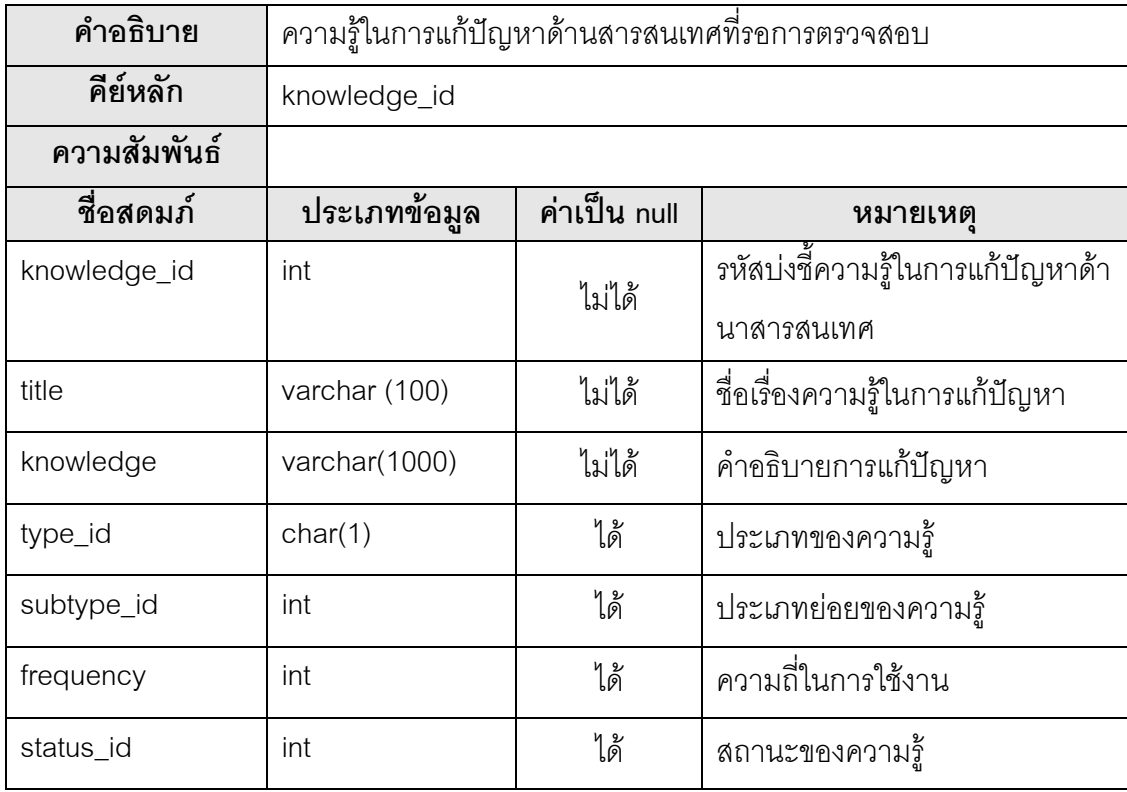

## ิภาคผนวก ค การใช้งานระบบ

## การทำงานของผู้ใช้งานระบบสารสนเทศ

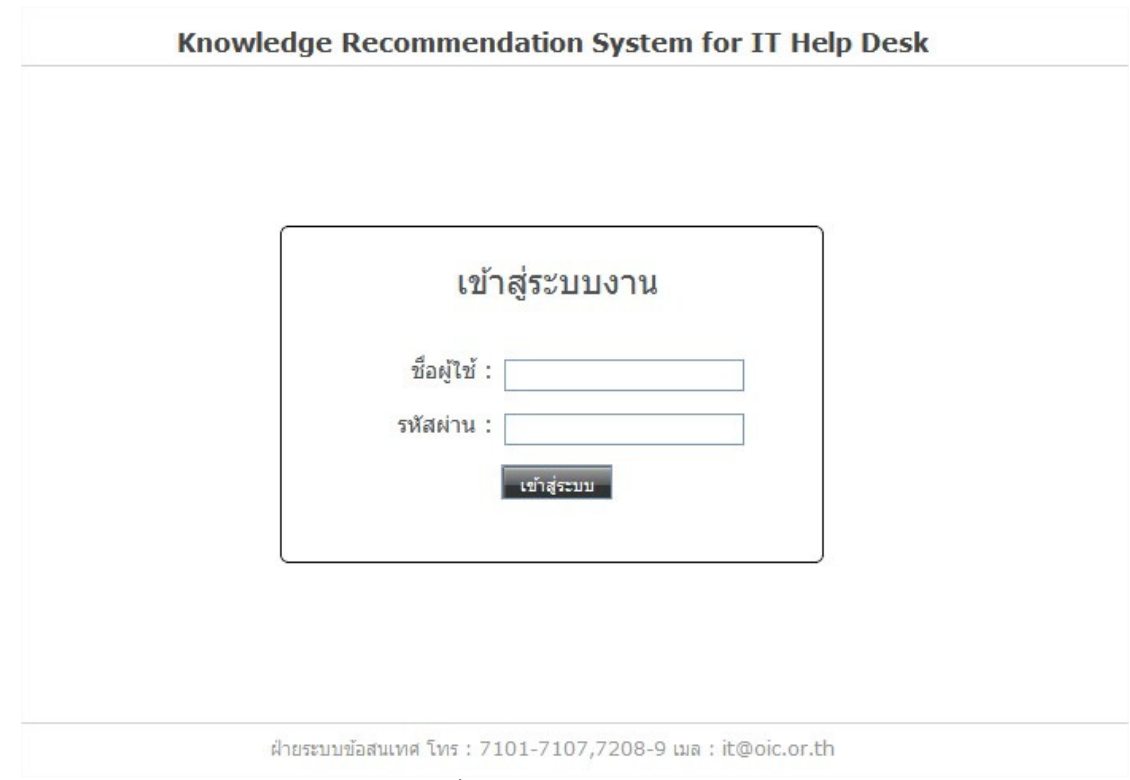

รูปที่ ค.1 หน้าจอเข้าสู่ระบบ

หน้าจอเข้าสู่ระบบ ผู้ใช้งานทำการกรอกล็อกอิน และรหัสผ่านเพื่อเข้าสู่ระบบ จากนั้นกดปุ่ม Login เพื่อเข้าสู่ระบบ หรือกดปุ่ม Reset หากไม่ต้องการเข้าสู่ระบบ

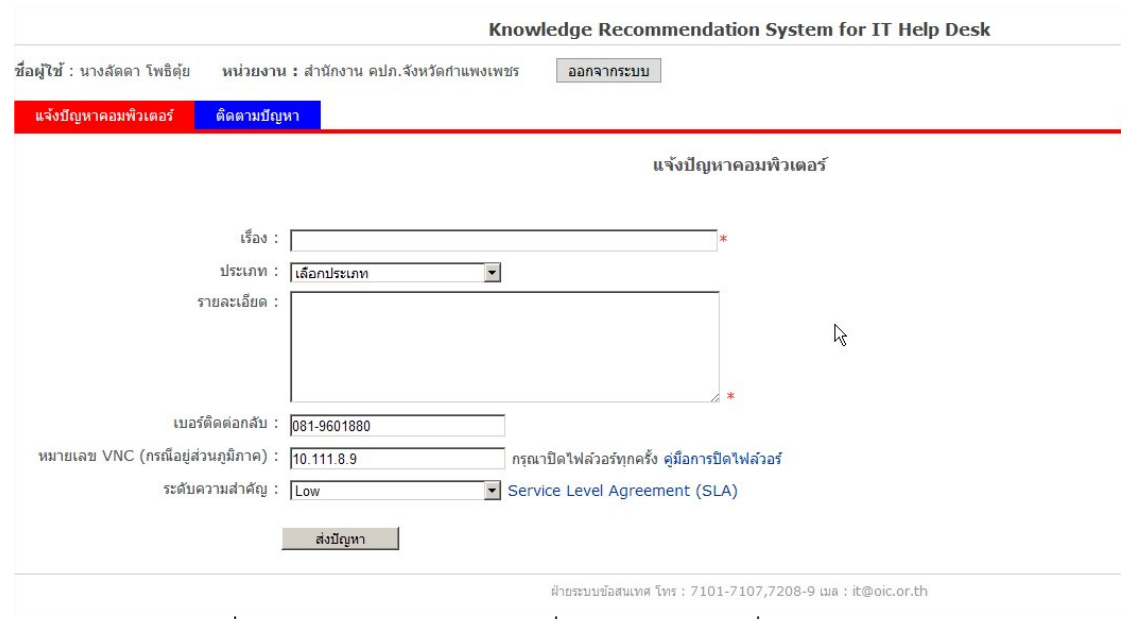

รูปที่ ค.2 หน้าจอบันทึกปัญหาเพื่อแจ้งให้เจ้าหน้าที่แผนกช่วยเหลือ

หน้าจอบันทึกปัญหา ระบบแสดงข้อมูลของผู้ใช้ ชื่อผู้ใช้ หน่วยงาน หมายเลขวี เอ็นซี เบอร์โทรติดต่อ ผู้ใช้งานทำการบันทึกรายละเอียดของปัญหาประกอบด้วย ชื่อเรื่องของ ้ปัญหา คำอธิบายปัญหา ระดับความสำคัญของปัญหา ประเภทของปัญหา แล้วกดบันทึกเพื่อทำ การส่งปัญหาให้เจ้าหน้าที่แผนกช่วยเหลือทำการแก้ไข

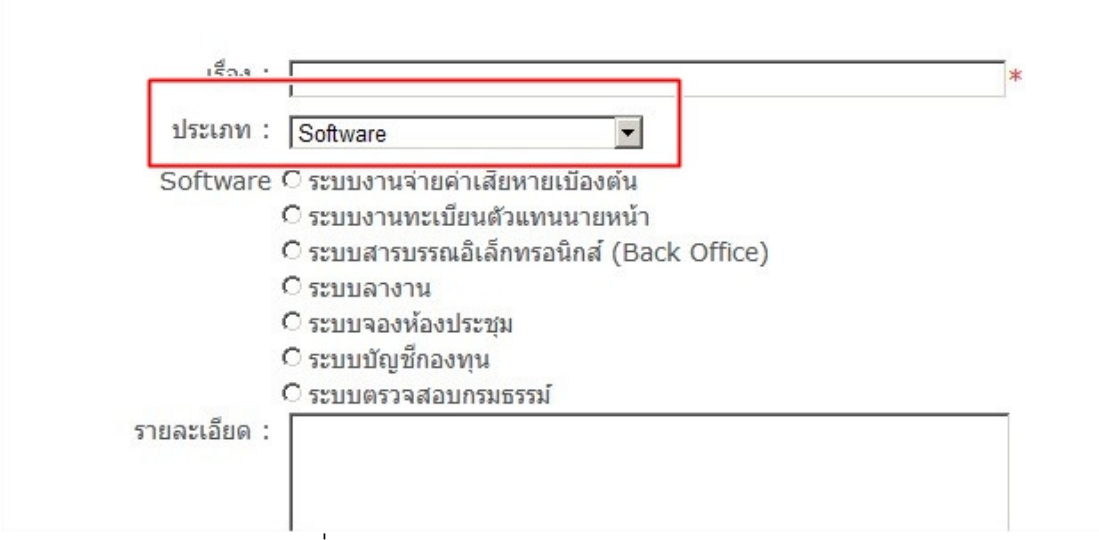

รูปที่ ค.3 การเลือกประเภทปัญหาด้านระบบงาน

เมื่อผู้ใช้ทำการเลือกประเภทของปัญหาเป็นปัญหาประเภท Software ระบบจะ แสดงรายชื่อระบบงานที่ผู้ใช้มีสิทธิใช้งาน ผู้ใช้ทำการเลือกระบบงานที่เกี่ยวกับปัญหาที่เกิดขึ้น ผู้ใช้ สามารถเลือกหรือไม่เลือกระบบงานก็ได้ในกรณีไม่แน่ใจว่าเกี่ยวข้องกับปัญหา

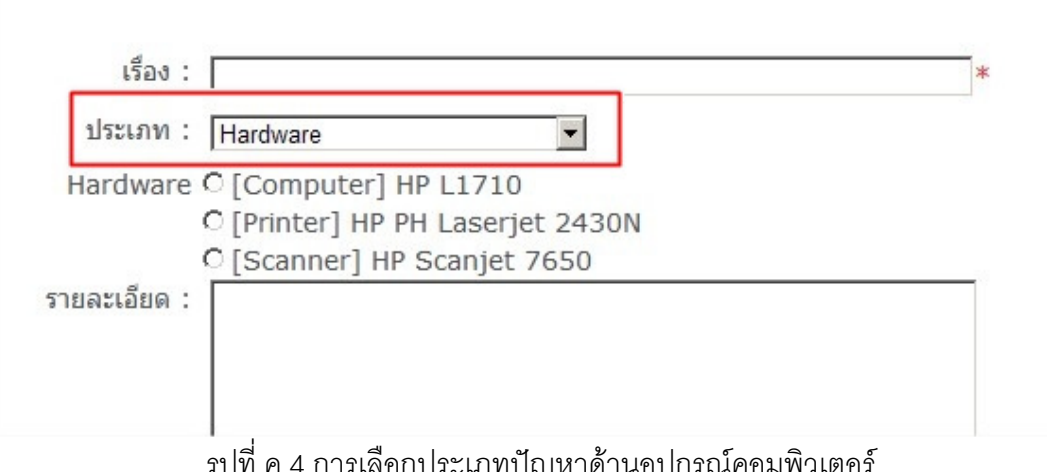

เมื่อผู้ใช้ทำการเลือกประเภทของปัญหาเป็นปัญหาประเภท Hardware ระบบจะ แสดงอุปกรณ์คอมพิวเตอร์ที่ผู้ใช้มีสิทธิใช้งาน ผู้ใช้ทำการเลือกอุปกรณ์คอมพิวเตอร์ที่เกี่ยวกับ ้ปัญหา ผู้ใช้สามารถเลือกหรือไม่เลือกอุปกรณ์คอมพิวเตอร์ก็ได้ในกรณีไม่แน่ใจว่าเกี่ยวข้องกับ ปัญหา

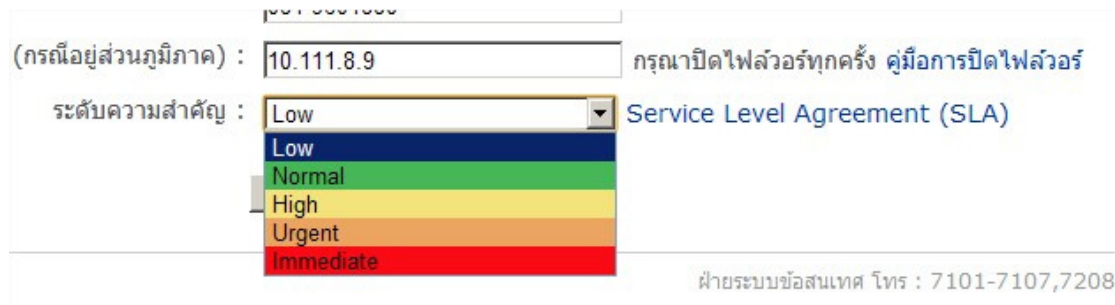

รูปที่ ค.5 การเลือกความสำคัญของปัญหา

เมื่อผู้ใช้ทำการเลือกระดับความสำคัญของปัญหาซึ่งมี 5 ระดับด้วยกัน คือ Low

Normal High Urgent Immediate ผู้ใช้สามารถดูข้อตกลงตามรูป ค.6
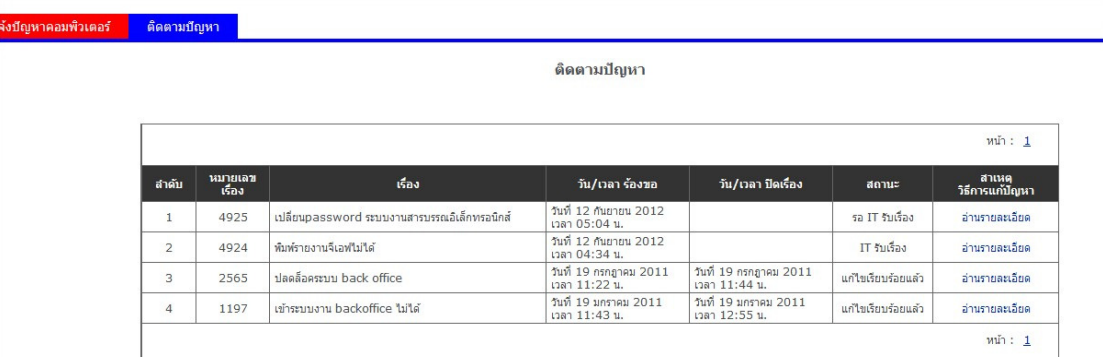

รูปที่ ค.6 หน้าจอการติดตามปัญหา

การติดตามปัญหาที่ได้ทำการแจ้งให้เจ้าหน้าที่ Help Desk แก้ไข ระบบแสดง หมายเลขของปัญหา รายชื่อปัญหาในอดีตของผู้ใช้ สถานะของปัญหาว่าเจ้าหน้าที่ Help Desk รับ เรื่องแล้วหรือแก้ไขเรียบร้อยแล้ว มีวันเวลาที่ทำการแก้ปัญหา และลิงค์อธิบายวิธีแก้และสาเหตุของ ปัญหา

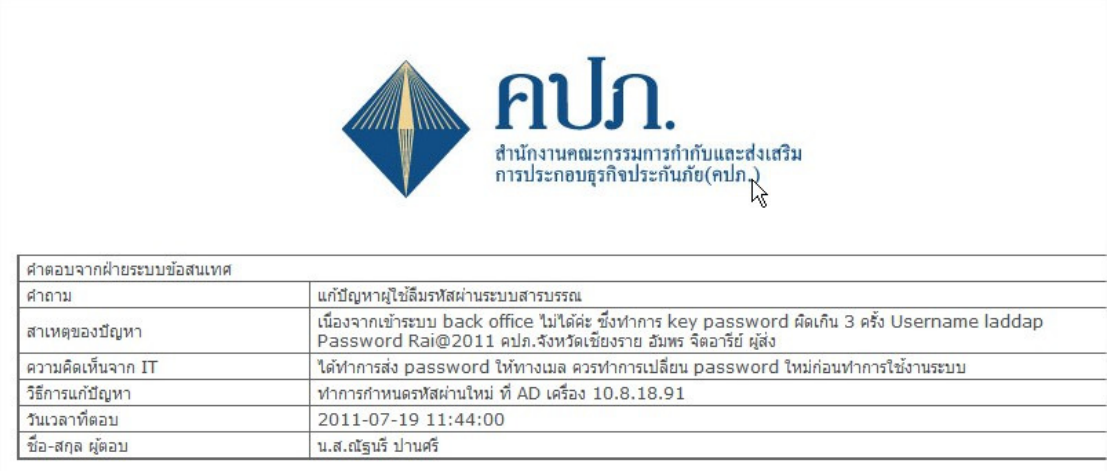

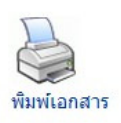

รูปที่ ค.7 รายงานการแก้ปัญหาจากเจ้าหน้าที่ Help Desk

รายงานสรุปการแก้ไขปัญหาของเจ้าหน้าที่ Help Desk เพื่อให้ผู้ใช้ทราบข้อมูล ของปัญหา วิธีการแก้ไข สาเหตรวมถึงวิธีป้องกันปัญหาในอานาคต

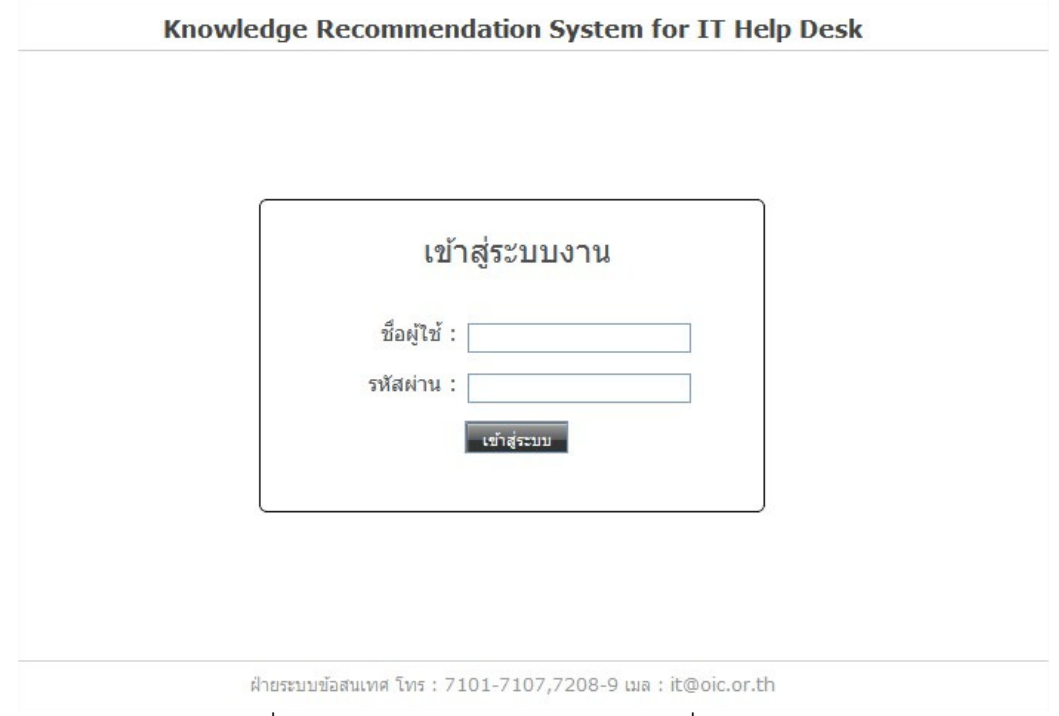

รูปที่ ค.8 หน้าจอเข้าสู่ระบบของเจ้าหน้าที่ Help Desk

เจ้าหน้าที่แผนกช่วยเหลือทำการเช้าสู่ระบบโดยใส่ชื่อผู้ใช้และรหัสผ่านแล้วกดปุ่ม

## เข้าสู่ระบบ

|                                                                                                    |                                                                    |                                                                       |                                                                          | ค้นหา :                                                                                            |                 |        |
|----------------------------------------------------------------------------------------------------|--------------------------------------------------------------------|-----------------------------------------------------------------------|--------------------------------------------------------------------------|----------------------------------------------------------------------------------------------------|-----------------|--------|
|                                                                                                    | Ticket#                                                            | <b>Description</b>                                                    | <b>Date Time</b>                                                         | <b>User</b>                                                                                        | <b>Priority</b> |        |
| ุนายอภิรักษ์ แซ่ต่าน<br>Level: 5                                                                                  | 1796                                                               | ระบบงาน Backoffice ใช้งานไม่ได้                                       | 21 มี.ค. 54 14:49<br>u.                                                  | ผู้เชี่ยวชาญพื้นศษ<br>นางทานทิพย์ บุญศรี<br>สำนักงาน คปภ.ภาค 6<br>(นครราชสีมา)                     | Normal          | Select |
| uvu<br>My Task<br><b>IT Request</b><br>(154)<br>Knowledge Base<br>Revision (2)<br>Report<br>Setting<br>ออกจากระบบ | 1783                                                               | ชั่วโมงอบรมไม่แสดง                                                    | 18 มี.ค. 54 10:03<br>u.                                                  | เจ้าหน้าที่ชำนาญการ<br>นางสาวตรณ์ จุลอดุง<br>สำนักงาน คปภ.จังหวัด<br>สราษภร์ธานี                   | Normal          | Select |
|                                                                                                    | 1758                                                               | ากรออกใบเสร็จรับเงินการสมัครสอบนายหน้าประกันภัย │ 15 มี.ค. 54 │ 14:06 |                                                                          | เจ้าหน้าที่ชำนาญการ<br>นางสาวสุจิรา ชูรัตน์<br>สำนักงาน คปภ.จังหวัด<br>นครราชสีมา                  | Normal          | Select |
|                                                                                                    | ชั่วโมงอบรมของตัวแทนไม่ถกต้อง ไม่สามารถต่อใบอนญาตได้<br>1747<br>u. |                                                                       |                                                                          | ผู้อำนวยการส่วน<br>นางสาวรัชนี คชบริรักษ์<br>ฝ้ายบริหารและประเมินผล 4                              | Normal          | Select |
|                                                                                                    | 1745                                                               | ต่อใบอนฌาตไม่ได้<br>√۳                                                | 15 มี.ค. 54 09:14<br>u.                                                  | เจ้าหน้าที่ชำนาณการ<br>นางสาวปรียาภรณ์ แสงสว่าง<br>สำนักงาน คปภ.จังหวัด<br>พระนครศรีอยธยา          | Normal          | Select |
|                                                                                                    | 1733                                                               | เปิดเครื่องแล้วให้ตั้งวันเวลาใหม่                                     | 14 มี.ค. 54 09:57<br>u.                                                  | ผู้อำนวยการส่วน<br>นางสาวเพ็ญศรี จิตมัน<br>۵<br>ฝ่ายกำกับสิ้นทรัพย์และเงินสำรอง<br>VT.<br>$\Delta$ | Normal          | Select |
|                                                                                                    | 1731                                                               | ใม่สามารถเข้าระบบสารสนเทศ                                             | $14 \overline{1}$ , $a$ , $54 \overline{0}$ , $39 \overline{0}$<br>$u$ . | ผู้อำนวยการส่วน<br>นางสาวรัชนี คชบริรักษ์<br>ฝ่ายบริหารและประเบินผล 4                              | Normal          | Select |
|                                                                                                    | 1710                                                               | พิมพ์ใบเสร็จรับเงินไม่ได้                                             | $10 \text{ \textdegree}$ i.a. 54 08:40<br>u.                             | ผู้เชี่ยวชาญพิเศษ<br>นายสนอง แสงสิริกาญจนกล<br>สำนักงาน คปภ.จังหวัดตรัง                            | Normal          | Select |

รูปที่ ค.9 หน้า IT Request รายการปัญหาทั้งหมดที่ผู้ใช้ระบบงานแจ้งเข้ามาผ่านระบบ

เมนู IT Request หน้ารวมรายการปัญหา แสดงรายการปัญหาที่ผู้ใช้ระบบงาน สารสนเทศบันทึกเข้ามาและยังไม่มีเจ้าหน้าที่ Help Desk รับเรื่อง เจ้าหน้าที่ Help Desk ทำการ เลือกปัญหาที่ต้องการแก้ไข โดยระบบแสดงรายชื่อของปัญหา วันเวลาที่บันทึกปัญหา ข้อมูลผู้แจ้ง ้ปัญหา ระดับความสำคัญของปัญหา เมื่อวางเมาส์ไว้บนชื่อของปัญหาจะแสดงรายละเอียดของ ้ ปัญหาขึ้นมา เมื่อเจ้าหน้าที่ Help Desk ต้องการแก้ไขปัญหาจะทำได้โดยการกดลิงค์ Select เพื่อ นำปัญหาเข้าสู่เมนูงานของตน (My Task)

| ค้นหา :<br>ค้นหา<br><b>Close (518)</b><br>All (525)<br>Pedding (0)<br>Open (7) |                                                            |                                          |                                                                       |                                        |           |                |  |  |  |  |
|--------------------------------------------------------------------------------|------------------------------------------------------------|------------------------------------------|-----------------------------------------------------------------------|----------------------------------------|-----------|----------------|--|--|--|--|
| หมายเลข<br>เรื่อง                                                              | เรื่อง                                                     | วั้นที่/เวลา ร้องขอ                      | ผู้ร้อง                                                               | หน่วยงาน                               | ความสำคัญ | รายอะเอียด     |  |  |  |  |
| 39                                                                             | เพิ่มข้อมูลโรงพยาบาลในระบบค่าเสียหายเบื้องต้น              | วันที่ 7 กรกฎาคม 2010<br>เวลา 14:20 น.   | ผู้อำนวยการสำนักงาน คปภ. จังหวัด<br>นางสาวรัตติยา ถกษ์จำนงค์          | สำนักงาน คปภ.จังหวัด<br>สิงห์บริ       | Normal    | ล่านรายละเลียด |  |  |  |  |
| 1376                                                                           | การพิมพ์ใบเสร็จรายได้ค่าธรรมเนียม                          | วันที่ 3 กมภาพันธ์ 2011<br>เวลา 16:12 น. | เจ้าหน้าที่ชำนาญการ<br>นางสาวอมรรัตน์ ศิรินันธกล                      | สำนักงาน คปภ.จังหวัด<br>บรีรัมย์       | Normal    | อ่านรายละเอียด |  |  |  |  |
| 3209                                                                           | เข้าระบบตัวแทนใบอนญาตไม่ได้                                | วันที่ 25 ตุลาคม 2011<br>เวลา 09:47 น.   | เจ้าหน้าที่ชำนาญการ<br>นางสาวอมรรัตน์ ศิรินันธกล                      | สำนักงาน คปภ.จังหวัด<br>บรีรับย์       | Urgent    | ล่านรายละเลียด |  |  |  |  |
| 4927                                                                           | 1111                                                       | วันที่ 13 กันยายน 2012<br>เวลา 15:35 น.  | ผู้อำนวยการสำนักงาน คปภ. จังหวัด<br>$\bullet$<br>นางสัดดา โพธิตัย     | สำนักงาน คปภ.จังหวัด<br>กำแพงเพชร      | I ow      | อ่านรายละเอียด |  |  |  |  |
| 4276                                                                           | แก้ไขยอดเงินในระบบback office ในการต่ออายุใบ<br>อนุญาต     | วันที่ 5 มีนาคม 2012<br>เวลา 17:07 น.    | ผู้อำนวยการสำนักงาน คปภ. จังหวัด<br>压<br>นางสาววราภรณ์ แกล้วเกษตรกรณ์ | สำนักงาน คปภ.จังหวัด<br>ชัยนาท         | High      | ล่านรายละเลียด |  |  |  |  |
| 4599                                                                           | ไม่สามารถใช้ระบบbangkokdata ประมวลผลเพื่อออก<br>ใบเสร็จได้ | วันที่ 8 พฤษภาคม 2012<br>เวลา 10:31 น.   | เจ้าหน้าที่ชำนาญงานอาวุโส<br>53<br>นางสาวอรอนงค์ ทัศรี                | ส่วนบริหารจัดการรายใต้และ<br>สวัสดิการ | Immediate | ล่านรายละเลียด |  |  |  |  |
| 4500                                                                           | แก้ไข password ใน backoffice ไม่ได้                        | วันที่ 18 เมษายน 2012<br>เวลา 09:29 น.   | ผู้อำนวยการฝ่าย<br>นางสาวเพลิน อังวัฒนกล                              | ฝ่ายกำกับผลิตภัณฑ์ประกัน<br>วินาศภัย 4 | High      | อ่านรายละเอียด |  |  |  |  |

รูปที่ ค.10 หน้า My Task รายการปัญหาของเจ้าหน้าที่ Help Desk

หน้า My Task แสดงรายการปัญหาที่รอการแก้ไขของเจ้าหน้าที่ Help Desk เป็น ้ ปัญหาที่เจ้าหน้าที่ Help Desk เลือกมาจากเมนู IT Request

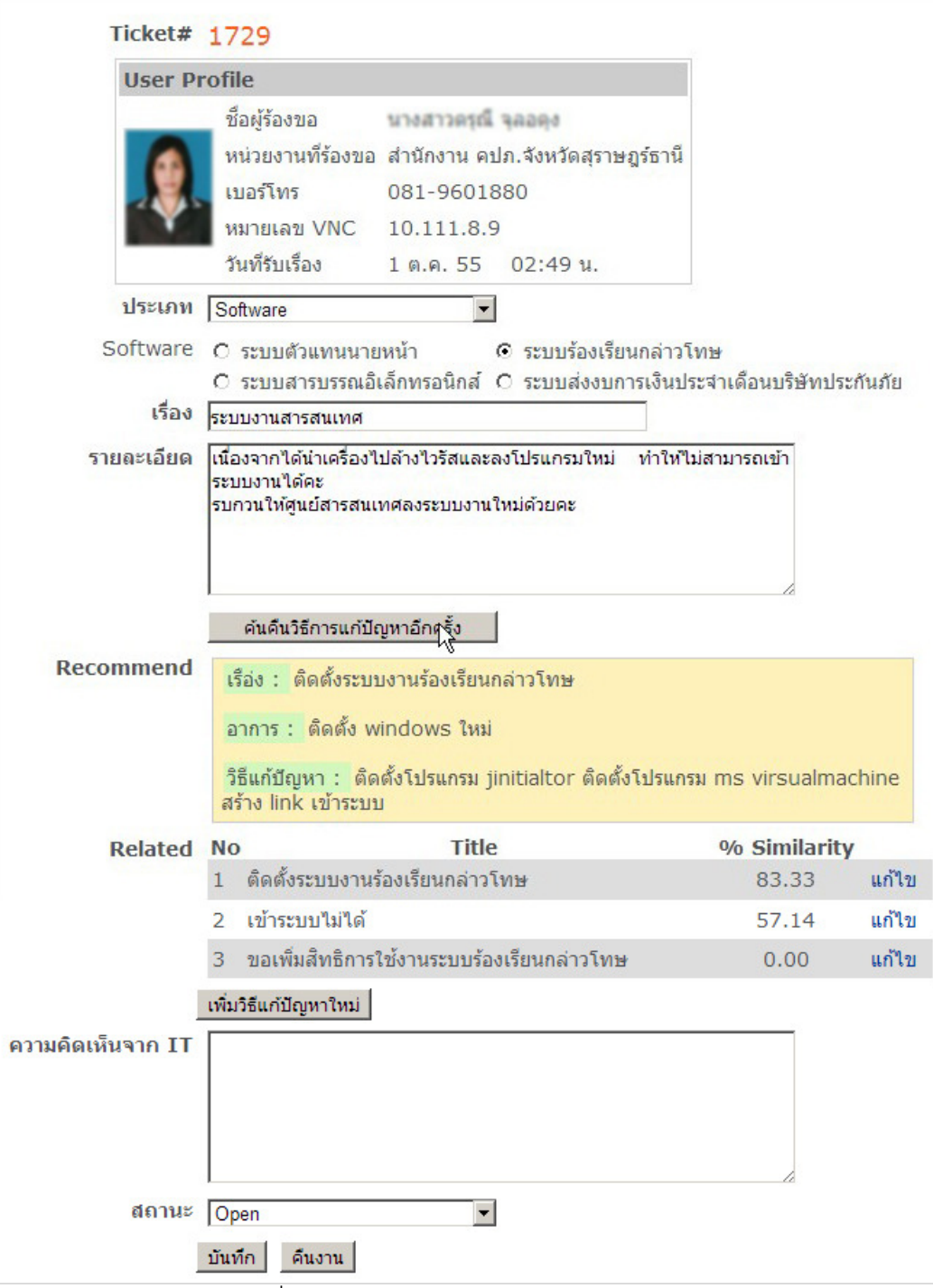

รูปที่ ค.11 แบบฟอร์มการบันทึกวิธีการแก้ปัญหา

หน้าแสดงการบันทึกการแก้ปัญหา โดยระบบแสดงข้อมูลของผู้แจ้งปัญหา ได้แก่ ู้ ชื่อ หน่วยงาน เบอร์โทรติดต่อ หมายเลขวีเอ็นซี รูป แสดงข้อมูลของปัญหาที่ผู้ใช้อธิบายมาและ ระบบจะดึงความรู้ในการแก้ปัญหาขึ้นมาแสดงโดยอัตโนมัติให้เจ้าหน้าที่ Help Desk ใช้ ประกอบการแก้ไขปัญหา เจ้าหน้าที่ Help Desk บันทึกความคิดเห็นเพื่อสรุปปัญหาให้ผู้แจ้ง ปัญหาและปิดเรื่องเมื่อทำการแก้ปัญหาเรียบร้อยแล้ว

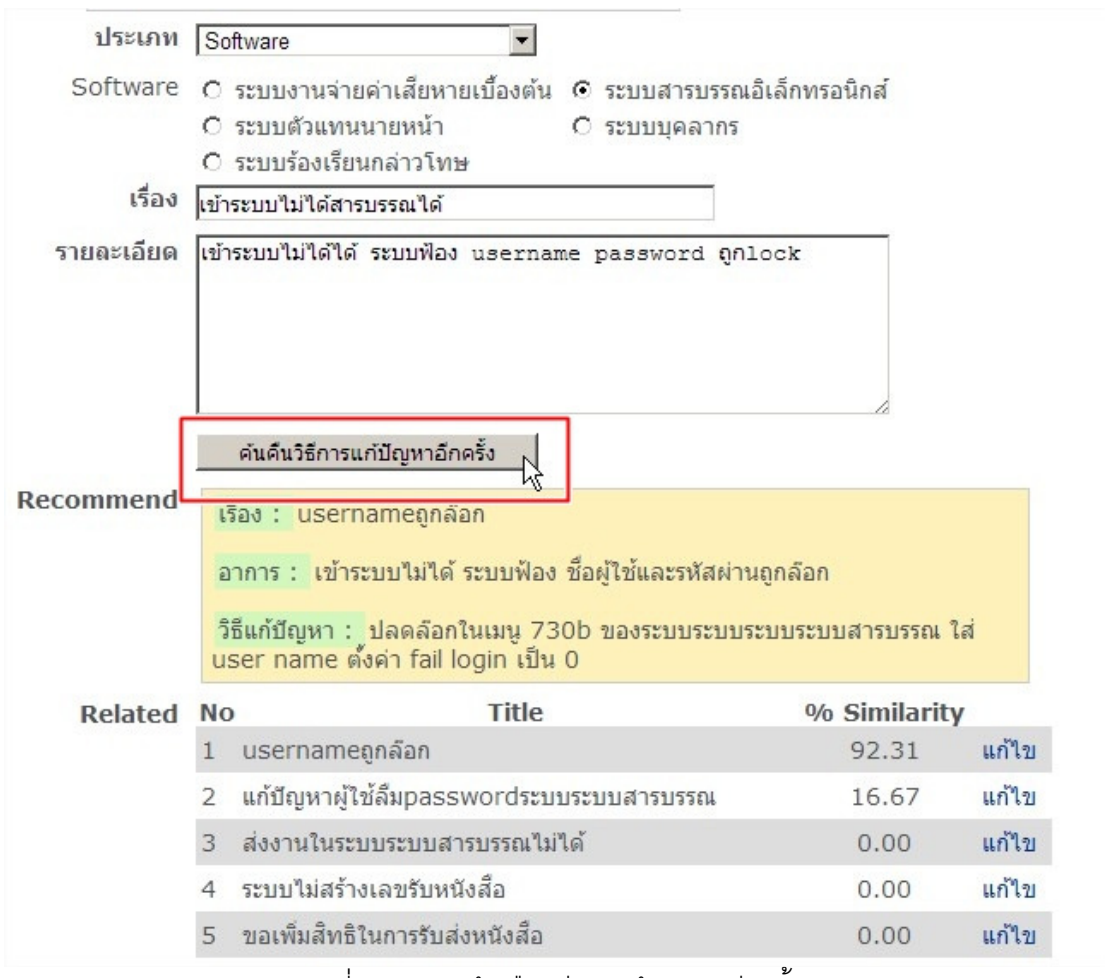

รูปที่ ค.12 การค้นคืนวิธีการแก้ปัญหาอีกครั้ง

ในกรณีที่ผู้แจ้งปัญหาอธิบายปัญหาไม่ละเอียดพอ ความรู้ที่ระบบดึงออกมาอาจ ไม่ตรงกับปัญหา เจ้าหน้าที่ Help Desk สามารถทำการแก้ไขคำอธิบายปัญหาให้มีความละเอียด ้เพิ่มขึ้นและทำการค้นคืนความร้ใหม่อีกครั้งโดยการกดป่ม 'ค้นคืนวิธีการแก้ปัญหาอีกครั้ง'

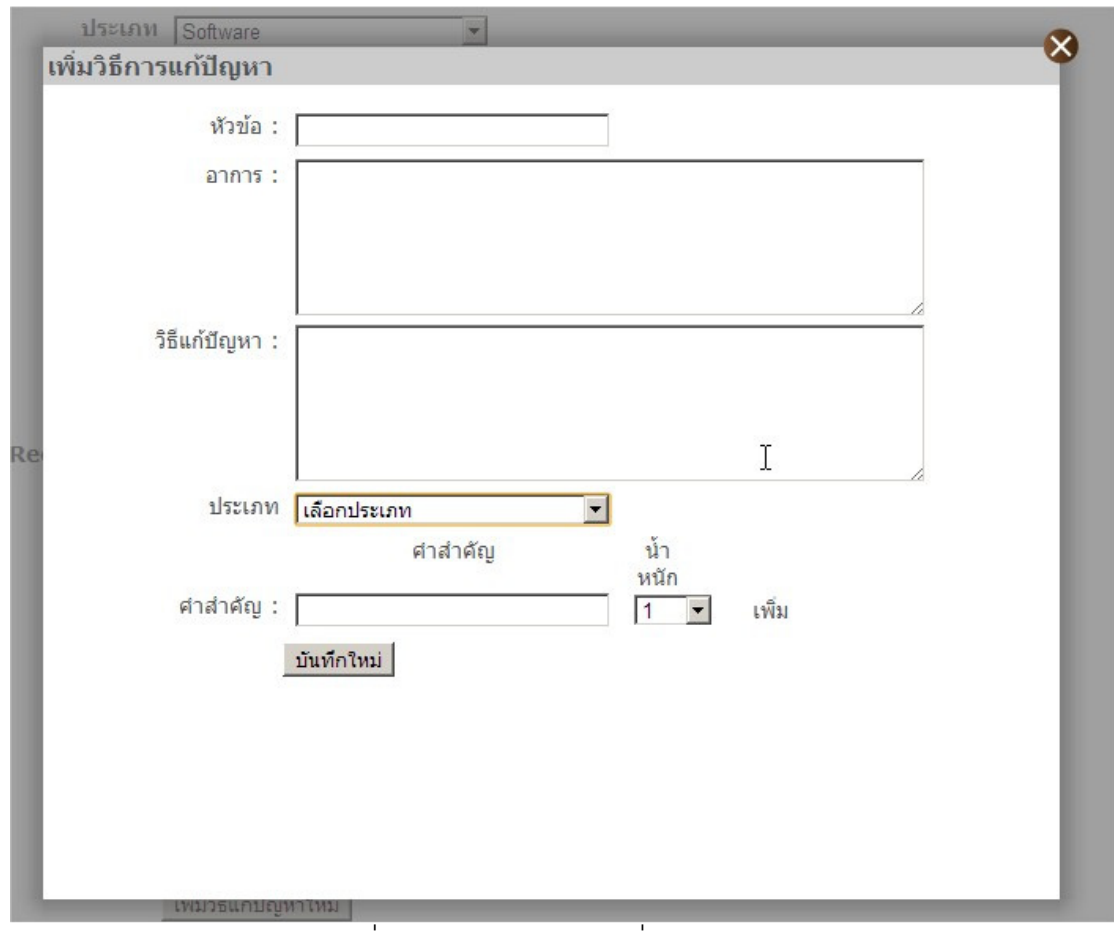

้รูปที่ ค.13 แบบฟอร์มการเพิ่มความรู้ใหม่

ในกรณีไม่มีความรู้ในการแก้ปัญหาที่แจ้งเข้ามา เจ้าหน้าที่ Help Desk สามารถ ้ทำการเพิ่มความรู้ใหม่ได้โดยการกดเมนู 'การเพิ่มความรู้ใหม่' ในหน้าบันทึกการแก้ปัญหา ระบบ จะแสดงแบบฟอร์มการเพิ่มความรู้ใหม่ เจ้าหน้าที่ Help Desk ทำการกรอกข้อมูลความรู้ใหม่และ ข้อมูลคำสำคัญ ความรู้ในการแก้ปัญหาใหม่ที่ถูกบันทึกเข้าไปจะไม่ถูกนำไปใช้จนกว่าจะถูก ตรวจสอบความถูกต้องโดยผู้เชี่ยวชาญ

66

67

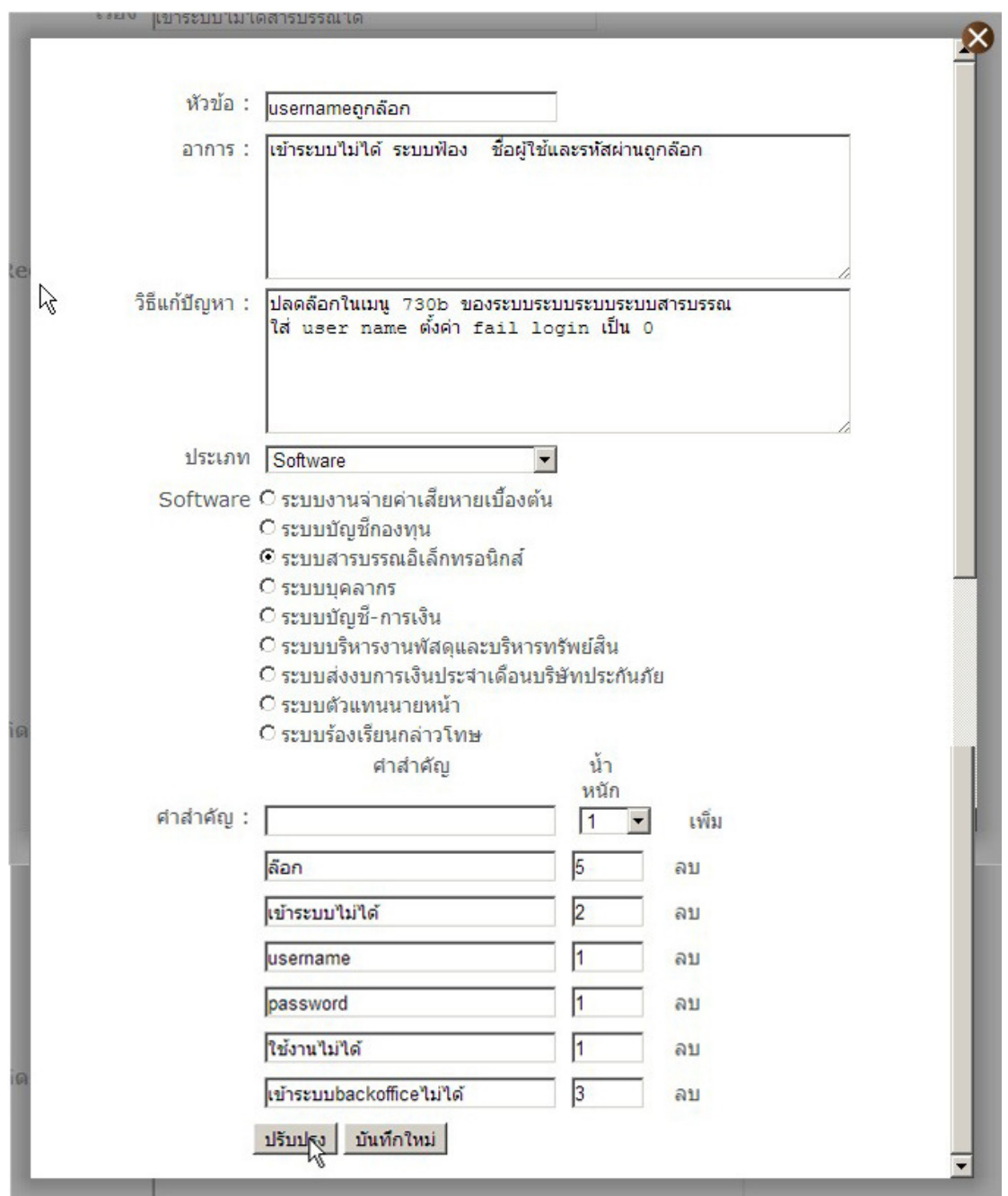

์<br>รูปที่ ค.14 การแก้ไขความรู้

เจ้าหน้าที่ Help Desk ต้องการแก้ไขความรู้เมื่อความรู้เดิมไม่ถูกต้องหรือปรับปรุง ให้ความรู้ในการแก้ปัญหาดีขึ้นโดยการกดปุ่ม Edit หลังความรู้ที่ระบบแสดง การบันทึกความรู้ สามารถทำได้ 2 แบบ คือ ปรับปรุง แก้ไขความรู้เดิม หรือบันทึกใหม่ เป็นการสร้างความรู้ใหม่ ความรู้ใหม่จากความรู้ที่มีอยู่เดิม

## การทำงานของผู้เชี่ยวชาญด้านการแก้ปัญหาสารสนเทศ

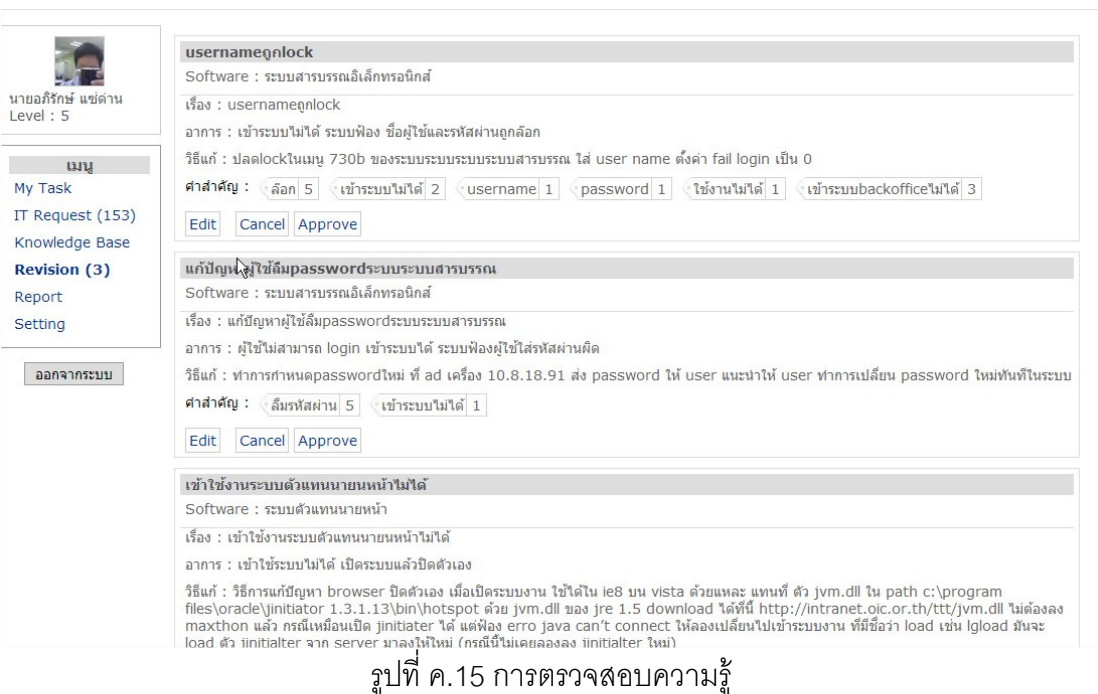

เมื่อมีการเปลี่ยนแปลงความรู้เกิดขึ้น ก่อนที่ความรู้จะถูกนำเข้าสู่ฐานความรู้เพื่อ นำไปใช้ประโยชน์ต่อไป ความรู้นั้นจะต้องถูกตรวจสอบโดยผู้เชี่ยวชาญก่อน เพื่อป้องกันปัญหาที่ ่ อาจจะตามมาจากการแก้ปัญหาตามความรู้ที่ผิด ผู้เชี่ยวชาญสามารถทำการแก้ไข และอนุมัติให้ ้ ความรู้เข้าสู่ฐานความรู้ด้วยปุ่ม Approve หรือ Cancle เพื่อปฏิเสธการร้องขอการเปลี่ยนแปลง ความรู้ในฐานความรู้

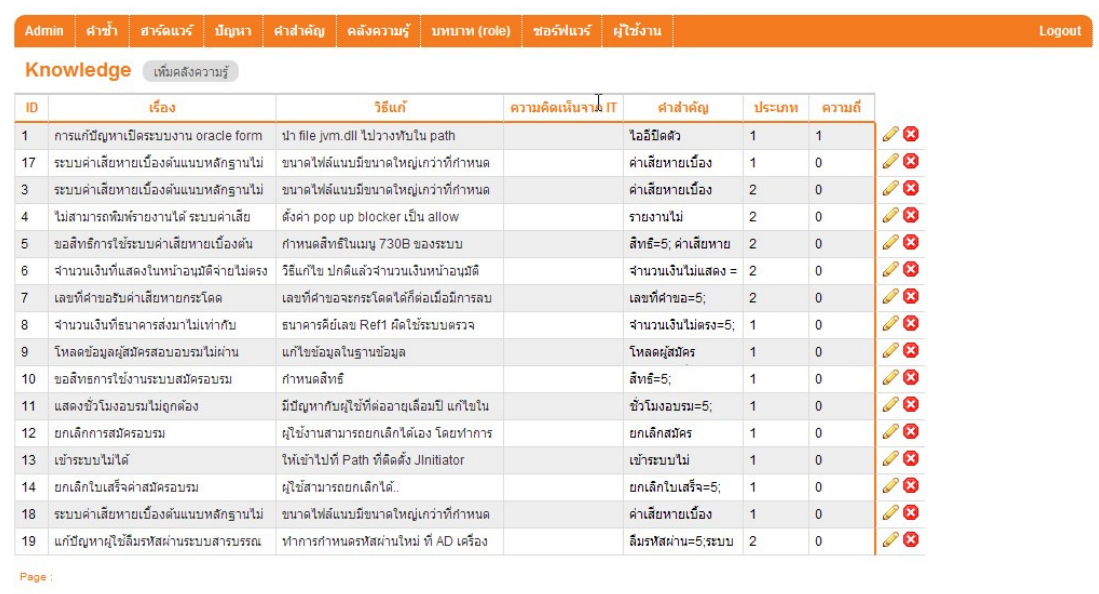

รูปที่ ค.16 บริหารจัดการข้อมูลพื้นฐานของระบบ

การบริหารข้อมูลพื้นฐานของระบบทำได้โดยเมนู Setting ผู้ดูแลระบบสามารถ บริหารจัดการข้อมูลพื้นฐานของระบบโดยผ่านฟังก์ชัน Create Read Update Delete (CRUD) ข้อมูลพื้นฐานที่สามารถบริหาจัดการได้ ได้แก่ ข้อมูลผู้ใช้ในองค์กร ข้อมูลระบบงานสารสนเทศ ข้อมูลสิทธิการใช้งาน ข้อมูลอุปกรณ์คอมพิวเตอร์ ข้อมูลคำซ้ำของคำสำคัญ ข้อมูลคำสำคัญ ฐานความรู้

## ประวัติผู้เขียนวิทยานิพนธ์

นายอภิรักษ์ แซ่ด่าน เกิดเมื่อวันที่ 28 พฤษภาคม พ.ศ. 2524 ที่ อ.เมือง จ.ภูเก็ต ้ สำเร็จการศึกษาปริญญาตรี วิศวกรรมศาสตรบัณฑิต สาขา วิศวกรรมคอมพิวเตอร์ จาก ภาควิชา วิศวกรรมคอมพิวเตอร์ คณะ วิศวกรรมศาสตร์ มหาวิทยาลัยสงขลานครินทร์ เมื่อปีการศึกษา 2547 จากนั้น เข้าศึกษาต่อในหลักสูตรวิทยาศาสตรมหาบัณฑิต สาขา วิศวกรรมซอฟต์แวร์ ที่ ภาควิชา ์ วิศวกรรมคอมพิวเตอร์ คณะ วิศวกรรมศาสตร์ จุฬาลงกรณ์มหาวิทยาลัย ใน ภาคการศึกษา ปลาย ปีการศึกษา 2553

บทความเรื่อง Knowledge Recommendation System for IT Help Desk ซึ่ง เป็นส่วนหนึ่งของวิทยานิพนธ์เรื่องนี้ได้รับการตีพิมพ์ในวารสารระดับนานาชาติ The 2012 International Computer Science and Engineering Conference ปีที่พิมพ์ 2012